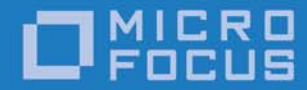

# Micro Focus OpenFusion CORBA Services Version 5.0.1

System Guide

Micro Focus The Lawn 22-30 Old Bath Road Newbury, Berkshire RG14 1QN UK

http://www.microfocus.com Copyright © Micro Focus 2009-2016. All rights reserved.

MICRO FOCUS, the Micro Focus logo, and Micro Focus product names are trademarks or registered trademarks of Micro Focus Development Limited or its subsidiaries or affiliated companies in the United States, United Kingdom, and other countries. All other marks are the property of their respective owners.

2016-04-15

## **Contents**

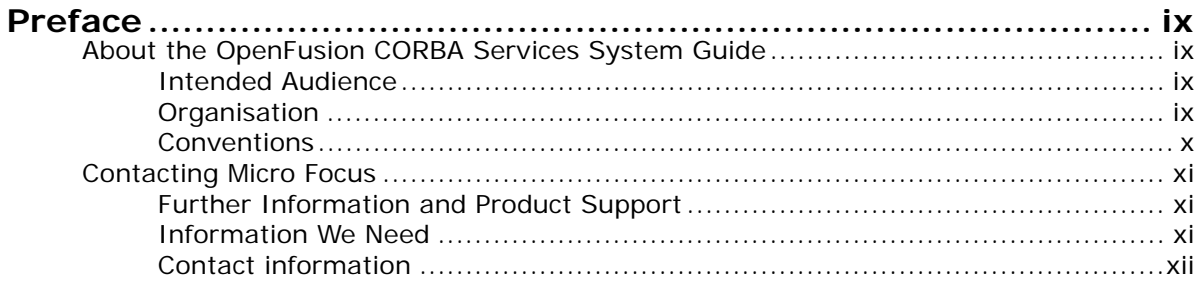

## Part I Common System Operations

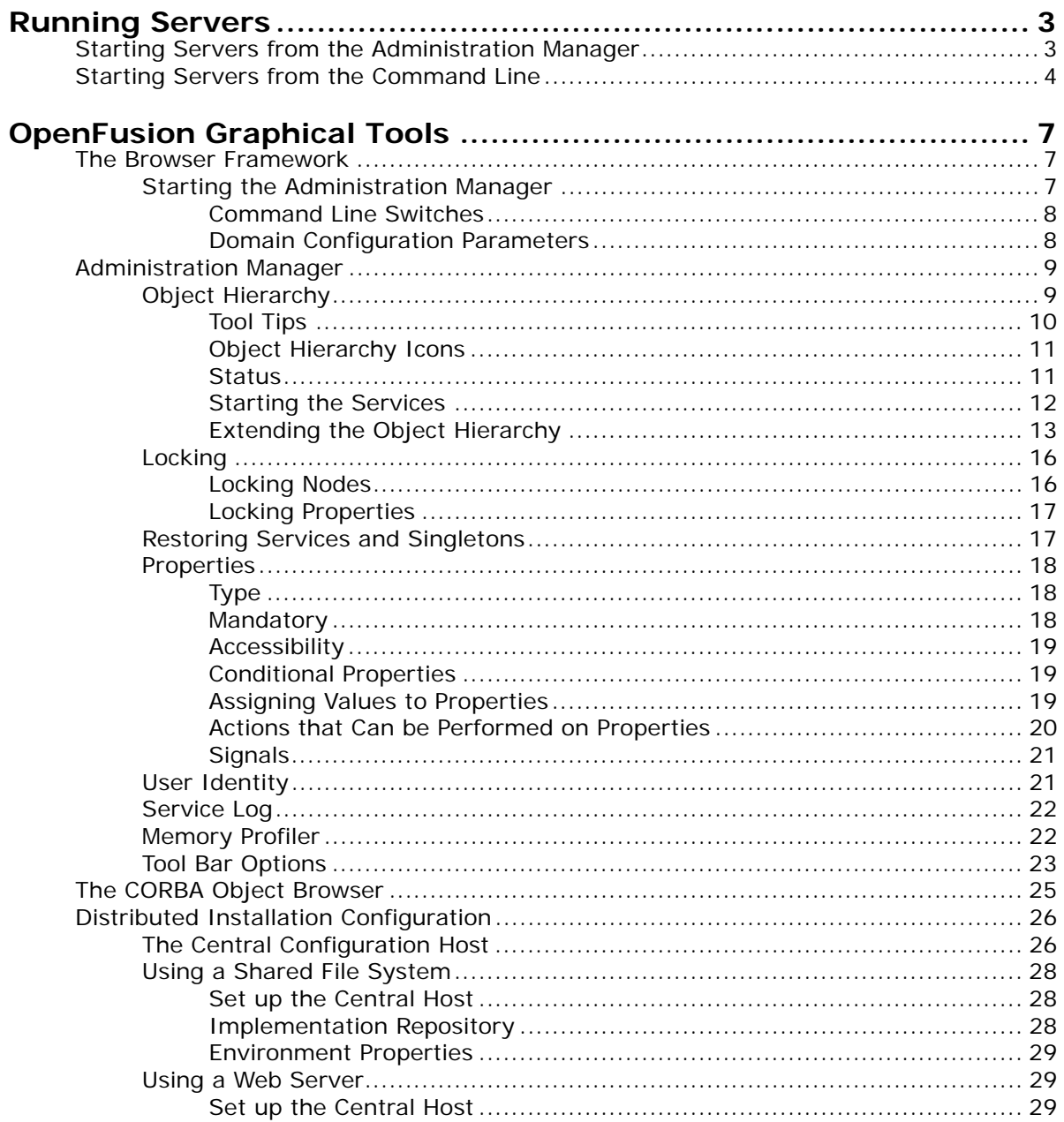

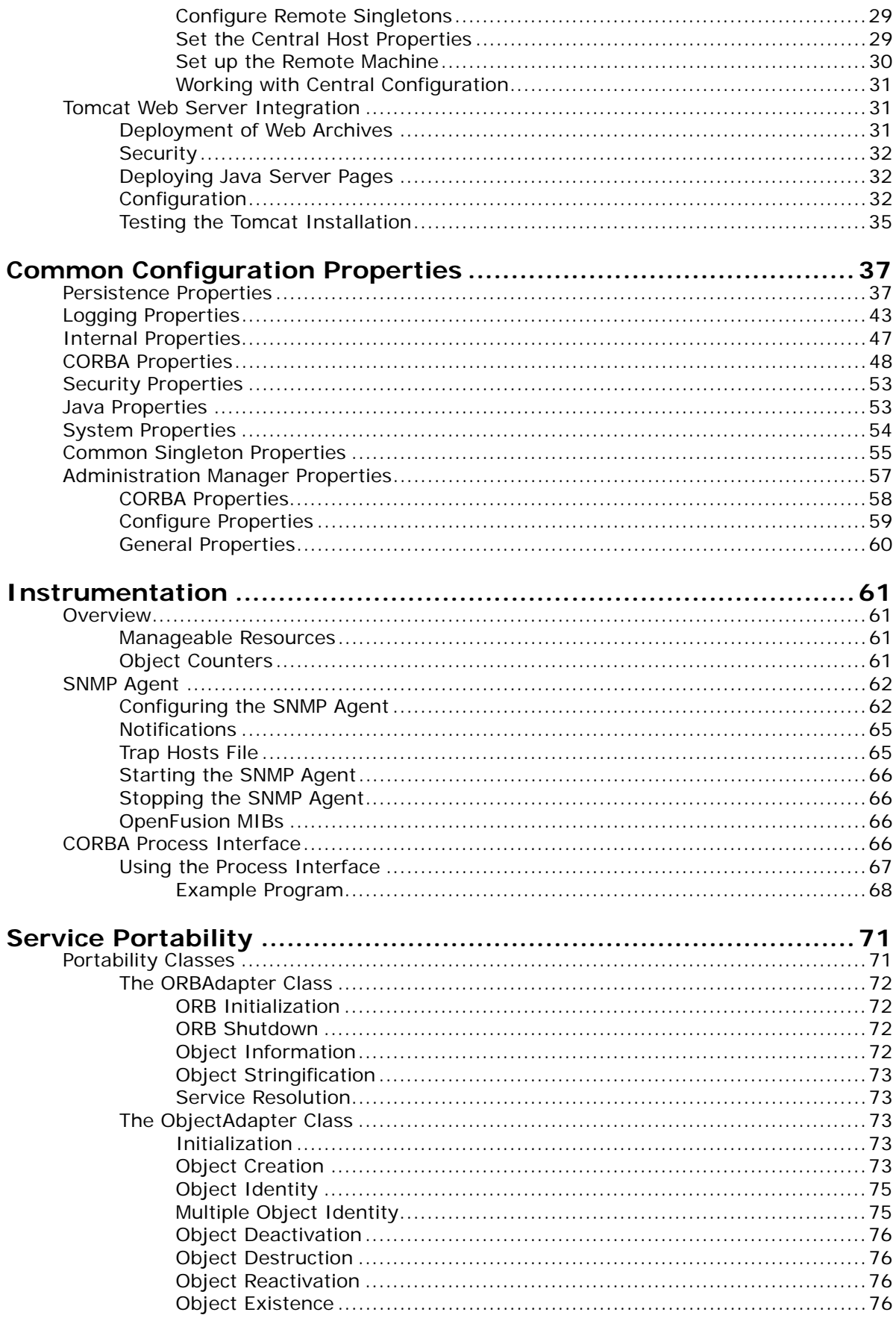

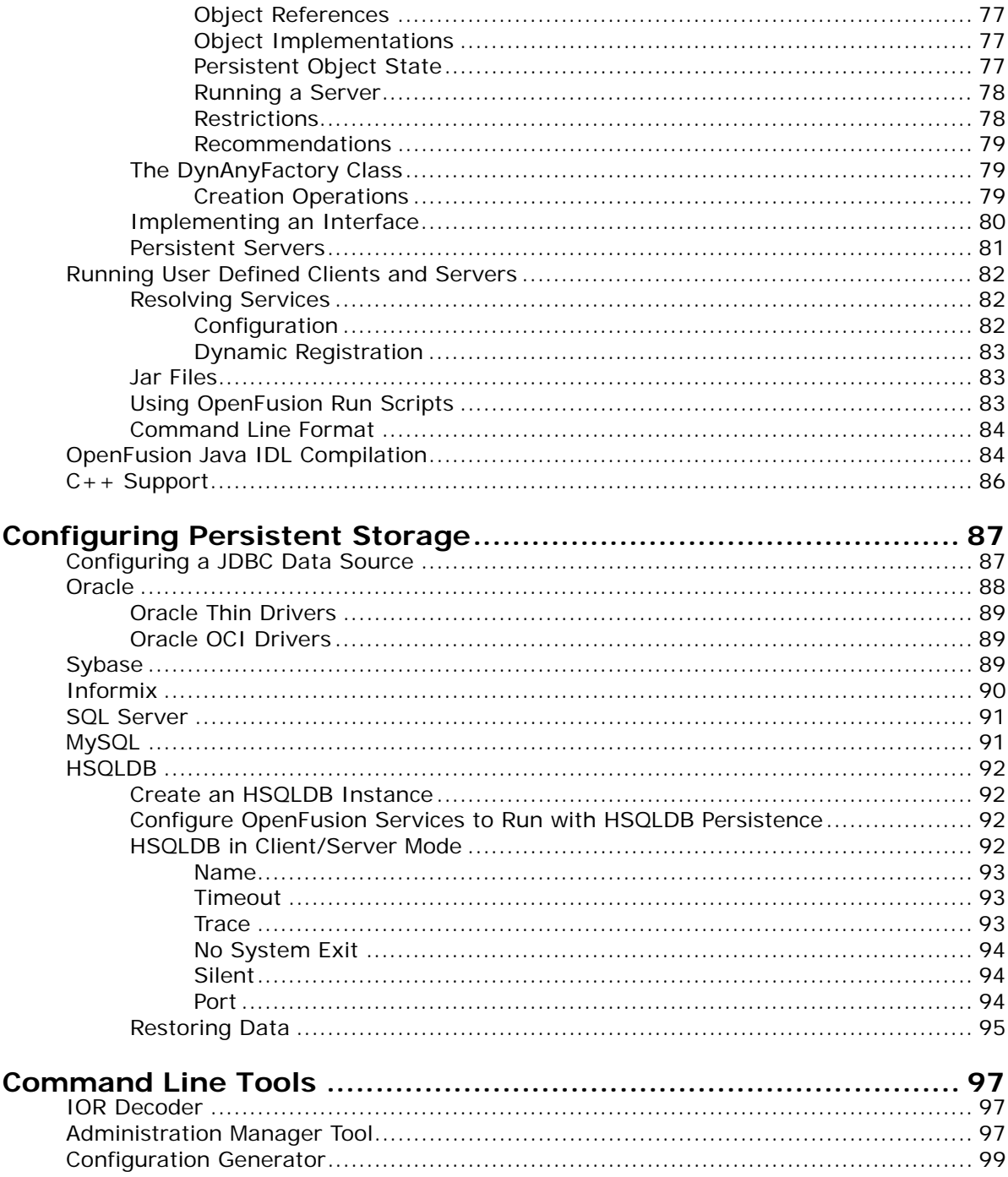

## Part II Security Service

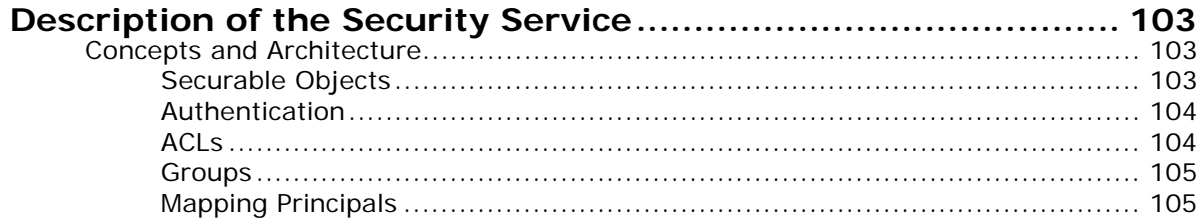

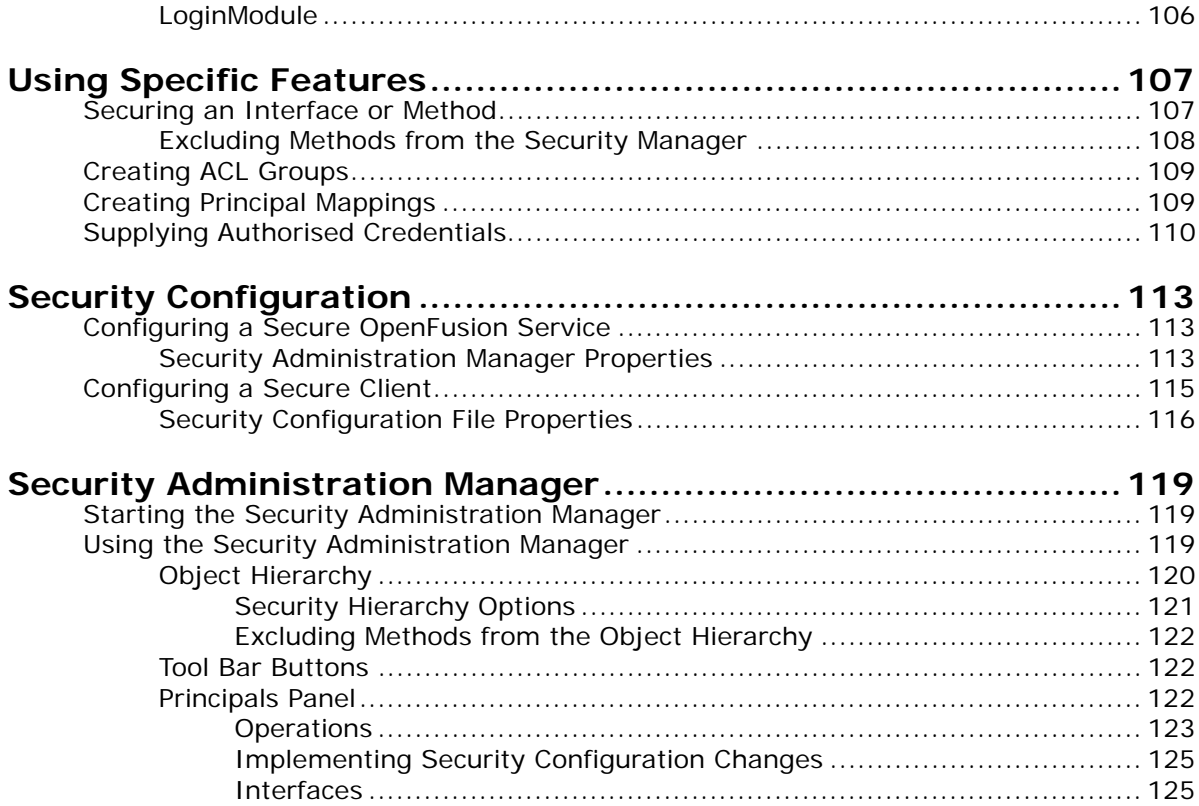

## Part III Appendices

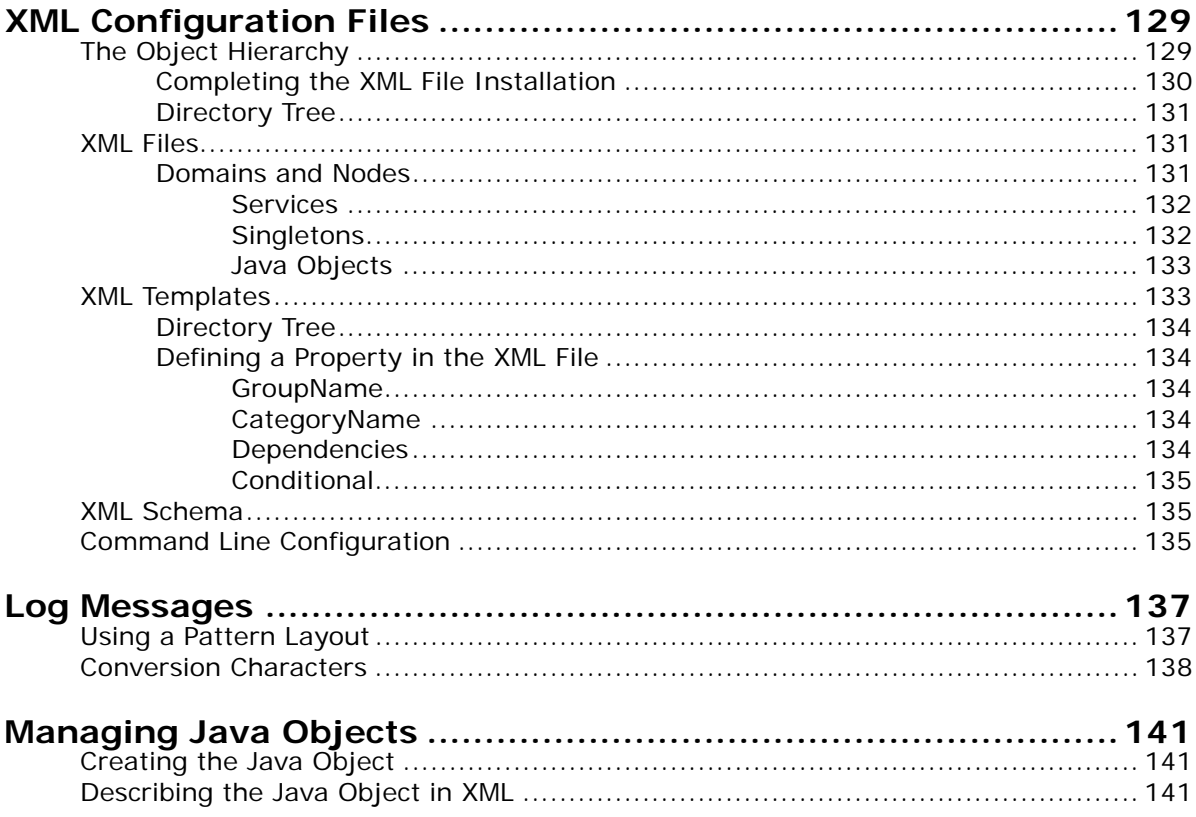

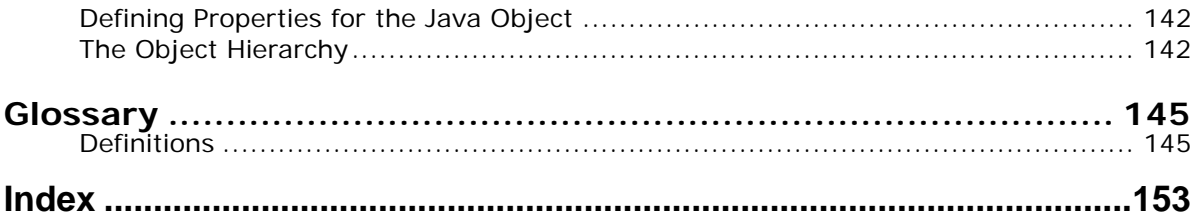

## <span id="page-8-0"></span>**Preface**

## <span id="page-8-1"></span>**About the OpenFusion CORBA Services System Guide**

The *OpenFusion CORBA Services System Guide* is included with the OpenFusion CORBA Services' *Documentation Set*. The *OpenFusion CORBA Services System Guide* provides:

- General information necessary to develop, use, configure and manage the OpenFusion Services and its related framework
- Information about the *OpenFusion Graphical Tools*
- Information about common service configuration, properties, and instrumentation

Configuration and property information specific to an individual service or interface is provided in that service's or interface's service guide.

The *OpenFusion CORBA Services System Guide* is intended to be used with the individual service and interface guides, and with other OpenFusion documents included with the product distribution: A complete list of documents, comprising the OpenFusion CORBA Services *Documentation Set*, is included in the *Product Guide*.

### <span id="page-8-2"></span>**Intended Audience**

The *OpenFusion CORBA Services System Guide* is intended to be used by users, developers, and administrators who wish to integrate or manage the OpenFusion CORBA Services into or with their applications and products. Readers who use this guide should have a good understanding of the relevant programming languages (such as Java, IDL) and the relevant underlying technologies (such as J2EE, CORBA).

## <span id="page-8-3"></span>**Organisation**

The *OpenFusion CORBA Services System Guide* covers the following topics:

- How to run the OpenFusion Services
- A description of the Administration Manager, which is used to configure the OpenFusion Services and launch the Service Managers
- Details of common properties
- How to configure and use remote JMX Instrumentation
- Service portability issues (portability classes, user-defined clients and servers, OpenFusion IDL compilation, and C++ Support)
- How to configure a JDBC data source to provide a persistent storage mechanism for OpenFusion Services
- Details of various command-line tools provided with OpenFusion
- How to configure and use the OpenFusion Security Service to apply access control to CORBA Services and Java Objects

["XML Configuration Files"](#page-140-2) describes how the Service configuration files are stored in the OpenFusion installation. This appendix is only relevant to

developers who want to edit the configuration files programmatically; configuration should normally be performed through the Administration Manager, where the configuration files are hidden from the user.

["Log Messages"](#page-148-2) describes how to use pattern layouts to configure log messages for any Service.

["Managing Java Objects"](#page-152-3) describes how to configure user-defined Java Objects to make them available for management through the Administration Manager.

The full text of this guide is also available as on-line help, accessible from the Administration Manager.

## <span id="page-9-0"></span>**Conventions**

The conventions listed below are used to guide and assist the reader in understanding the *OpenFusion CORBA Services System Guide*.

Item of special significance or where caution needs to be taken.

Item contains helpful hint or special information.

Information applies to Windows systems only.

Information applies to Unix based systems (*e.g.* Solaris) only.

C language specific

C++ language specific

Java language specific

Hypertext links are shown as blue.

#### **PDF versions of this document**

Items shown as cross-references, such as ["Contact information"](#page-11-0)', act as hypertext links; click on the reference to go to the item.

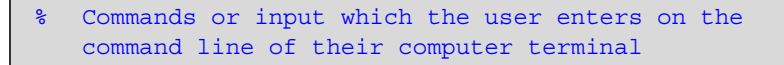

Courier fonts indicate programming code and file names.

```
Extended code fragments are shown in shaded boxes:
 NameComponent newName[] = new NameComponent[1];
```

```
 // set id field to "example" and kind field to an empty string
 newName[0] = new NameComponent ("example", "");
```
*Italics* and *Italic Bold* indicate new terms or emphasise an item.

**Bold** indicates user related actions, *e.g.* **File | Save** from a menu.

Steps in a task are numbered:

**1** One of several steps required to complete a task.

*i* **WIN UNIX** *C C++ Java*

*i*

## <span id="page-10-0"></span>**Contacting Micro Focus**

Our Web site gives up-to-date details of contact numbers and addresses.

### <span id="page-10-1"></span>**Further Information and Product Support**

Additional technical information or advice is available from several sources.

The product support pages contain a considerable amount of additional information, such as:

- The *Product Updates* section of the Micro Focus SupportLine Web site, where you can download fixes and documentation updates.
- The *Examples and Utilities* section of the Micro Focus SupportLine Web site, including demos and additional product documentation.

To connect, enter [http://www.microfocus.com](http://www.microfocus.com ) in your browser to go to the Micro Focus home page, then click *Support*.

**Note:** 

Some information may be available only to customers who have maintenance agreements.

If you obtained this product directly from Micro Focus, contact us as described on the Micro Focus Web site, http://www.microfocus.com. If you obtained the product from another source, such as an authorized distributor, contact them for help first. If they are unable to help, contact us.

Also, visit:

- The Micro Focus Community Web site, where you can browse the Knowledge Base, read articles and blogs, find demonstration programs and examples, and discuss this product with other users and Micro Focus specialists.
- The Micro Focus YouTube channel for videos related to your product.

### <span id="page-10-2"></span>**Information We Need**

However you contact us, please try to include the information below, if you have it. The more information you can give, the better Micro Focus SupportLine can help you. But if you don't know all the answers, or you think some are irrelevant to your problem, please give whatever information you have.

- The name and version number of all products that you think might be causing a problem.
- Your computer make and model.
- Your operating system version number and details of any networking software you are using.
- The amount of memory in your computer.
- The relevant page reference or section in the documentation.
- Your serial number. You can find this by either logging into your order via the Electronic Product Distribution email or via the invoice with the order.

## <span id="page-11-0"></span>**Contact information**

Our Web site gives up-to-date details of contact numbers and addresses.

Additional technical information or advice is available from several sources.

The product support pages contain considerable additional information, including the *Product Updates* section of the Micro Focus SupportLine Web site, where you can download fixes and documentation updates. To connect, enter<http://www.microfocus.com> in your browser to go to the Micro Focus home page, then click *Support*.

If you are a Micro Focus SupportLine customer, please see your SupportLine Handbook for contact information. You can download it from our Web site or order it in printed form from your sales representative. Support from Micro Focus may be available only to customers who have maintenance agreements.

You may want to check in particular:

**•** [https://supportline.microfocus.com/productdoc.aspx.](https://supportline.microfocus.com/productdoc.aspx) (documentation updates and PDFs)

To subscribe to Micro Focus electronic newsletters, use the online form at:

[http://www.microfocus.com/Resources/Newsletters/infocus/newsletter](http://www.microfocus.com/Resources/Newsletters/infocus/newsletter-subscription.asp)subscription.asp

# **Part I**

## <span id="page-12-0"></span>Common System **Operations**

## **In this part**

This part contains the following:

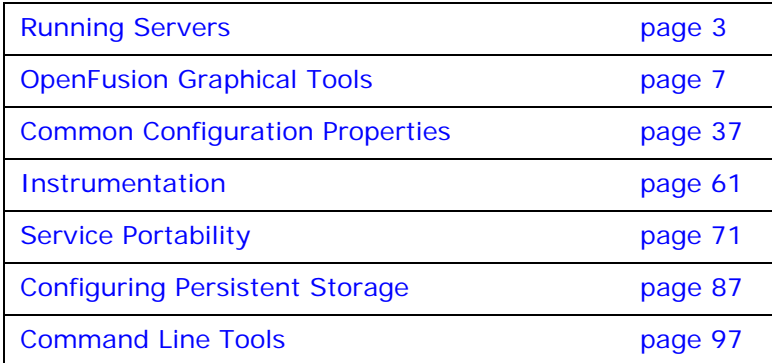

## <span id="page-14-2"></span><span id="page-14-0"></span>**Running Servers**

*This section describes the ways in which the OpenFusion CORBA Services can be started, either from the Administration Manager or from commandline scripts.*

**Note**

The terms *server* and *service* are often used interchangeably. However, there is a subtle and important distinction:

- A *service* is a set or collection of features, functions, etc. (e.g. the OMG Notification Service or OMG Naming Service)
- A *server* is an entity which provides services and makes their features, etc. available for use

A server must be running before a service can be provided. A single server can provide one or more services.

## <span id="page-14-1"></span>**Starting Servers from the Administration Manager**

- **1** Ensure that the environment is correctly configured and as described in the *OpenFusion Product Guide*.
- **2** Running the ORB Daemons

Start or check that the appropriate ORB daemon is running, if required: please refer to the *OpenFusion Product Guide* and your ORB's documentation.

- When servers are run on fixed ports, an ORB daemon may not be necessary. *i*
	- **3** Configure the System

OpenFusion can be configured using the **Administration Manager**.

- **4** Starting the Administration Manager
- The Administration Manager can be started by selecting **Start | Programs | OpenFusionV5 | Administration Manager** from the start menu or by running the following batch file: **WIN**

> <install\_dir>\bin\manager

where <install\_dir> is the OpenFusion installation directory.

Use the following script to start the Administration Manager:

% <install\_dir>/bin/manager

where *<install dir>* is the OpenFusion installation directory.

**5** Starting and Stopping Servers

The Administration Manager can be used to manage servers.

To start a server, right-click on the *service* name and select **Start** from the pop-up menu.

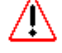

If the **Name Service Entry** field is filled in at the time of system configuration, the **NameService** server must be started first.

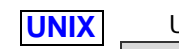

## <span id="page-15-0"></span>**Starting Servers from the Command Line**

Individual servers can also be controlled from the command line using a server script.

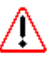

No servers can be started from the command line until the XML configuration files have been fully populated using either the Administration Manager or the command line Administration tool. See ["Administration](#page-108-4)  [Manager Tool"](#page-108-4) for details.

The server command and its options are:

```
server [ -x ] (-start | -exec | -run | -restart | -stop | 
-halt | -status | -statusloop x) service [configURL]
```
where

*-start*Start server *-exec*Start server and wait for startup -*run*Start server and wait for termination *-restart*Start server and restart on termination *-halt*Stop server and wait for stopped *-stop*Stop server *-status*Print server status *-statusloop x*Print server status every *x* seconds. *service*Service name *configURL*Optional URL for the service configuration XML

The *server* script takes a command-line option followed by one or more server names. For example, the *XYZServer* (where *XYZServer* is the server you want to start) can be started from the command line with:

% <install\_dir>/bin/server -start XYZServer

where <install\_dir> is the OpenFusion installation directory.

Alternatively, the server can be run in the foreground, rather than the background, with:

% <install\_dir>/bin/server -run XYZServer

It is also possible to start a server so that it is automatically restarted on any abnormal exit. To do this, use the -restart option:

% <install\_dir>/bin/server -restart XYZServer

This is a blocking operation, so to stop the server either the Administration Manager or another shell should be used.

In order to stop a running server, use:

% <install\_dir>/bin/server -stop XYZServer

To stop a server and wait for the server to be stopped, use:

% <install\_dir>/bin/server -halt XYZServer

To check whether a server is already running, use:

% <install\_dir>/bin/server -status XYZServer

To output the status of a server every *x* seconds, use:

% <install\_dir>/bin/server -statusloop x XYZServer

Use the -status command without specifying a server name to show the status of all supported servers.

To start a server and wait for startup (that is, use a blocking call to the server), use:

% <install\_dir>/bin/server -exec XYZServer

The -x option runs the JVM using the -Xbootclasspath flag. (See "Use [Xbootclasspath"](#page-65-1) in ["Java Properties"](#page-64-2) for further details on the Xbootclasspath flag.) For example, use:

% <install\_dir>/bin/server -start -x XYZServer

A service can be specified by supplying a complete URL to the service configuration xml file after the name of the service.

```
% <install_dir>/bin/server -start XYZServer
file:/<path>/XYZService.xml
```
All the servers configured to run on the local node can be controlled via the node script. This node script has -start, -stop, -status, and -x options.

To start every server on the local node, use:

% <install\_dir>/bin/node -start

To stop every server on the local node, use:

```
% <install_dir>/bin/node -stop
```
To check whether servers on the local node are running, use:

% <install\_dir>/bin/node -status

Status and other information about servers residing on nodes other than the default node (*localhost*) can be obtained by altering the OF\_Node\_URL property.

For example, to set OF\_Node\_URL to a valid, existing node called *mynode* under *OpenFusion*, change the default value from:

*<install\_dir>/domains/OpenFusion/localhost*

to:

*<install\_dir>/domains/OpenFusion/mynode*

OF NODE URL is located in:

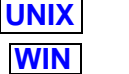

**bin/.javaenv** or

**bin\fusiondefs.bat**

## <span id="page-18-3"></span><span id="page-18-0"></span>**OpenFusion Graphical Tools**

*The OpenFusion Graphical Tools can be used to configure, test, and manage the OpenFusion CORBA Services (OpenFusion).*

## <span id="page-18-1"></span>**The Browser Framework**

All *service managers* and *browsers* use the same *browser framework*, which provides common menus and tool bars. Common functions are standardised between individual browsers so each new browser presents a gentle learning curve.

New browsers can be opened to manage individual service elements. Each new browser opens in the browser framework as a new panel identified by a named tab. Switch between different browsers by clicking on the browsers' name tabs.

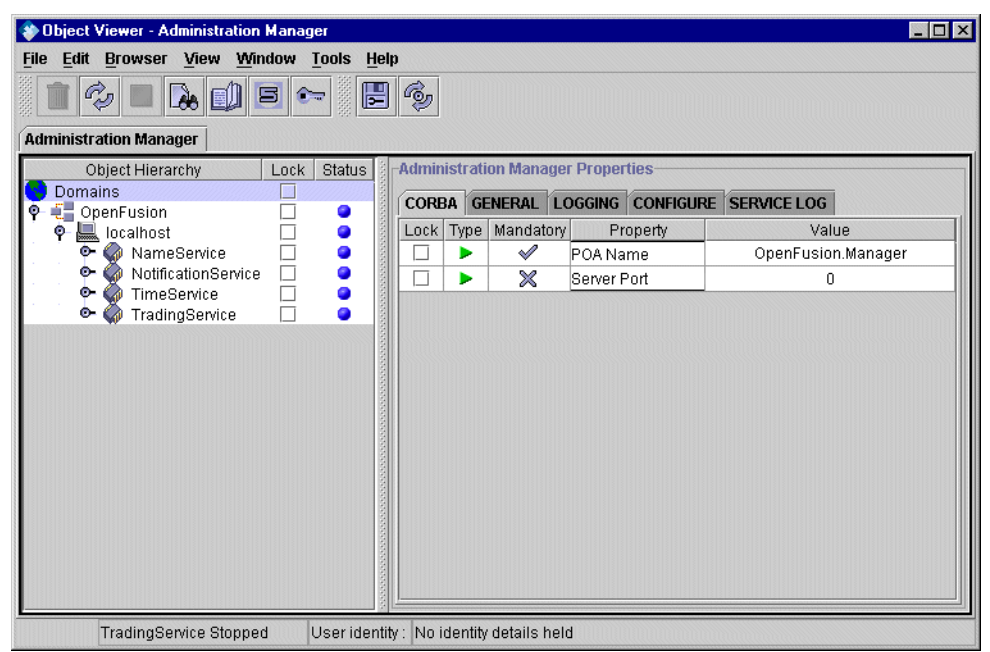

#### **Figure 1 OpenFusion Browser Framework**

The hub of the browser framework is the Administration Manager. This is where OpenFusion can be configured and controlled.

## <span id="page-18-2"></span>**Starting the Administration Manager**

**WIN**

The Administration Manager can be started by selecting **Start | Programs | OpenFusion | Administration Manager** from the **taskbar** or by running the following batch file:

> <install\_dir>\bin\manager

where *<install dir>* is the OpenFusion installation directory.

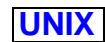

Use the following script to start the Administration Manager:

% <install\_dir>/bin/manager

where <install\_dir> is the OpenFusion installation directory.

#### <span id="page-19-0"></span>**Command Line Switches**

The following command line switches can be used when starting the Administration Manager:

-noorb

Start the Administration Manager without a connection to an ORB. This does not allow Services to be started or stopped, and does not report any status information from Services. The Manager can be used purely as an XML configuration tool.

-port

The Administration Manager attempts to start on the port specified in the **Server Port** property on the Administration Manager properties panel.

-remote

The Administration Manager will only show configurations which can be managed from the node the manager is started from.

 $-x$ 

Use the Xbootclasspath when starting the Manager.

-help

Gives usage information on the command line switches. The switches - help and -? can also be used.

#### <span id="page-19-1"></span>**Domain Configuration Parameters**

By default, configuration information for an OpenFusion CORBA Services installation is located under the OpenFusion installation directory. If this directory is changed (to allow configuration from a remote host, for example), environment variables must be set to specify the locations of the correct directories.

The three environment variables listed below point to the configuration directories at different levels of the OpenFusion hierarchy. (The hierarchy is explained in ["Object Hierarchy"](#page-20-1).) These variables must be expressed as valid *URL* strings.

#### *Example:*

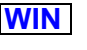

set OF\_DOMAINS\_URL=file://C:\Program Files\Micro Focus\ OpenFusionV5\domains

**UNIX**

export OF\_DOMAINS\_URL=file:///usr/users/Micro Focus/OpenFusionV5/ domains

OF DOMAINS URL

The location of the top-level *domains* directory, expressed as a file-based URL. This defaults to:

file://<INSTALL>/domains

Where <INSTALL> is the OpenFusion installation directory.

OF DOMAIN URL

The location of the *OpenFusion* domain directory, expressed as a file-based URL. This defaults to:

file://<INSTALL>/domains/OpenFusion

OF NODE URL

The location of the *node* directory, expressed as a file-based URL. This defaults to:

file://<INSTALL>/domains/OpenFusion/localhost

## <span id="page-20-0"></span>**Administration Manager**

The Administration Manager is used to configure the OpenFusion Services and to manage (stop and start) the Services. The Administration Manager is extensible and can be used to configure user-created Java Objects.

The Administration Manager has two panes:

- The left-hand pane shows the **Object Hierarchy** of the OpenFusion installation.
- The right-hand pane shows the configurable properties for the object selected in the hierarchy.

## <span id="page-20-1"></span>**Object Hierarchy**

The left-hand pane of the Administration Manager shows all services, Singletons, and Java Objects, and the domains that contain them, in a tree structure, as shown in [Figure 2](#page-20-2).

<span id="page-20-2"></span>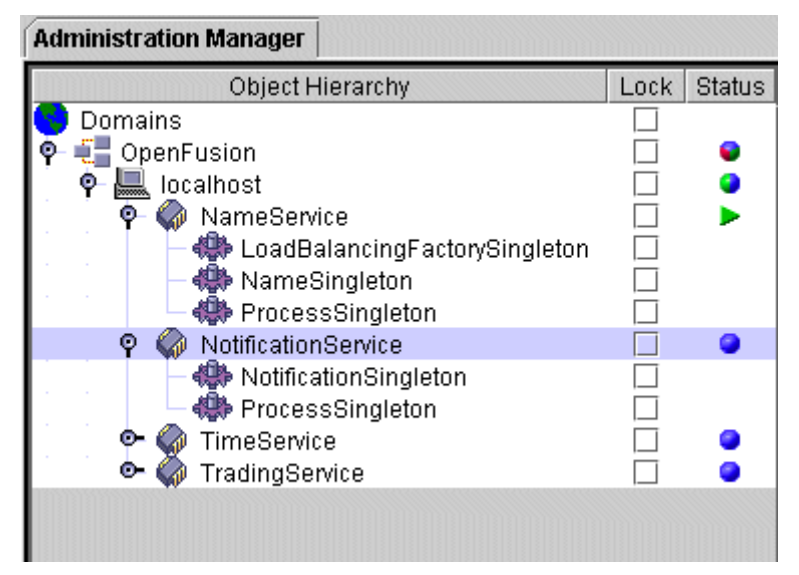

**Figure 2 The Object Hierarchy**

Domains are high-level organisational units. The default hierarchy shows all installed OpenFusion Services under a single domain. This hierarchy can be restructured and extended as required, as described in ["Extending the Object](#page-24-0)  [Hierarchy"](#page-24-0).

Nodes represent actual hardware devices within the domain and are given the name of the machine they represent. The default hierarchy shows the local machine as a node called **localhost**. This node can be deleted and replaced with a node which uses the computer name, if required. There is no difference, functionally, between using the machine name and the name **localhost**.

A Service is a logical group of Singletons and Java Objects that are controlled together. Groups of Services can be started together at the node or domain level.

Each of the OpenFusion Services is represented by a Service node in the Object Hierarchy. New Services can be created, which can contain different permutations of Singletons and Java Objects.

Every Service should contain a **ProcessSingleton**. The **ProcessSingleton** is the object which allows the Service to be controlled from the Administration Manager.

Every OpenFusion CORBA object is represented by a Singleton in the **Object Hierarchy**. Additional Singletons and Java Objects can be added to the hierarchy, either to existing OpenFusion Services or to user-created Services.

Java Objects should be co-located with CORBA Singletons in a Service. A Service which contains Java Objects and no Singletons cannot be monitored correctly for its status and cannot be controlled from the Administration Manager.

See ["Extending the Object Hierarchy"](#page-24-0) for details of adding nodes, Services, and Singletons. See ["Distributed Installation Configuration"](#page-37-0) for details of how multiple nodes can be managed from a central host.

#### <span id="page-21-0"></span>**Tool Tips**

Every node in the **Object Hierarchy** has an associated tool tip which provides information about that node. To see the tool tip, hover the mouse pointer over the node, as shown in [Figure 3](#page-21-1).

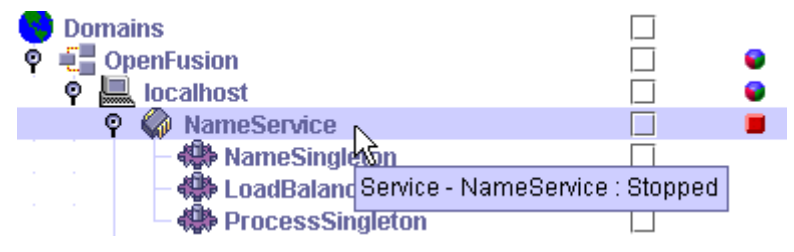

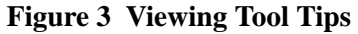

<span id="page-21-1"></span>The tool tip gives the type of node (Domain, Service, Singleton, etc.), the name of the node, and the status of the node (see ["Status"](#page-22-1)).

### <span id="page-22-0"></span>**Object Hierarchy Icons**

Different nodes in the **Object Hierarchy** are identified by different icons. These icons are shown in [Table 1](#page-22-2).

<span id="page-22-2"></span>

| <b>Icon</b> | Object                                                                                                    |
|-------------|----------------------------------------------------------------------------------------------------|
|             | Root node                                                                                                    |
|             | No actions can be performed at this level of the<br>hierarchy, other than adding new domains and<br>saving. Administration Manager properties can be<br>amended at this level.         |
|             | Domain                                                                                                    |
|             | An organisational grouping.                                                                                                    |
|             | <b>Node</b>                                                                                                    |
|             | A hardware device which runs OpenFusion Services.<br><b>localhost</b> is the default node. Other devices can be<br>added as nodes.                                                     |
|             | <b>Service</b>                                                                                                    |
|             | Singletons and Java Objects are grouped under<br>Services and are started and stopped together at the<br>Service level. Service-level properties can be set in<br>the right-hand pane. |
|             | Singleton                                                                                                    |
|             | Represents an underlying CORBA object. Properties<br>can be set in the right-hand pane.                                                                                                |
|             | Java Object                                                                                                    |
|             | Represents an underlying Java object. Properties can<br>be set in the right-hand pane.                                                                                                 |

**Table 1 Object Hierarchy Icons** 

#### <span id="page-22-1"></span>**Status**

A coloured icon in the **Status** column of the tree view shows the current status of each service.

Parent nodes can show an indeterminate status. This is used when the node's child nodes have mixed status (for example, some are stopped and some are started). Status icons are shown in [Table 2](#page-23-1).

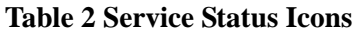

<span id="page-23-1"></span>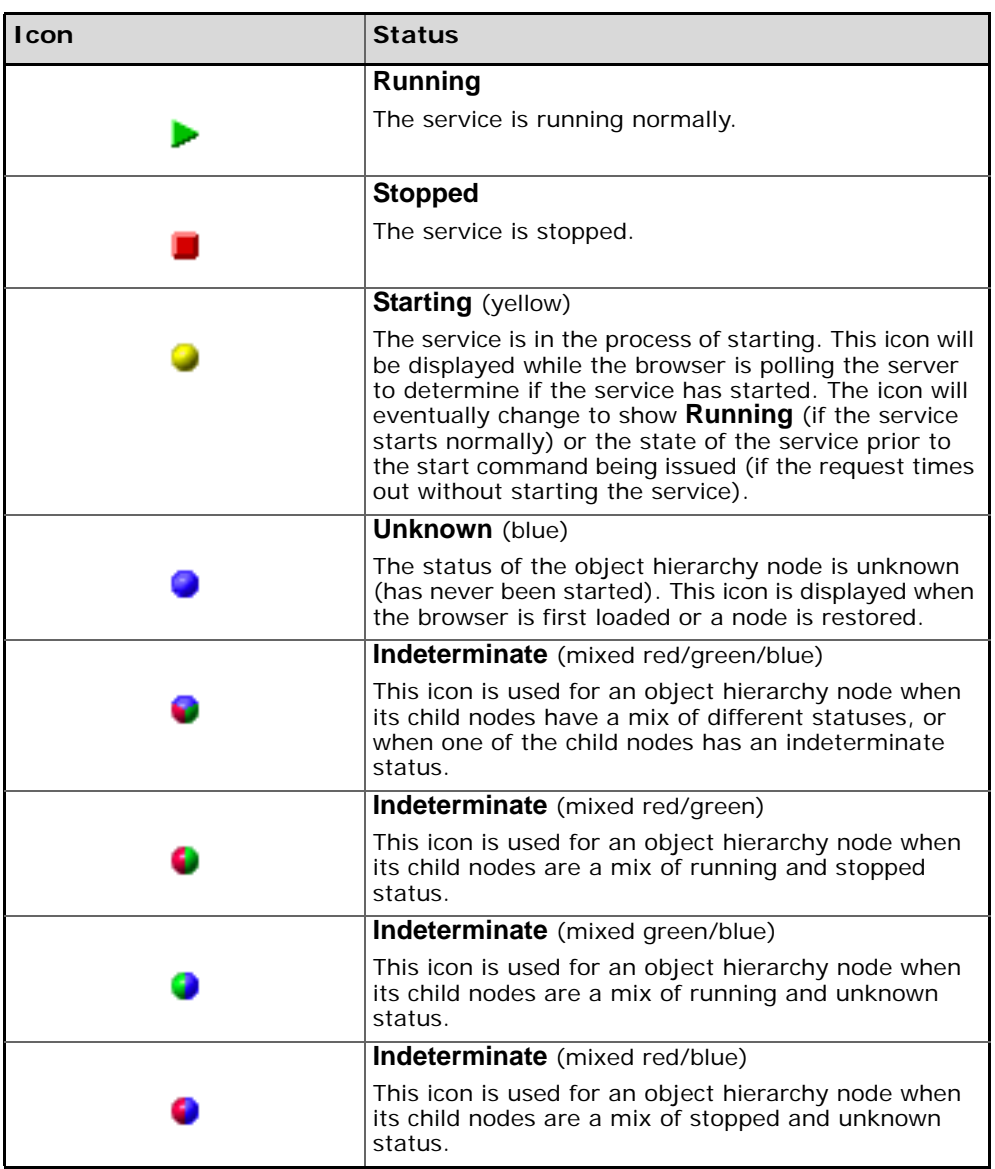

The status is also shown in the tool tip for each Service.

### <span id="page-23-0"></span>**Starting the Services**

Services can be started or stopped individually.

To start a service, right-click on the service name in the **Object Hierarchy** and select **Start** from the pop-up menu.

To stop a running service, right-click on the service name in the **Object Hierarchy** and select **Stop** from the pop-up menu.

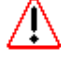

Some properties cannot be modified after a service is started, so the service must be properly configured beforehand.

To start (or stop) a collection of services, right-click on the services' parent node and select **Start** (or **Stop**) from the pop-up menu. Services are started and stopped in the order they appear in the **Object Hierarchy**.

If an object hierarchy node cannot be started (that is, the option is disabled), then it is likely that the Node object hierarchy node is not valid for the hardware device that the Administration Manager is being invoked from, noting that *localhost* is always valid. *i*

Before a service is started, the system automatically saves the service configuration. If there are mandatory properties for the service which have not been completed, the service will not start, a warning will be displayed, and the missing property will be noted in the browser log.

#### <span id="page-24-0"></span>**Extending the Object Hierarchy**

The **Object Hierarchy** can be extended with new Domains, Nodes, Services, Singletons, and Java Objects.

The default Object Hierarchy shows all installed OpenFusion Services grouped under a single node under a single domain. Extending the Object Hierarchy provides a more flexible approach to managing the OpenFusion installation.

For example it may be necessary to run a particular Service in different configurations at different times. Instead of re-setting all the properties for the Service when it is run in another configuration, copies of the Service could be created under different domains. Each could be configured with the required properties. Then, to switch between configurations, simply stop one domain and start the other.

Another use for multiple domains would be to set up different combinations of Services that should be started together.

Nodes can be used to represent different servers within the domain.

New Services can be created to manage user-created Java Objects.

Other ways of grouping domains, nodes, and services will suggest themselves based on the way OpenFusion is used in a particular installation.

#### **Adding Nodes**

Domains and Services are simply organisational groupings and can be added without restriction.

Nodes represent hardware devices running CORBA Services. A node can only be managed through the Administration Manager if it is given a valid device name (*localhost* is always valid).

To add a node, right-click on the parent node and select **Add Domain**, **Add Node**, or **Add Service** (the command depends on the level you are adding to) from the pop-up menu, as shown in [Figure 4](#page-25-0).

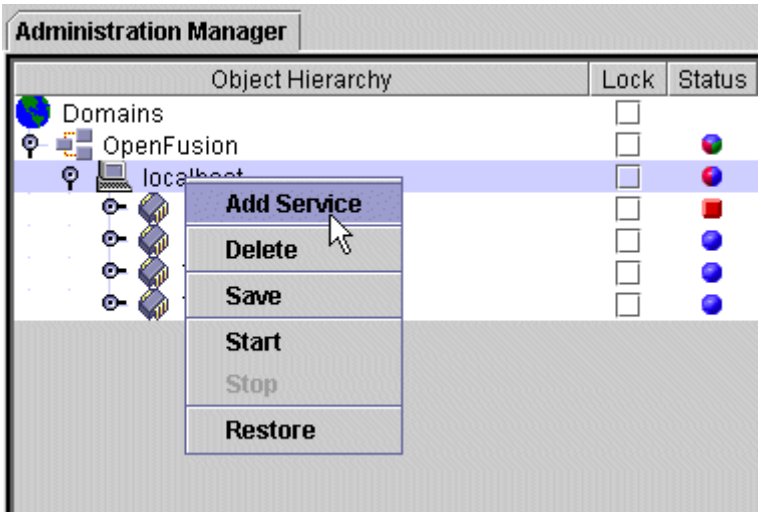

**Figure 4 Adding a Node**

<span id="page-25-0"></span>Enter a name for the node. Node names must be unique within the scope of their parent nodes. You can re-use a name if it is under a different parent. Names can only contain alphanumeric characters.

When a new Service is added, a *ProcessSingleton* is automatically created beneath it. This allows the service to be managed by the Administration Manager: it is not recommended that users have a service without a *ProcessSingleton*.

#### **Adding Singletons and Java Objects**

Singletons and Java Objects can only be added under Service nodes of the **Object Hierarchy**.

Singletons and Java Objects in the **Object Hierarchy** are representations of underlying objects and so only objects which already exist are available for adding to a Service.

ДΝ

/l\

The Resolve Name of the Naming Service Singleton must be unique within the whole Domain, not just within the scope of the parent node (*localhost* by default). The Resolve Name must be unique to avoid the possibility of two objects attempting to register themselves in the NameService with the same name.

To add a Singleton or Java Object, right-click on a Service node and select **Add** from the pop-up menu. Select either **Singleton** or **Java Object** to see a menu of available objects. Objects that cannot be added to the Service are

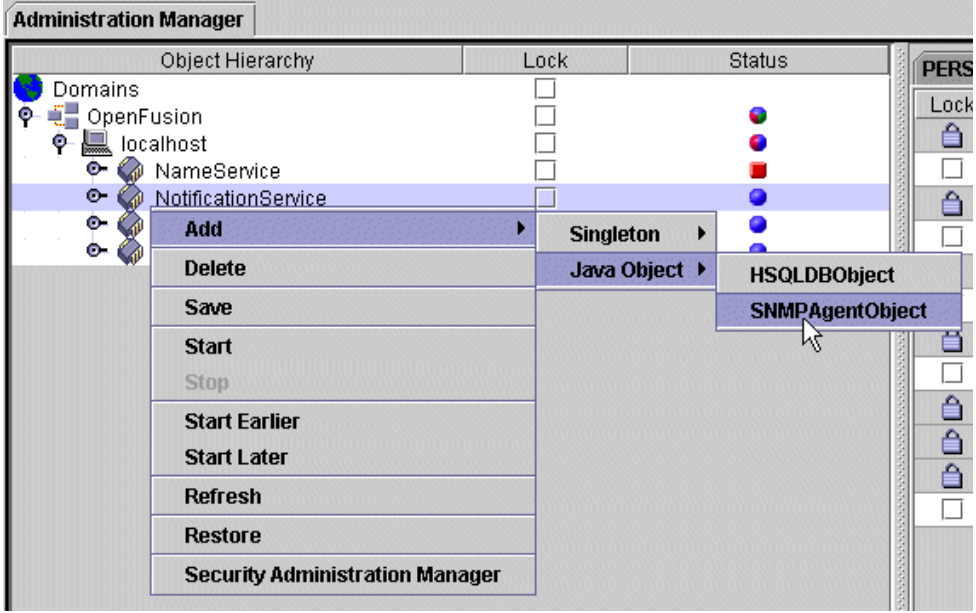

greyed-out. Select the required object from the list, as shown in [Figure 5](#page-26-0).

**Figure 5 Adding a Java Object**

<span id="page-26-0"></span>It is not possible to have two instances of the same Singleton or Java Object under one Service.

If the same Singleton or Java Object is added under two different Services, they are two separate instances and properties changed in one instance will not affect the other instance.

#### **Deleting Nodes**

To delete a node from the **Object Hierarchy**, right-click the node and select **Delete** from the pop-up menu, as shown in [Figure 6](#page-26-1).

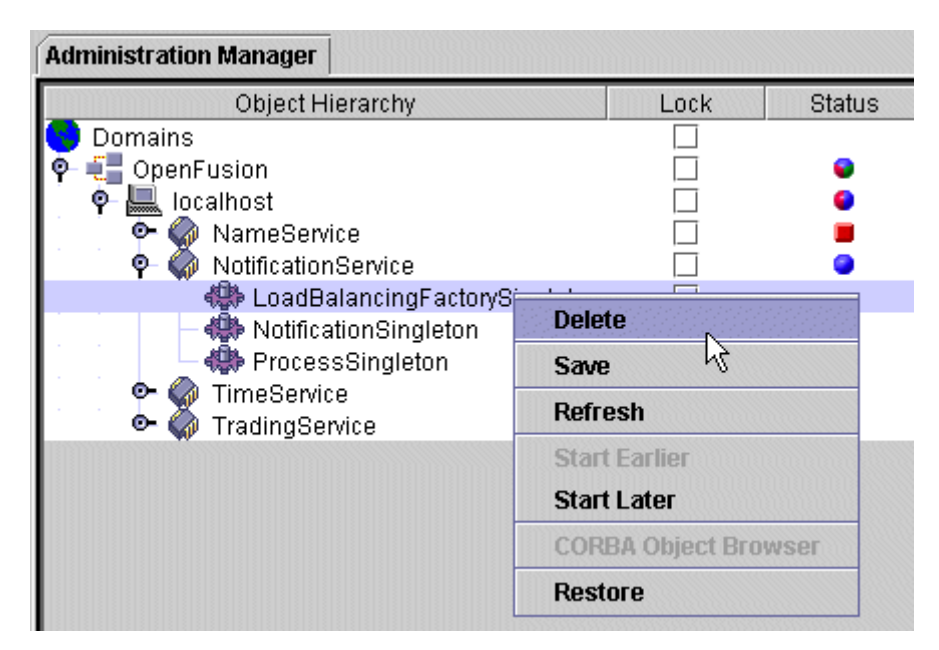

<span id="page-26-1"></span>**Figure 6 Deleting a Singleton**

When a node is deleted, all children and all properties and settings of that node are also deleted.

A deleted node cannot be recovered, but a new node with the same name as the deleted node can be added later.

#### **Changing the Ordering of Services and Singletons**

The order of Services beneath nodes and Singletons/Java Objects beneath Services can be altered. The order is important as it determines the sequence in which Singletons and Java Objects will start when a node is started.

To move a Service, Singleton, or Java Object higher up the list, right-click on the node and select **Start Earlier** from the pop-up menu.

To move a Service, Singleton, or Java Object down the list, right-click on the node and select **Start Later** from the pop-up menu.

The **ProcessSingleton** is always the last Singleton in a Service and cannot be moved up.

#### <span id="page-27-0"></span>**Locking**

Locking a property prevents that property from being updated. Single properties can be locked selectively, or an entire node in the **Object Hierarchy** can be locked.

This is not intended as a security measure. It is a simple matter to unlock a locked node or property. The purpose of the lock is to prevent accidental changes, and to prevent global changes from cascading through to a locked property.

Locking a property in the Administration Manager browser does not lock the property in the underlying CORBA object and does not prevent the property being changed programmatically.

The locked state of nodes and properties is saved when the browser is closed, so locks are restored when the browser is reloaded.

#### <span id="page-27-1"></span>**Locking Nodes**

To lock a node in the **Object Hierarchy**, check the box in the **Lock** column for that node. To unlock the node, clear the checkbox.

Locks cascade to nodes lower in the hierarchy. If a Service is locked, the Singletons under that Service are also locked. If a domain is locked, the entire hierarchy under that domain is locked.

Nodes which have been locked by a cascade from a node higher in the hierarchy display a padlock icon in the **Lock** column. These nodes cannot be unlocked individually; the parent node much be unlocked first.

When a node is locked, all properties for the node are locked and cannot be individually unlocked. You can, however, selectively lock properties without locking an entire node. If a property is selectively locked and then a lock is applied to a higher node, the individual lock is retained if the higher lock is removed.

Starting a Service node can also cause some of the properties for that Service to be locked. Whether a property is locked or not when the Service starts is determined by the **Type** of the property (see ["Type"](#page-29-1)).

### <span id="page-28-0"></span>**Locking Properties**

Properties can be locked for a number of reasons. Locked properties display a padlock icon in the **Lock** column and are coloured grey.

When a node is locked, all properties for that node automatically become locked. The only way to unlock these properties is to unlock the node.

Some properties are locked based on **Type** (see ["Type"](#page-29-1)):

- *Fixed* properties are locked as soon as the Service is first activated (and cannot be unlocked, even if the Service is subsequently stopped).
- *Static* properties are locked while the Service is running and unlocked when the Service is stopped.

Some properties are locked based on the value of another property. For example, if the Security Enabled property for a service is checked, the other properties on the Security tab are unlocked and available. If the Security Enabled property is unchecked, then the other security properties are not needed and are all locked.

Any property can be locked individually, at the user's discretion. To lock a single property, check the box in the **Lock** column for that property. To unlock the property, clear the checkbox.

## <span id="page-28-1"></span>**Restoring Services and Singletons**

It is possible to restore all, or selected, Services and Singletons to their default (as supplied) states.

When a Singleton is restored, the IOR for the Singleton is deleted from the domains directory structure. (See ["XML Configuration Files"](#page-140-2) for details of how the domains directory structure maps the **Object Hierarchy**.)

When a Service is restored, the Service's data directory contents and log file are deleted and the IORs for each of that Service's Singletons are deleted.

The **Restore** command can be used at higher levels of the Object Hierarchy to restore all Services below the selected node.

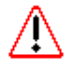

#### *Use this command with caution.*

To restore a Service or a Singleton, right-click it in the **Object Hierarchy**.

- **1** Click **Restore** from the pop-up menu.
- **2** To restore all properties to their default values, check the **Restore default properties** check-box.

## <span id="page-29-0"></span>**Properties**

The right-hand panel of the Administration Manager ([Figure 7](#page-29-3)) shows the properties for the node selected in the Object Hierarchy.

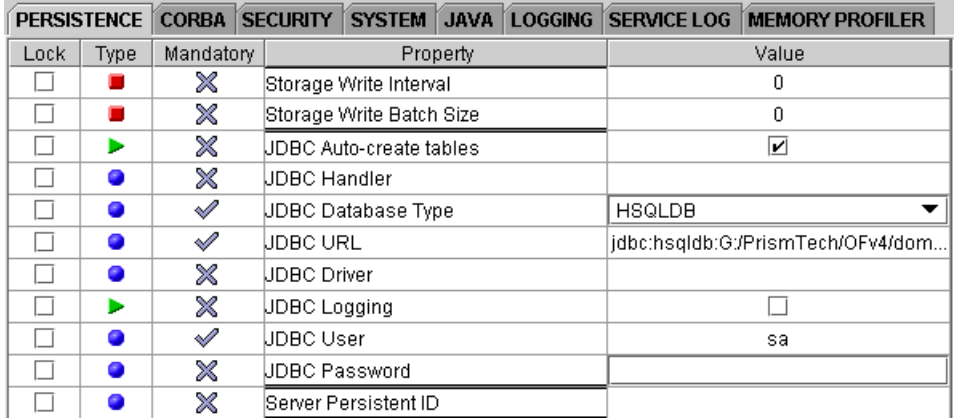

#### **Figure 7 Administration Browser Properties Pane**

<span id="page-29-3"></span>Each service has properties arranged on tabbed panels. Utilities for service management are in the **Service Log** and **Memory Profiler** panels.

The following sections give basic instructions for working with properties. Details of how specific properties can be used for configuring individual Services are described in the sections dealing with each Service.

#### <span id="page-29-1"></span>**Type**

Every property has a type, which defines how and when the property value can be changed. These types are identified by icons in the **Type** column, shown in [Table 3](#page-29-4).

<span id="page-29-4"></span>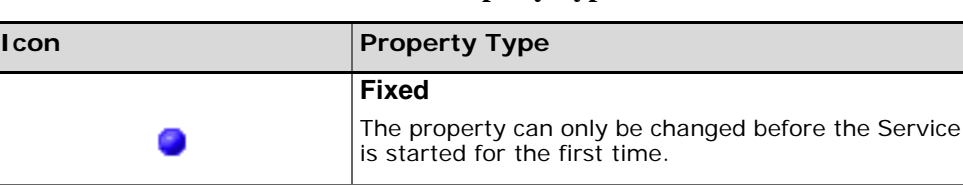

while the Service is running.

The property can be changed at any time, including

The property can only be changed when the Service

**Dynamic**

**Static**

is stopped.

**Table 3 Property Types**

#### **Setting Properties Dynamically**

If the value of a dynamic property is changed in the Administration Manager while the Service is running, the **Set** menu option *must* be used to update the property in the underlying CORBA object (see ["Set"](#page-31-1)).

#### <span id="page-29-2"></span>**Mandatory**

Some properties are defined as mandatory. A mandatory property is one which must be given a value before the Service is started and cannot be left blank. Zero (0) is a valid entry for a mandatory integer property.

The icons used in the **Mandatory** column to indicate mandatory properties are shown in [Table 4](#page-30-3).

<span id="page-30-3"></span>

| l con | <b>Mandatory Status</b>                                                                                                    |
|-------|----------------------------------------------------------------------------------------------------|
|       | <b>Optional</b>                                                                                                    |
| X     | The Service will start successfully with this property<br>left blank.                                                                         |
|       | <b>Mandatory property</b> (blue tick)                                                                                                    |
|       | The Service will not start if this property is blank.                                                                                         |
|       | Incomplete mandatory property (red tick)                                                                                                    |
|       | This icon is used for a mandatory property which has<br>been left blank. A Service will not start if any of its<br>properties show red ticks. |

**Table 4 Mandatory Properties**

A node can be saved with mandatory properties left incomplete but a warning message will be displayed.

#### <span id="page-30-0"></span>**Accessibility**

Properties can be read only or read/write. Read-only properties display information which can never be amended in the Administration Manager. Read/write properties can be amended (unless locked).

Read-only properties are indicated by grey shading. This is the same look as a locked property, but there is no icon in the **Lock** column for a read-only property.

#### <span id="page-30-1"></span>**Conditional Properties**

Some properties will not appear on the Administration Manager property panel because they are *conditional* properties. These are properties which apply only to specific system configurations. For example, some properties relate to a specific ORB and will not appear on the screen if a different ORB is in use.

#### <span id="page-30-2"></span>**Assigning Values to Properties**

A property with a boolean data type has a checkbox in the **Value** field. If the checkbox is ticked, the property is set to **true**. If the box is cleared, the property is set to **false**. To change the state of the checkbox, click it once.

A property with an enumerated data type has a drop-down list of valid values. To set the property, click the arrow at the right of the **Value** field and select a value from the list.

All other property values accept keyboard input. To set or edit the property, click in the **Value** field and type the required value.

#### **Property Validation**

Some property types are validated and will produce an error message if an invalid value is entered:

- *INTEGER* properties will only accept numeric input.
- *UUID* properties will only accept a string which is a valid UUID.
- *URL* properties will only accept a string which is a valid URL format. Only file, gopher, and http URL formats are accepted.
- *COUNTER* properties will only accept numeric input.

#### **Entering Directory Paths**

If the special characters \$\$are entered into a property field, the directory path of the current node is substituted. For example, if \$\$ is entered for a property of the NotificationSingleton, the following string is substituted:

```
<install_dir>/domains/OpenFusion/localhost/
NotificationService/NotificationSingleton/
```
Where <install dir> is the OpenFusion installation directory and the directory path is entered as a continuous string (no carriage returns).

For example, enter the following to specify the location of the NotificationSingleton.ior file:

\$\$NotificationSingleton.ior

Note that the \$\$substitution includes the trailing slash of the directory path, so entering the following text would be incorrect (resulting in a doubleslash):

\$\$/NotificationSingleton.ior

#### <span id="page-31-0"></span>**Actions that Can be Performed on Properties**

Each type of property has a set of actions which can be performed on it. Right-click the property row to access a pop-up menu of actions.

The following actions are available.

#### **Reset Counter**

This action resets the counter to zero.

The action is only available for counter properties.

#### **Refresh**

This action retrieves the current value of the property from the underlying CORBA object and updates the **Value** field of the property.

If the value of an object's property is changed programmatically while the Service is running, the property displayed in the Administration Manager will not be updated unless this action is performed, and therefore can show a false value for dynamic properties.

This action can only be performed while the Service is running (and therefore is only available for dynamic properties).

#### <span id="page-31-1"></span>**Set**

This action transfers the value of the property in the Administration Manager to the underlying CORBA object.

This action can only be performed while the Service is running (and therefore is only available for dynamic properties).

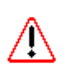

If the value of a dynamic property is changed in the Administration Manager while the service is running, the property in the underlying CORBA object is *not* automatically updated. The **Set** action *must* be used to update the CORBA object property.

#### **Assign Value to Peers**

This action copies the value of the selected property to all peers (all objects under the same parent node) which have a property with the same name.

If this action is performed on a Singleton property, the same property for all other Singletons and Java Objects under the same Service will be updated. If the action is performed on a Service property, the same property for all other Services under the same node will be updated.

If it is a dynamic property, the updated value is also set in the underlying CORBA object.

For example, the **Storage Type** property could be changed to **File** for the NotificationService and this command could be used to transfer that change to all other Services under the same node.

Properties which are locked (see ["Locking"](#page-27-0)) are protected from being updated by this action.

#### **Assign Value Globally**

This action copies the value of the selected property to all properties in the **Object Hierarchy** which have the same name. This action is similar to **Assign Value to Peers** but the change is made over the entire Object Hierarchy.

If it is a dynamic property, the updated value is also set in the underlying CORBA object.

Properties which are locked (see ["Locking"](#page-27-0)) are protected from being updated by this action.

#### **New UUID**

Assigns a valid UUID to the property.

This action is only available for UUID properties.

#### <span id="page-32-0"></span>**Signals**

Signals are displayed as buttons in a Service's property list, as shown in [Figure 8](#page-32-2).

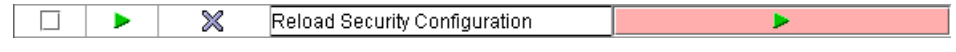

#### **Figure 8 A Signal Button**

<span id="page-32-2"></span>When clicked, a signal button will trigger some action in the underlying Service. The action each signal button performs will depend on how the signal has been defined and will be described in the documentation for each Service.

A signal will only trigger an action when the underlying Service is running.

### <span id="page-32-1"></span>**User Identity**

To access secured services, a valid user identity must be provided.

The current user identity is displayed in the Administration Manager's status bar. To change the identity, use the **Enter user identity** tool bar button and enter a user name and password in the **User Identity Details** dialog box.

## <span id="page-33-0"></span>**Service Log**

Every Service has a log file that can be viewed on the **SERVICE LOG** tab for the Service. Only the last (most recent) 250Kb of the log file will be displayed.

The log file for each Service can be configured to specify log file location, maximum log file size, the level of information to be logged, and other factors. See ["Logging Properties"](#page-54-1) for details.

Use the **Refresh Log** button to refresh the display with the current contents of the log file (the display is not automatically updated when the file contents change).

Use the **Delete Log File** button to clear the Service Log. This clears the display and deletes the contents of the underlying log file. The Service Log can only be deleted if the Service is not running.

### <span id="page-33-1"></span>**Memory Profiler**

The Memory Profiler for each service shows the total available, used, and free memory in the Java Virtual Machine (JVM) that the service is running in. The total and used memory are also shown as a graph which shows changes over time. The graph is illustrated in [Figure 9](#page-34-1).

To start the Memory Profiler, select the reporting interval from the **Interval** drop-down list and click **Start**. The service must be running or the Memory Profiler will not start. To halt the Profiler, click **Stop**. Stopping the Profiler freezes the display but does not clear it. Re-starting a stopped graph, however, clears the display.

The scale of the **Memory** axis (y-axis) changes dynamically in order to effectively display changing amounts of memory.

The **Clean** button forces immediate garbage collection on the current process. The results of this will be seen as a drop in the Used JVM Memory and an increase in the Free JVM Memory on the Memory Profiler. This operation can be performed even when the Memory Profiler is stopped.

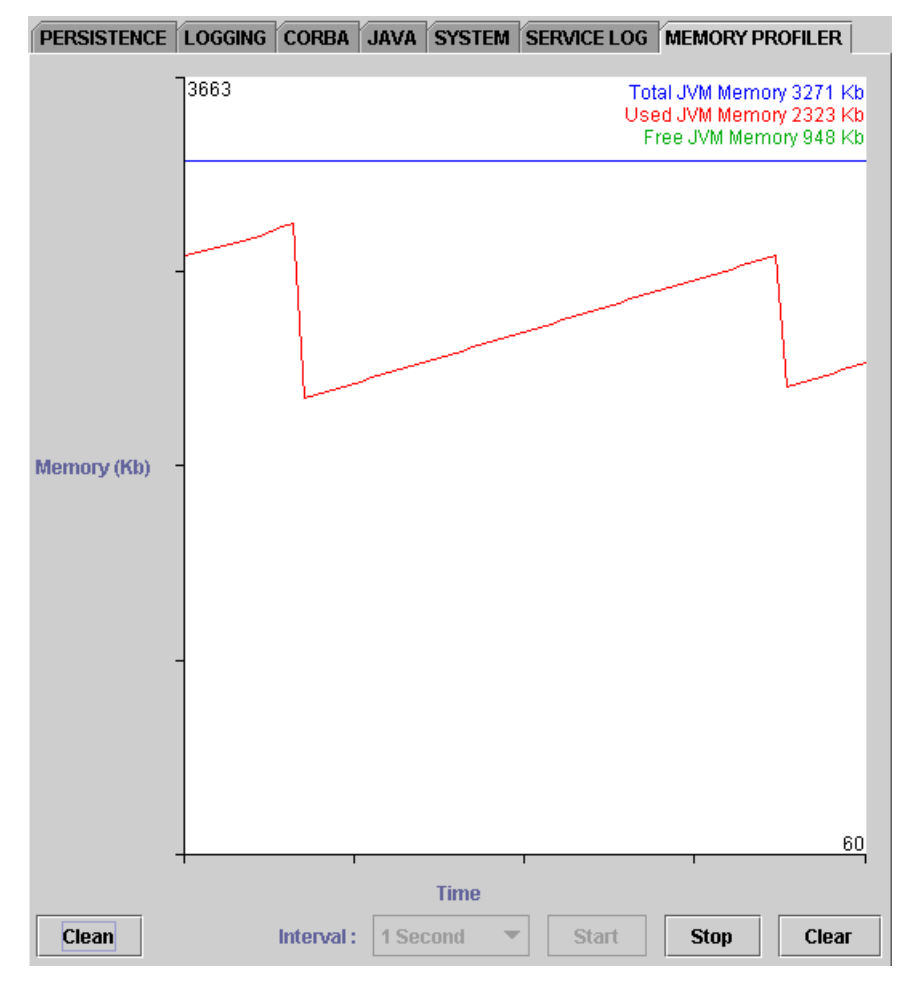

**Figure 9 Memory Profiler**

## <span id="page-34-1"></span><span id="page-34-0"></span>**Tool Bar Options**

The browser tool bar buttons provide access to a number of common features. These buttons are described in [Table 5](#page-35-0).

Many of these functions can be performed by using a key combination (control key plus a letter). These keyboard short cuts are also shown in [Table 5](#page-35-0).

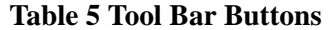

<span id="page-35-0"></span>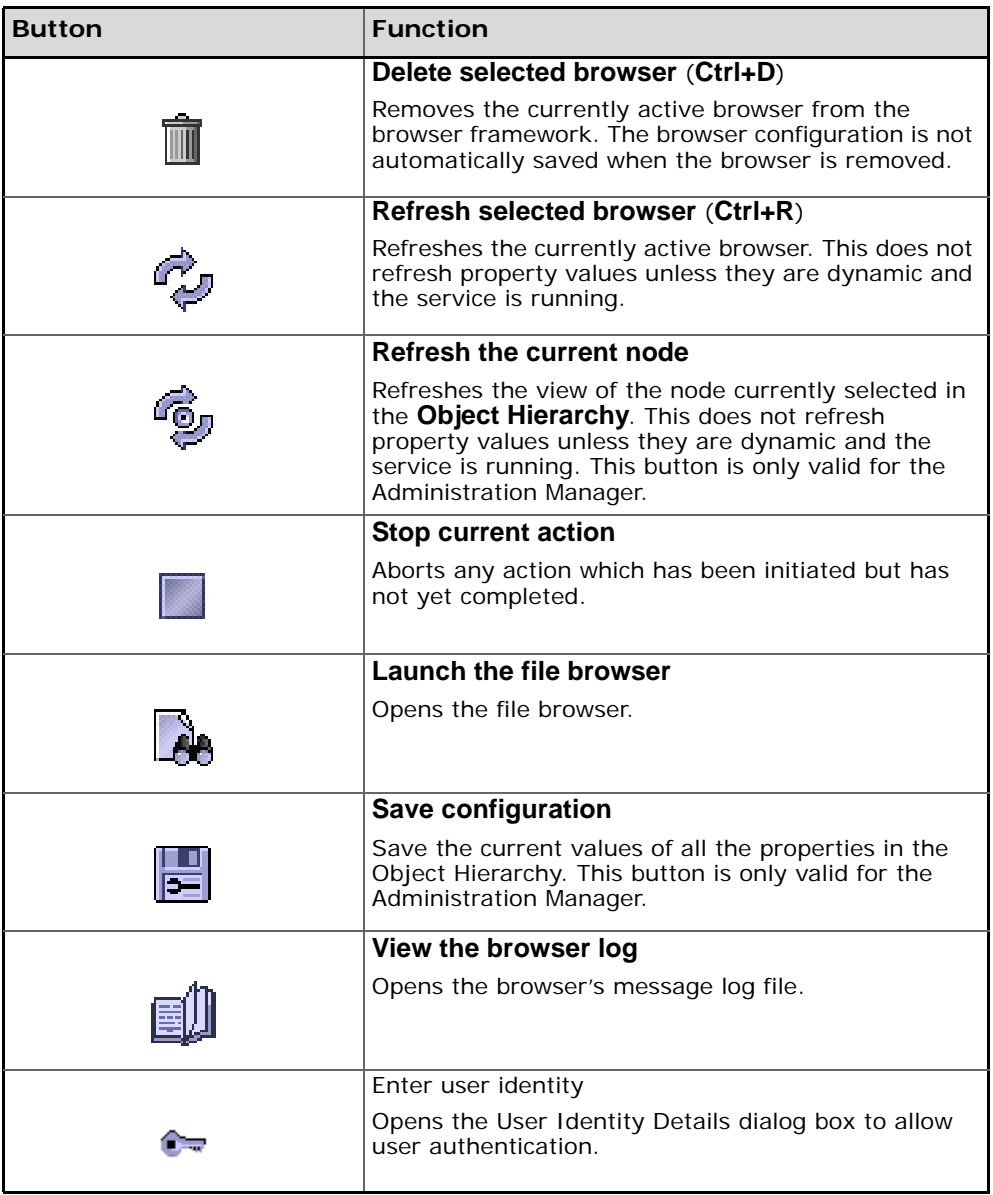

If a function is not available in a particular browser, the corresponding button will be greyed-out while that browser is active.

When functions specific to a particular browser are added to the tool bar, the buttons will be described in the section of this Guide which deals with the relevant browser.
# **The CORBA Object Browser**

Any Singleton of a running Service can be queried from the Administration Manager to reveal key information about the Singleton.

To query the Singleton, right-click the Singleton and select **CORBA Object Browser** from the pop-up menu, as shown in [Figure 10](#page-36-0).

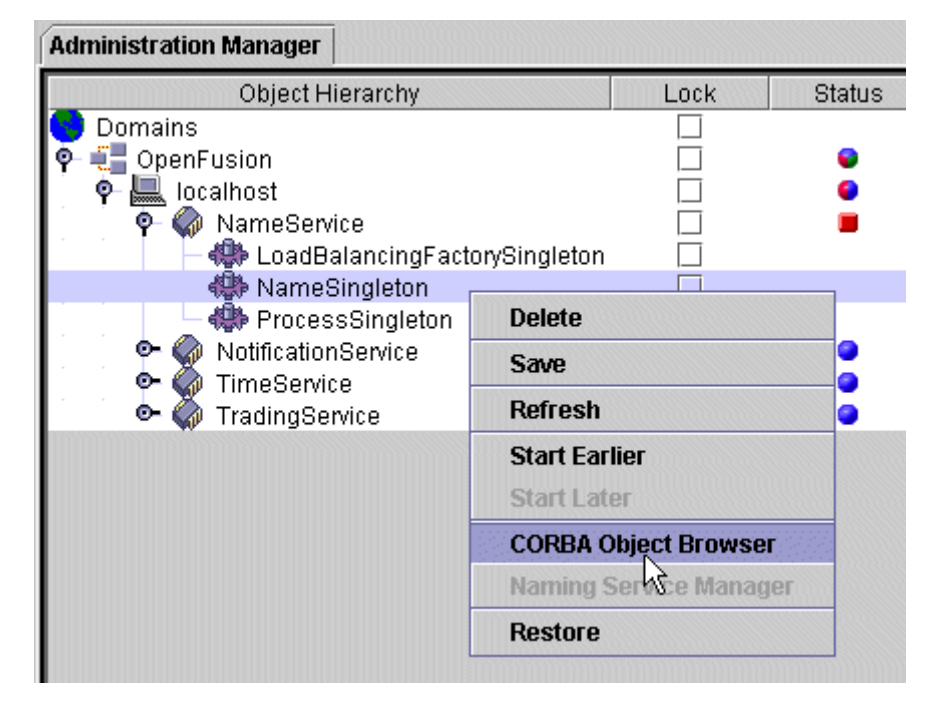

**Figure 10 Starting the CORBA Object Browser**

<span id="page-36-1"></span><span id="page-36-0"></span>This action opens the CORBA Object Browser, as shown in [Figure 11](#page-36-1). The CORBA Object Browser can also be started from the command on the **Tools** menu.

**Figure 11 CORBA Object Browser**

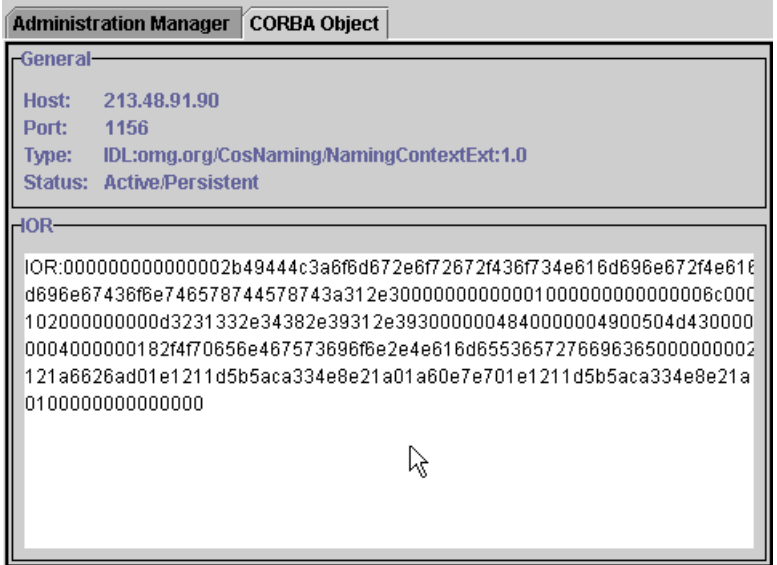

The CORBA Object Browser displays the following information about the Singleton object:

- Host IP address.
- Host port number.
- Object type.
- Status (active or inactive and persistent or non-persistent).
- IOR.

The displayed IOR can be selected and copied to the clipboard as a string.

When the CORBA Object Browser is active, two buttons are added to the tool bar These buttons are shown in [Table 6](#page-37-0).

<span id="page-37-0"></span>

| <b>Button</b> | <b>Function</b>                                                                                  |
|---------------|--------------------------------------------------------------------------------------------------|
|               | <b>Load IOR</b>                                                                                  |
| IOR.          | Loads a previously-saved IOR from a text file. The<br>file must contain a valid IOR as a string. |
|               | Save IOR                                                                                         |
|               | Writes the object's IOR as a string to a text file.                                              |

**Table 6 CORBA Object Browser Tool Bar Buttons**

# <span id="page-37-3"></span><span id="page-37-2"></span>**Distributed Installation Configuration**

Multiple OpenFusion installations can be configured from a central host. This allows OpenFusion Services on different machines to share common configuration files and, if required, a common implementation repository.

The machines can be connected via a shared file system or by using a Web server running on the central host.

Note that the central configuration host and each remote machine must have a licensed OpenFusion installation.

# <span id="page-37-1"></span>**The Central Configuration Host**

The XML files used to configure the properties of each remote OpenFusion installation are all stored on the central configuration host under the domains directory (see ["The Object Hierarchy"](#page-140-0) for details). The central host must therefore be configured to store details of each remote installation.

Each remote installation should be set up as a separate node in the Administration Manager Object Hierarchy on the central host. (See ["Adding](#page-24-0)  [Nodes"](#page-24-0).)

[Figure 12](#page-38-0) shows the Object Hierarchy of a central configuration host managing four remote machines.

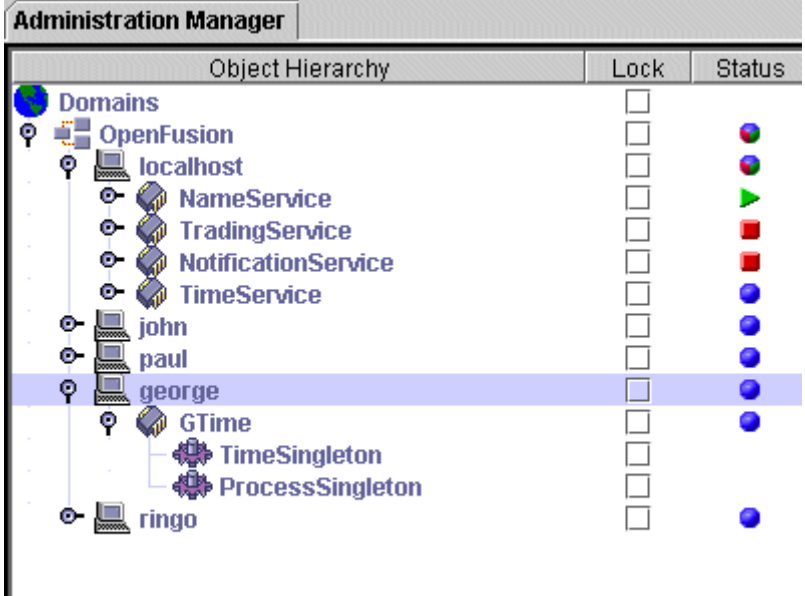

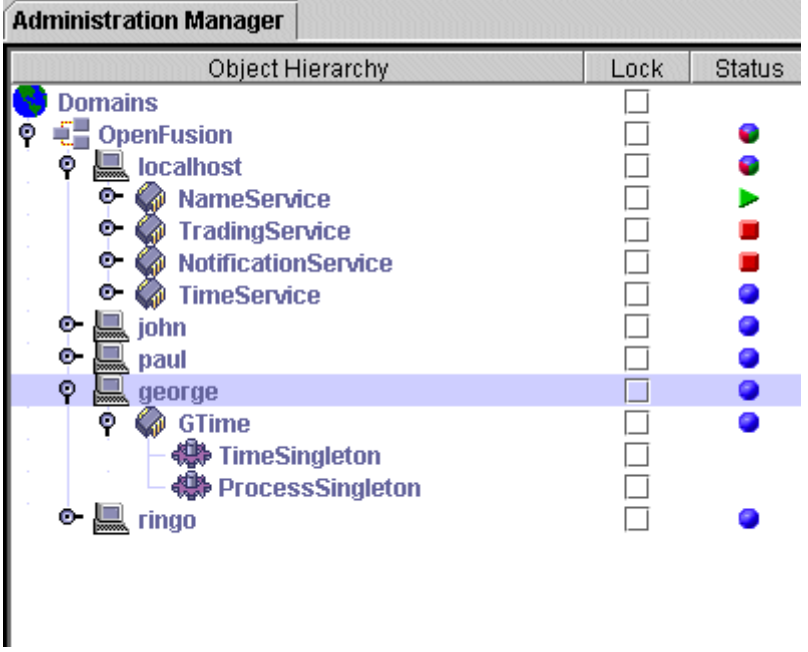

#### **Figure 12 Remote Nodes**

<span id="page-38-0"></span>Each node should have the unique machine name of the remotely-managed computer.

Each remote machine displays the full Object Hierarchy from the central host, including all remote machine nodes and the **localhost** node, unless the Administration Manager is started with the *-remote* command-line option,

for example:

bin/manager -remote

The appearance of the **localhost** node could potentially cause confusion for remote users. It might be assumed that **localhost** refers to the remote machine, but it actually refers to the central host. To avoid the confusion, delete the **localhost** node from the central configuration host's Object Hierarchy and add a new node with the name of the host machine.

Add Services to each node and add Singletons and Java Objects to the Services, as described in ["Adding Singletons and Java Objects"](#page-25-0). [Figure 12](#page-38-0) shows one Service with two Singletons added to a remote node. The Singletons and Java Objects must exist as valid objects on the remote machine.

# **Using a Shared File System**

All hosts must have identical mappings to a common file system.

On Windows systems, network drives must be mapped so that all machines (including the central host) can refer to the central OpenFusion installation directory with the same drive letter. This ensures that a directory path (for example, O:\OpenFusion\domains) will always point to the same location on the central host regardless of which remote machine it is invoked from.

On Unix, use a soft link to achieve the same effect.

Note that it is not possible to use a common file system to link OpenFusion installations running on a mixture of Unix and Windows hosts. In a mixed operating system environment, central configuration can only be performed via a Web server (see ["Using a Web Server"](#page-40-0)).

#### **Set up the Central Host**

On the central host, set up nodes in the Object Hierarchy with each node representing a remote machine. This is described in ["The Central Configuration](#page-37-1)  [Host"](#page-37-1).

#### **Implementation Repository**

It may be necessary to configure remote installations to share a common implementation repository. This is not necessary if the central host is only used for configuration purposes, but it is required if the clients need to communicate with Services running on other hosts.

The Servers running on each host must be configured to use the common implementation repository. With JacORB, for example, the ORBInitRef.ImplementationRepository property in the jacorb.properties file on each host must be set to point to the location of the common implementation repository's IMR file.

The common implementation repository can be running on any host.

In order to prevent conflicts when starting the Administration Manager with a common implementation repository, the **POA Name** property (found on the **CORBA** tab of the **Domains** node in the Administration Manager) must be unique for each host. To change this property, the Administration Manager must be started for each host with the -noorb option.

### **Environment Properties**

Each remote host requires an OF\_DOMAINS\_URL environment property set to the domains directory on the remote host. If the shared file system has been mapped correctly, this property should be identical on every host. For example:

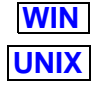

set OF DOMAINS URL=file://O:\Openfusion\domains

export OF\_DOMAINS\_URL=file:///usr/users/central/ OpenFusion/domains

Each remote host requires an OF\_Admin\_URL environment property set to the local domains directory. For example:

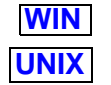

set OF\_Admin\_URL=file://C:\Openfusion\domains

export OF\_Admin\_URL=file:///usr/users/node1/OpenFusion/ domains

# <span id="page-40-0"></span>**Using a Web Server**

The central configuration host must be running Web server software. (Any third-party Web server will be suitable.)

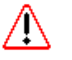

The OpenFusion distribution includes the Tomcat Web server, but this *should not* be used to enable remote configuration.

#### **Set up the Central Host**

On the central host, set up nodes in the Object Hierarchy with each node representing a remote machine. This is described in ["The Central Configuration](#page-37-1)  [Host"](#page-37-1).

#### **Configure Remote Singletons**

When you add a Singleton to a remote node in the Object Hierarchy, it will have default data locations that apply to the central host. These locations must be changed to point to valid locations on the remote machine. As many of these properties are hidden from the Administration Manager GUI, the underlying XML files must be edited directly (*Note:* this is normally not recommended, and care should be taken that no errors are introduced into the XML files).

The Appendix ["XML Configuration Files"](#page-140-1), gives details of the structure and locations of the files which must be edited.

Every Singleton property value which is a directory path should be changed to point to a location on the remote machine. If the central host and the remote machine have exactly the same installation path and directory structure for their OpenFusion installations, these properties will be correct and do not need to be changed.

If HSQLDB is used for persistence (see "hsqldb"), ensure that the DB.WAL.DIR property for each Service is set to point to an existing directory on the remote machine, otherwise the Service will not start.

### **Set the Central Host Properties**

Set the properties of the domains node in the Object Hierarchy as described here. (These properties are described fully in ["Configure Properties"](#page-70-0).)

#### **Central Configuration Host**

This check box should be checked to indicate that the machine is the central configuration host.

#### **OpenFusion Install URL**

The URL that remote machines must use to access the central configuration host. This is a *http* URL which gives the host's machine name. This URL will be determined by the root document directory of the Web server.

For example, if the central configuration host is an NT Server named central with the Web server document directory set to  $C:\lambda$ , and the OpenFusion installation on that machine is C:\Micro Focus\OpenFusion, then the correct URL will be:

http://central/Micro Focus/OpenFusion

If the Web server document directory is set to  $C:\Micro$  Focus\ OpenFusion, however, the correct URL will be:

http://central

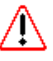

*Caution:* entering an invalid URL will cause fatal problems! Take backups of the OpenFusion installation and be very careful when changing this property.

#### **Configure from Remote Host**

This check box should remain clear on the central host. The setting is only needed on remote machines.

#### **Remote OpenFusion Install URL**

This setting is not needed on the central host. The property should be locked, as **Configure from Remote Host** should not have been selected on the central host.

#### **Set up the Remote Machine**

To set up a remote machine to use central configuration, the central host must have been configured and the remote machine must have been set up as a node in the central host's Object Hierarchy.

The following properties must be configured for the domains node in the remote machine's Object Hierarchy. These properties are described fully in ["Configure Properties"](#page-70-0).

These properties are stored on the remote machine, not the central configuration host, which is why they must be set on each remote machine.

#### **Central Configuration Host**

This check box should remain clear on the remote machine. The setting is only needed on the central host.

#### **OpenFusion Install URL**

This setting is not needed on the remote machine. The property should be locked, as **Central Configuration Host** should not have been selected on the remote machine.

#### **Configure from Remote Host**

If this machine is to be configured from a central host, this check box must be checked.

#### **Remote OpenFusion Domains URL**

A URL which points to the location on the central host that stores the XML configuration files. This will be the OpenFusion installation directory.

This URL will be determined by the root document directory of the Web server.

For example, if the central configuration host is an NT Server named central with the Web server document directory set to  $C:\lambda$ , and the OpenFusion installation on that machine is C:\Micro Focus\OpenFusion, then the correct URL will be:

http://central/Micro Focus/OpenFusion/domains

If the Web server document directory is set to  $C:\Micro$  Focus\ OpenFusion, however, the correct URL will be:

http://central/domains

#### **Working with Central Configuration**

When a remote machine is configured from a central host, all of the XML files which hold properties for Services and Singletons are stored on the central host. The remote machine can *read* from the configuration files but cannot *write* to them.

Because the remote machine cannot write to its own configuration files, it can never over-ride the configuration set by the remote configuration host. On the remote machine, most properties will be **locked**.

The only properties which remain unlocked are **Dynamic** properties (see ["Type"](#page-29-0)). Changes to these properties will not be stored permanently when the Administration Manager is shut down.

Many main menu options, tool bar buttons, and right-click menu options are disabled on the remote machine. All actions which apply to changing the Object Hierarchy or modifying locked property values are disabled.

### **Tomcat Web Server Integration**

It is possible to deploy the Java Tomcat Web server within an OpenFusion installation.

Tomcat is deployed as an embedded server and can be configured as a Java Object. As such, it can be deployed as a separate service or co-located with another OpenFusion service. See ["Adding Singletons and Java Objects"](#page-25-0) for details of deploying Java Objects in an OpenFusion installation.

See *<http://jakarta.apache.org/>* for further details of the Tomcat Web server.

### **Deployment of Web Archives**

Each configured Tomcat object has its own webapps directory created within the configuration directory hierarchy. In addition, a global webapps directory is maintained at the root level of the OpenFusion installation.

By default, the ROOT Web archive file (ROOT.war) is deployed into every configured Tomcat instance. Additional Web archive files can be deployed by one of the following methods:

- Put the file into the specific webapps directory.
- Put the file into the global webapps directory and configure the **Tomcat WAR Files** property to include the file name.

### **Security**

The Tomcat Web server has a security manager enabled by default. This uses the following security policy file:

<INSTALL>/etc/tomcat.policy

where <INSTALL> is the OpenFusion installation directory.

If more fine-grain security control is required, the file can be copied into the Tomcat home directory and edited as appropriate. The **Tomcat Security Policy File** property is used to locate this file.

### **Deploying Java Server Pages**

In order to deploy your own Java Server Pages (JSPs) in the Tomcat Web server, a .jar file containing a Java compiler must be included in the CLASSPATH.

JSPs supplied with the OpenFusion CORBA Services distribution are precompiled and deployed within a .war file and therefore do not need access to a Java compiler.

### **Configuration**

The following properties can be configured through the GUI manager for each embedded Tomcat object.

#### **Tomcat Home Directory**

The home directory of the Tomcat server. This defaults to the configuration directory for the Tomcat Java Object:

<INSTALL>/domains/<domain>/<node>/<service>/TomcatObject/

where <INSTALL> is the OpenFusion CORBA Services installation directory. See ["The Object Hierarchy"](#page-140-0) for details of the domains directory structure.

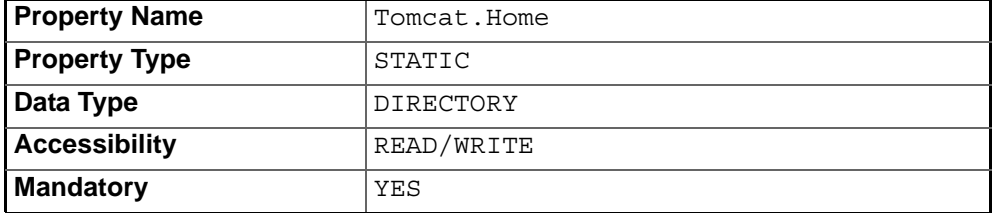

#### **Tomcat Work Directory**

The Tomcat work directory. This defaults to the work directory under the default Tomcat home directory:

<INSTALL>/domains/<domain>/<node>/<service>/TomcatObject/ work

where <INSTALL> is the OpenFusion CORBA Services installation directory. See ["The Object Hierarchy"](#page-140-0) for details of the domains directory structure.

This property is independent of the **Tomcat Home Directory** property and does not change if **Tomcat Home Directory** is changed.

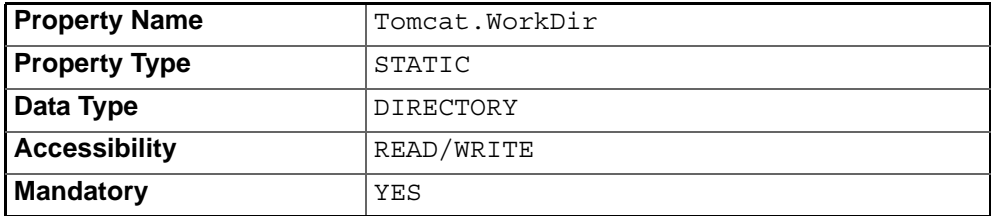

#### **Tomcat WAR directory**

The directory into which Tomcat deploys Web archive files. This defaults to the webapps directory under the default Tomcat home directory:

```
<INSTALL>/domains/<domain>/<node>/<service>/TomcatObject/
webapps
```
where <INSTALL> is the OpenFusion CORBA Services installation directory. See ["The Object Hierarchy"](#page-140-0) for details of the domains directory structure.

This property is independent of the **Tomcat Home Directory** property and does not change if **Tomcat Home Directory** is changed.

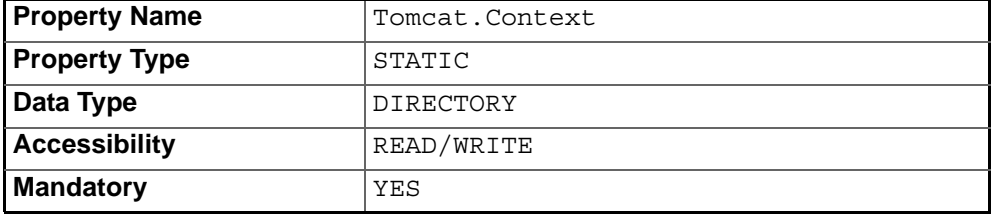

#### **Tomcat WAR Files**

A colon-separated list of Web archive files to be deployed from the global webapps directory into the Tomcat WAR directory.

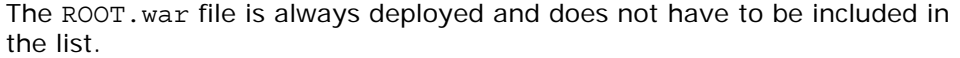

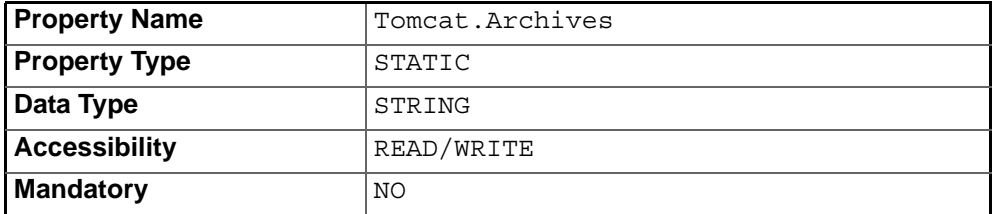

#### **Tomcat Security Policy File**

The full path and name of the file which defines the security policies used by the Tomcat security manager. This defaults to:

```
<INSTALL>/etc/tomcat.policy
```
where <INSTALL> is the OpenFusion CORBA Services installation directory.

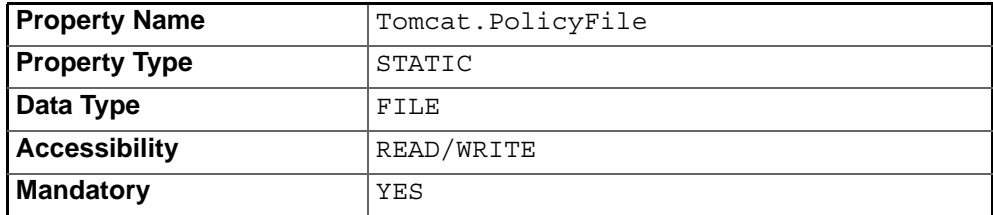

#### **Tomcat Port**

The port on which the Tomcat server listens for http requests. The default is 8080, but if this port in use by any other Web server deployed on the same system, a different port must be selected.

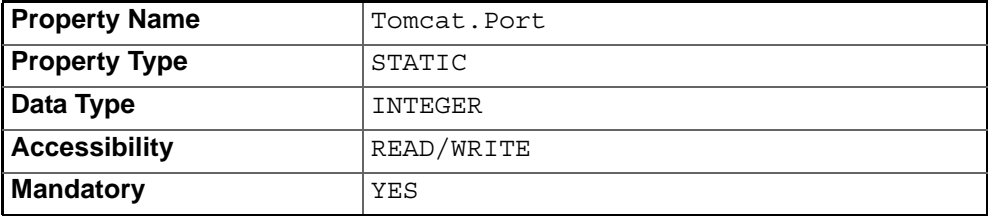

#### **Serve Root URL**

This property should be checked (TRUE) if the Tomcat Object will be used to serve up the files used for remote system configuration. The default value for this property is TRUE. See ["Distributed Installation Configuration"](#page-37-2), for more details of remote system configuration.

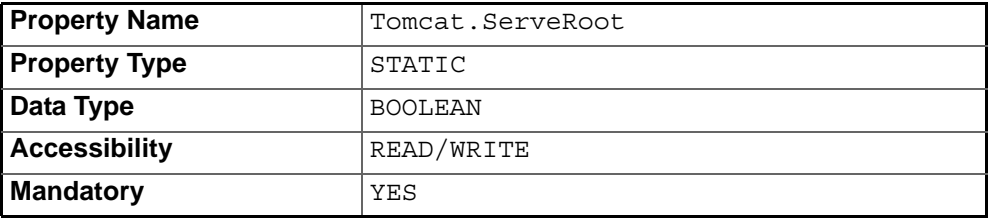

#### **Root URL**

The directory that will be served up by the Tomcat Object. To allow remote system configuration, this should be the OpenFusion installation directory (which is the default value for the property). The directory should be specified as a URL of type *file://*.

This directory will be served up when a Web browser is used to access the following URL:

http://<server>:<port>/<context>

Where:

server is the machine which is running the Tomcat Object. port is the port that Tomcat listens on, specified in the **Tomcat Port** property.

context is the path specified in the **Context Path** property.

If the directory contains a file called index.html, that file is returned to the browser. If index.html does not exist, a directory listing is returned instead.

This property is only enabled if the **Serve Root URL** property is checked.

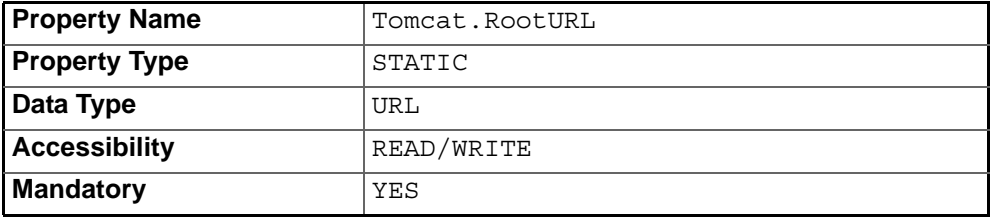

#### **Context Path**

The virtual directory that will be served up by the Tomcat Object. This defaults to the name of the Service that the Tomcat Object is a part of. See the **Root URL** property for details of how this property can be used.

This property is only enabled if the **Serve Root URL** property is checked.

| <b>Property Name</b> | Tomcat.ContextPath |
|----------------------|--------------------|
| <b>Property Type</b> | STATIC             |
| Data Type            | STRING             |
| <b>Accessibility</b> | READ/WRITE         |
| <b>Mandatory</b>     | YES                |

### **Testing the Tomcat Installation**

Once the service containing the Tomcat Java Object has been started, the Tomcat deployment can be tested by attempting to connect to the default Web page. To connect to the default page, type the following into the address bar of a Web browser:

```
http://<server>:<port>
```
where <server> is the name of the machine running the Tomcat server and <port> is the port number specified in the **Tomcat Port** property (8080 by default).

If the server is working correctly, the Tomcat server default Web page will be displayed.

# **Common Configuration Properties**

*The properties described in this section are found in all Services. The properties must be set individually for each Service, although the commands ["Assign Value to Peers"](#page-32-0) and ["Assign Value Globally"](#page-32-1) can be used to set the same values for multiple Services.*

*The properties are grouped by function on different tabs of the properties pane.*

*The* ENUM *data type has special meaning in that it represents a drop-down*  list in the GUI where a definitive list of values is allowed, rather than the *usual meanings associated with the other data types (for example the*  INTEGER *data type represents an integer). i*

# **Persistence Properties**

The properties on the **Persistence** tab determine how and where the Service data is stored persistently. See ["Configuring Persistent Storage"](#page-98-0) for details of different persistent storage methods.

#### **Persistence Type**

The DB.Type property specifies the type of persistence for the Service. It can either be database persistence ("JDBC") or file persistence.

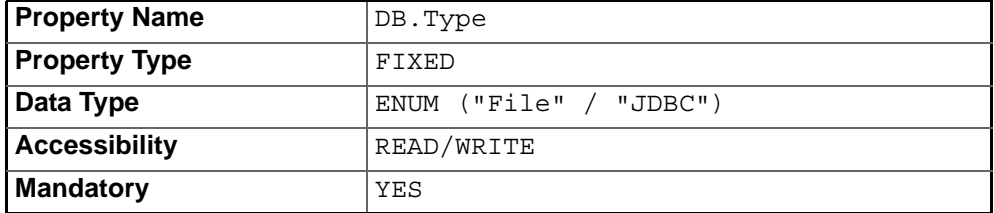

#### **Service Data Directory**

The DB.File.Dir property specifies the directory under which the service stores its information. When using file persistence, that is if DB.Type is set to "File", the persistent data files are also placed in this directory.

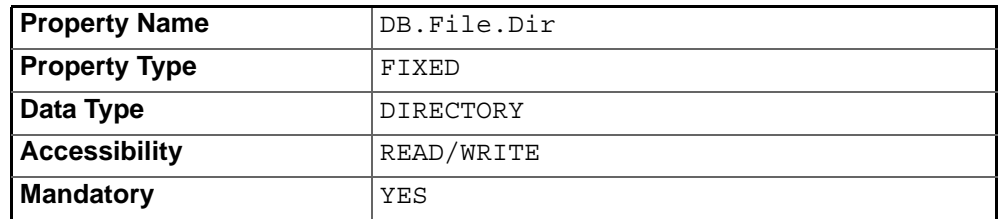

#### **Storage Write Interval**

This property specifies the delay (in seconds) between saving object state changes within a server and writing this information to persistent storage. This option is a performance optimization feature as it can be used to prevent the Service from making a lot of small updates to the persistent store.

A value of zero indicates no delay (changes are written immediately to the persistent store). Increasing the write interval may improve performance when the data held by a service is changing rapidly.

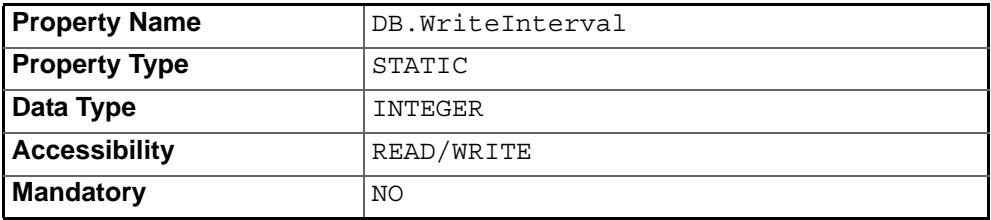

#### **Storage Write Batch Size**

The **Storage Write Batch Size** option specifies the maximum number of updates that will be buffered before the data is written to persistent storage. This option is a performance optimization feature.

A value of zero indicates that the updates are not buffered but are written immediately to the data store. Increasing the property value may improve performance when the data held by a Service is changing rapidly.

The effect of setting both the **Storage Write Interval** and the **Storage Write Batch Size** to values greater than zero is that of batched timed writes.

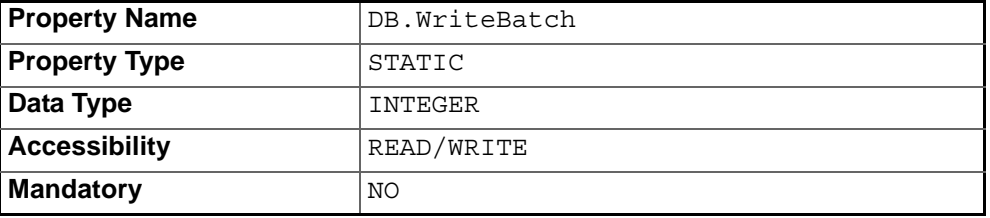

#### **JDBC Auto-create tables**

If this property is checked (true), the Service will check for the presence of the JDBC tables required for persistent storage and automatically create the tables if they are not present.

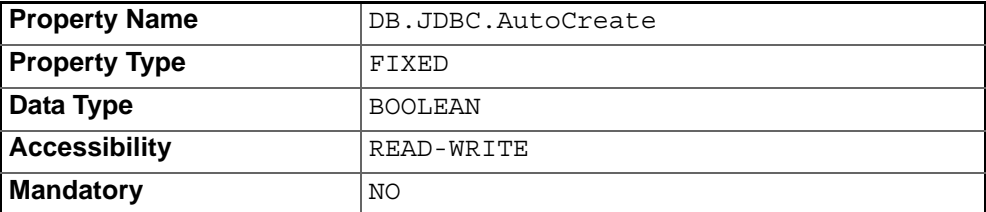

The default value for this property is true.

#### **JDBC Handler**

The class name of the custom plug-in which will implement the JDBC ExceptionHandler interface.

The ExceptionHandler interface allows the customising of how an SQL exception will be handled. The interface is specified as follows:

```
public interface ExceptionHandler
{
    public static final int OK = 0;
    public static final int REPEAT = -1;
   public static final int FATAL = -2;
   public int handleException (java.sql.SQLException ex);
}
```
This operation should return a status indicating how an SQL exception should be handled. Possible return values are:

OK The program should continue as normal.

REPEAT The database operation should be re-tried immediately.

FATAL The program should terminate.

A return value greater than 0 (zero) means that the database operation should be re-tried after the returned interval (in milliseconds).

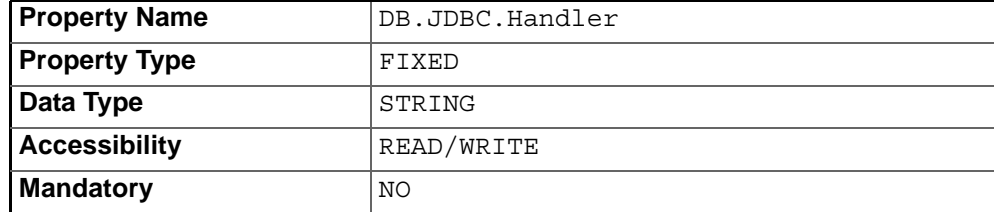

#### **JDBC Database Type**

The **JDBC Database Type** option specifies the available, underlying relational database type. Select from one of the following supported databases:

- Oracle
- Sybase
- Informix
- SQL Server (Windows only)
- HSQLDB

The default database type is HSQLDB, which is installed with the OpenFusion CORBA Services distribution and will run with no additional configuration.

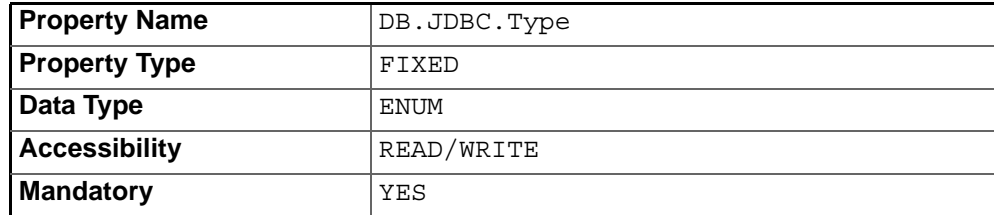

#### **JDBC URL**

The **JDBC URL** option sets the location of the JDBC data source. The format of the URL depends on the type of data source being used.

#### **Oracle**

jdbc:oracle:thin:<data\_source\_name>

Where <data\_source\_name> is the name of the JDBC data source.

#### **Sybase**

jdbc:sybase:Tds:<data\_source\_name>

Where <data\_source\_name> is the name of the JDBC data source.

#### **Informix**

```
jdbc:informix-sqli:<data_source_name>
```
Where <data source name> is the name of the JDBC data source.

#### **SQL Server**

jdbc:odbc:<data\_source\_name>

Where <data\_source\_name> is the name of the JDBC data source.

#### **HSQLDB**

There are three ways in which HSQLDB can be run, each requiring a different URL format.

**•** Running on the local machine:

jbbc:HSQLDB:<database>

Where <database> is the path to the HSQLDB database. The default database location is a subdirectory of the Service directory, as follows: jdbc:HSQLDB:<install\_path>/domains/<domain>/<node>/

<service>/data/HSQLDB

Where:

<install\_path> is the OpenFusion installation directory. <domain> is the name of the domain. <node> is the name of the node. <service> is the name of the OpenFusion Service.

This default location can be changed if required.

**•** Running in local memory (in the same JVM as the Service being started):

jdbc:HSQLDB:.

**•** Running on a remote machine:

jdbc:HSQLDB:hsql://<host>:<port>

Where:

<host> is the name of the remote machine.

<port> is the port used to connect to HSQLDB on the host machine. This is optional but will be required if the host machine runs more than one HSQLDB server.

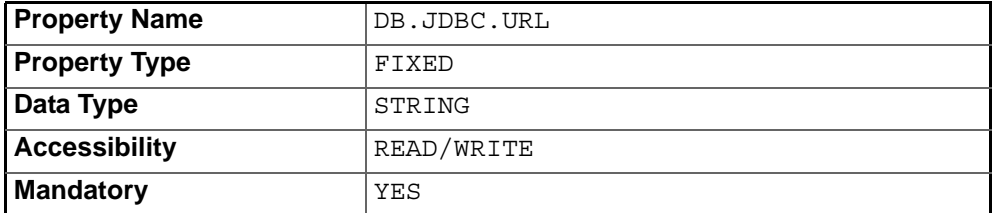

#### **JDBC Driver**

This is the class name of the JDBC driver used. A default driver based upon the type of database chosen will be used when this field is left blank, so it is not normally necessary to set this field.

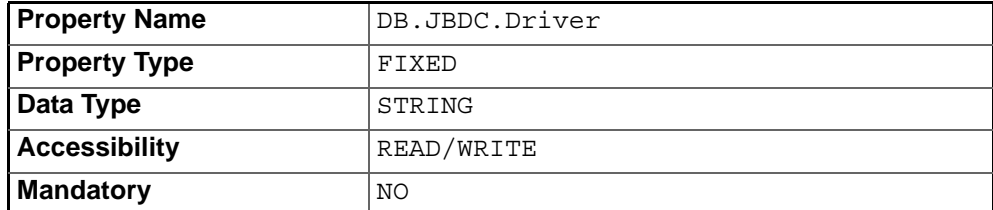

#### **JDBC Logging**

Whether JDBC calls will be logged or not.

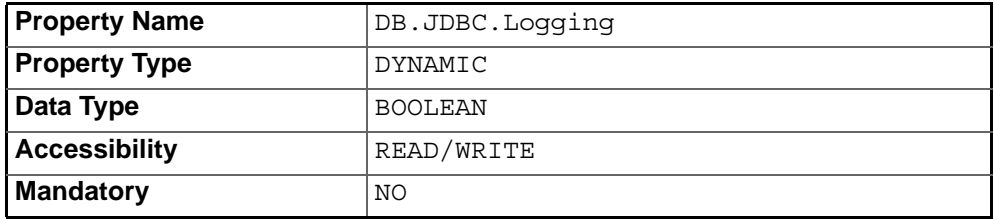

#### **JDBC User**

Your Database Administrator will provide the user name for use in the **JDBC User** option.The default user is sa (the HSQLDB system administrator user).

This user must have *create* rights on the database.

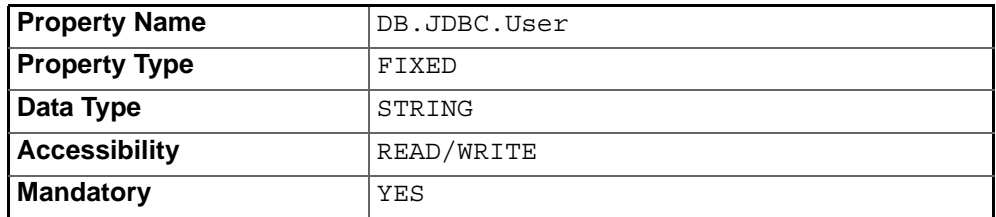

#### **JDBC Password**

Your Database Administrator will provide the password for use in the **JDBC**  Password option. The default password is blank (none is required for the default user, sa, in HSQLDB).

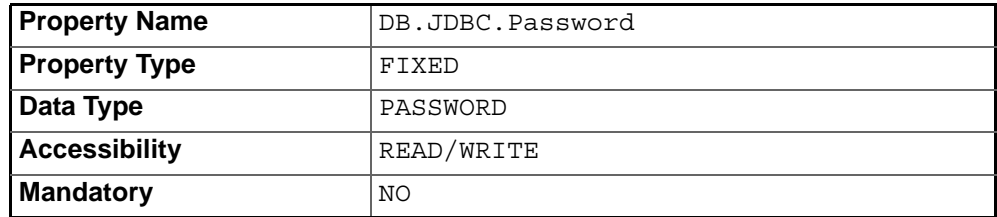

#### **Server Persistent ID**

A unique identifier (*UUID*) associated with a specific server. Persistent storage databases use this ID to indicate which server persistent data belongs to. This allows different processes to share persistent data.

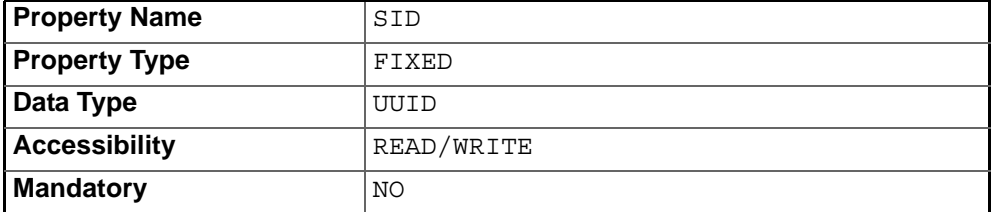

#### **JDBC Connection Attempts**

Defines the number of attempts that will be made to establish a connection to the JDBC data source. A value of 0 (zero) indicates an unlimited number of attempts.

If an unlimited number of attempts is allowed and the process cannot establish a connection (for example, due to an incorrect username/ password), the server process will continue to attempt to establish a connection indefinitely. This cannot be aborted from within the Administration Manager and will require the server process to be killed via an interrupt signal. To avoid this problem, set this property to a finite (nonzero) value.

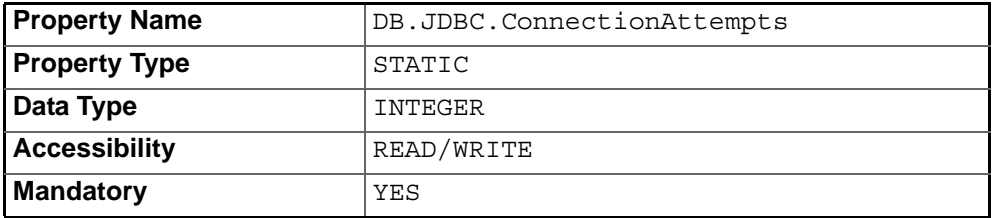

#### **JDBC Connection Retry Interval**

The length of time, in milliseconds, between reconnection attempts.

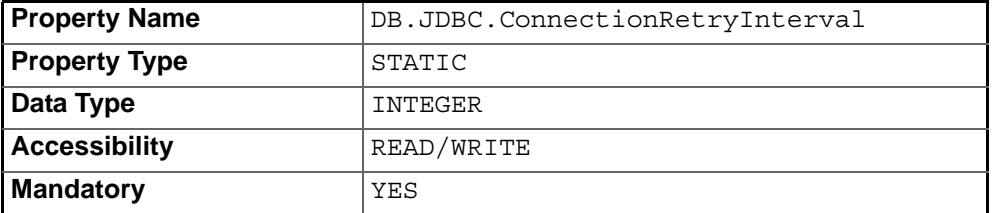

#### **HSQLDB Checkpoint Interval**

This property applies only when using the HSQLDB database. It is the number of calls between checkpoints. The default is 10000, meaning that after 10,000 database calls a CHECKPOINT SQL command is performed.

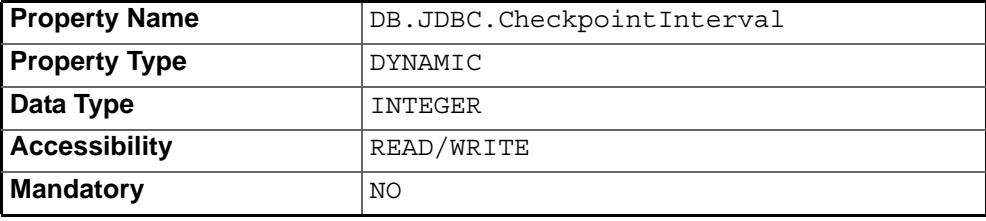

#### **DB.HSQLDB.DefaultDir**

This property is not used.

# <span id="page-54-0"></span>**Logging Properties**

All OpenFusion Services can produce logging information. This can be used to both track bugs and monitor server operation. OpenFusion uses four basic logging levels: *Error*, *Warning*, *Information* and *Debug*. The OpenFusion logging system uses the log4j logging package. (See *[http://](http://jakarta.apache.org/log4j) [jakarta.apache.org/log4j](http://jakarta.apache.org/log4j)* for more information.)

If you are using the VisiBroker ORB and you wish to obtain debug information at the ORB level (ORB logging) then it is necessary to add - DOF.close.output.streams=true as a JVM flag. See ["Java Properties"](#page-64-0).

#### **Log Pattern**

The format used for the logging output. This property is only required if **Log Layout** is set to **Pattern**.

Details of setting log patterns can be found in ["Log Messages"](#page-148-0).

#### **Log Layout**

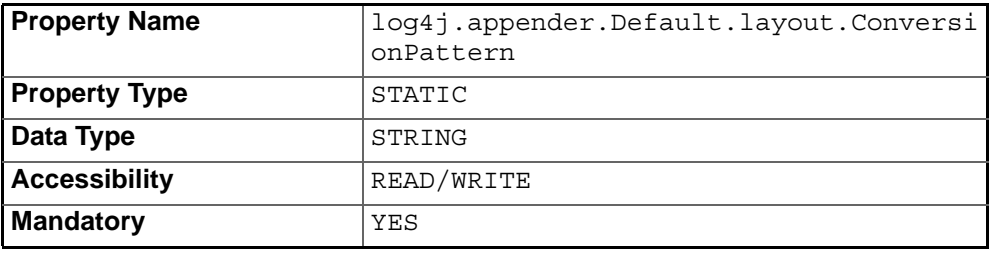

The layout used for the logging output. Choices are:

- **Simple**
- **Pattern**

If **Pattern** is selected, the **Log Pattern** property must be set.

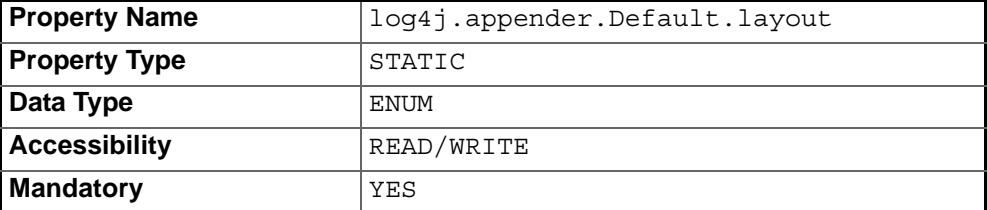

#### **Enabled LogFactor5 pattern layout**

If true, log output is formatted for viewing with LogFactor5. The default is false. The property is only used if the Log Layout property is set to **Pattern**.

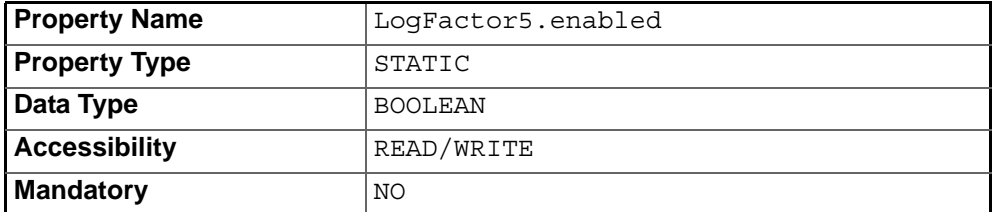

#### **Syslog Facility**

This is the UNIX Syslog facility to which logging is directed. See your UNIX documentation for more information on Syslog facility categories.

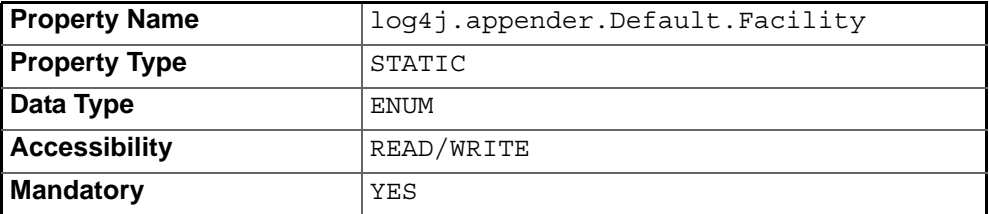

#### **Syslog Host**

This option determines the name of the host to which logging is directed when the Syslog logging plug-in is selected. **Syslog** output is sent to the local host by default.

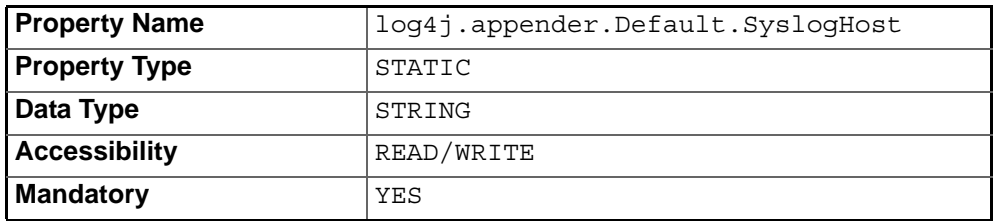

#### <span id="page-55-0"></span>**File Backup Number**

This is the number of backup files that are retained after the value of **File Maximum Size** is exceeded and **RollingFile** is selected as the logging plugin. The default is 1.

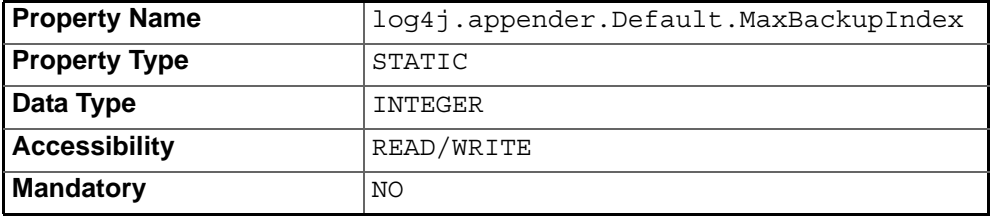

#### **File Append**

This option controls whether the existing log file is replaced or new messages are appended to the file.

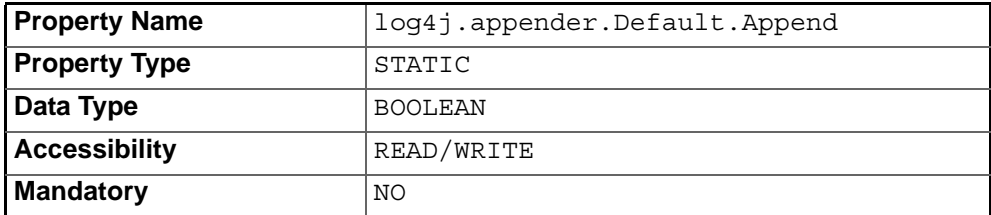

#### **File Maximum Size**

This is the maximum size, in megabytes, of the log file created when **RollingFile** is selected as the logging plug-in. A new logging file will be created when the value of **File Maximum Size** is exceeded.

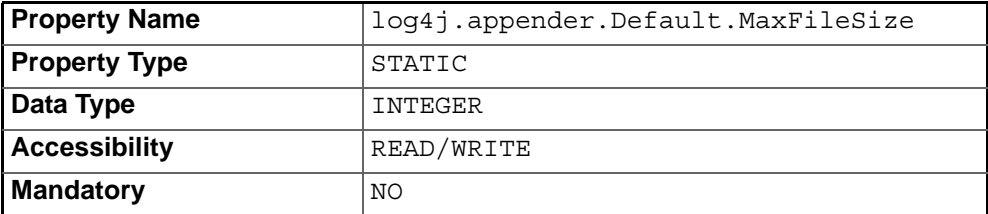

#### **Log File**

The **File Name** specifies the file where diagnostic output is saved. A default value is used when this property is not set. This is:

```
<install_dir>/domains/<domain>/<node>/<service>/log/
<service>.log
```
where *<install dir>* is the OpenFusion installation path. See "The Object" [Hierarchy"](#page-140-0) for details of the domains directory structure.

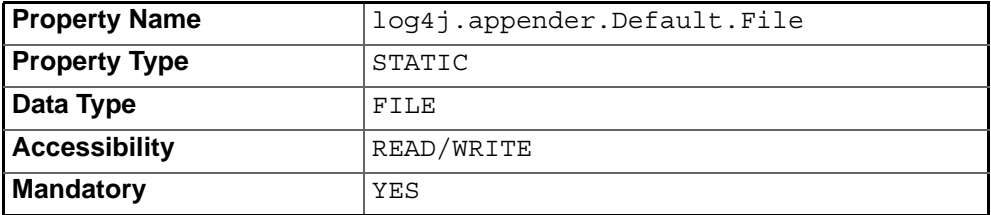

#### **Log Plug-in**

This property determines how diagnostic output will be logged. Options are:

- **File**
- **Rolling File**
- **Syslog**
- **Event Log**
- **Log Service**
- **None**

#### *File*

Selecting this option will direct all diagnostic output to a file specified by the **Log File** property.

#### *Rolling File*

This option directs diagnostic output to a file. The output file is backed up periodically when a specific size is reached. See also ["File Backup Number"](#page-55-0).

#### *Syslog*

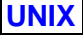

This option directs diagnostic output to the UNIX syslog facility.

#### *Event Log* **WIN**

This option directs diagnostic output to the NT Event Log.

#### *Log Service*

This option redirects all diagnostic output to the OpenFusion Log Service. A notification-type log is used.

#### *None*

All diagnostic messages are disabled.

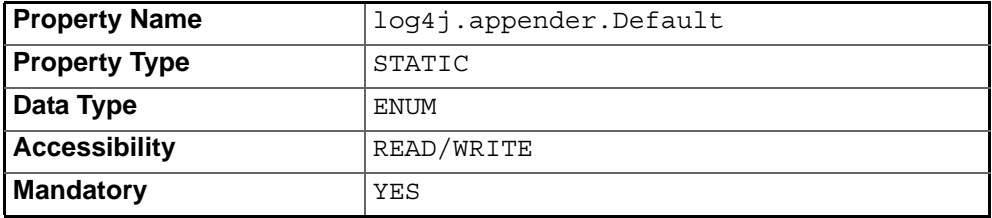

#### **Notify Log ID**

This is the identity of the Notify Log that is used when logging to the Log Service is selected. A new log is created when a log with this identity does not already exist.

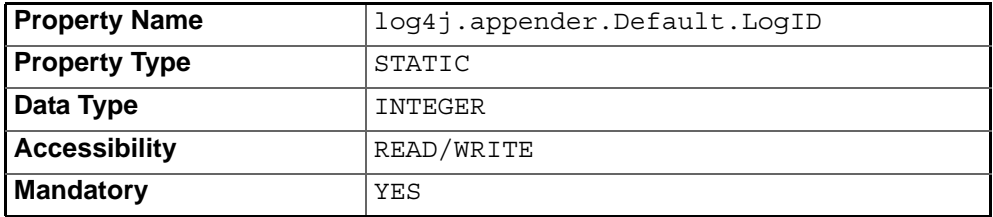

#### **Log Level**

This property determines the level of diagnostic output that is logged in the log file. The logging level can be changed dynamically. Options are:

- Disable No messages are logged; logging is disabled.
- **Error** Only error messages are logged.
- **Warning** Error and warning messages are logged.
- **Information** Error, warning, and information messages are logged.
- **Debug** Error, warning, information, and debugging messages are logged.

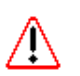

**Caution:** significant amounts of output may be generated when the *Debug* level of logging is selected.

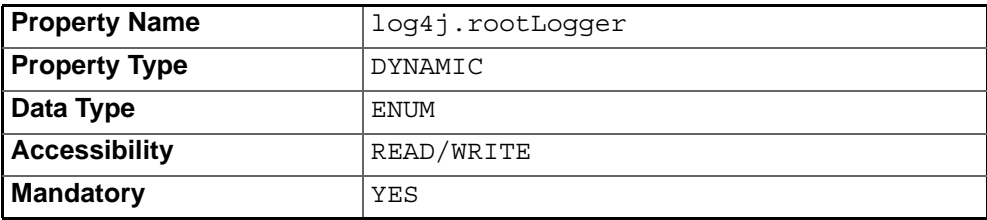

# **Internal Properties**

#### **Service Status File**

This is a zero-length file that is created when a service is started, and is deleted when the service is stopped normally. It is used to help determine the state of a service.

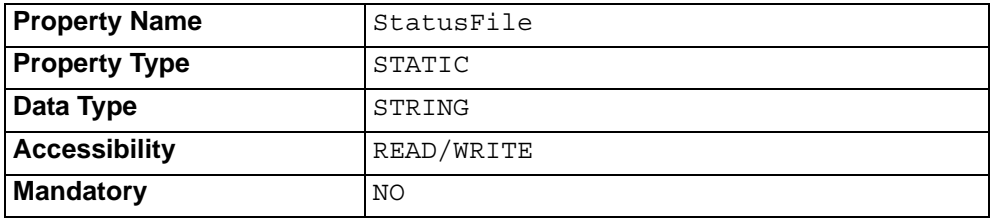

# **CORBA Properties**

The properties on the **CORBA** tab provide a view of the CORBA-related state of the services.

#### **INITIALIZE Exception Count**

The current total of CORBA INITIALIZE exceptions thrown since the Service was started.

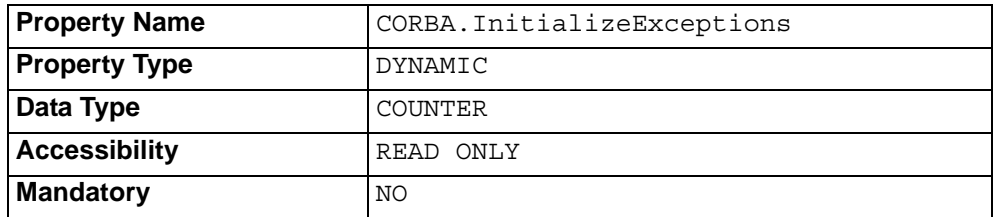

#### **BAD\_PARAM Exception Count**

The current total of CORBA BAD\_PARAM exceptions thrown since the Service was started.

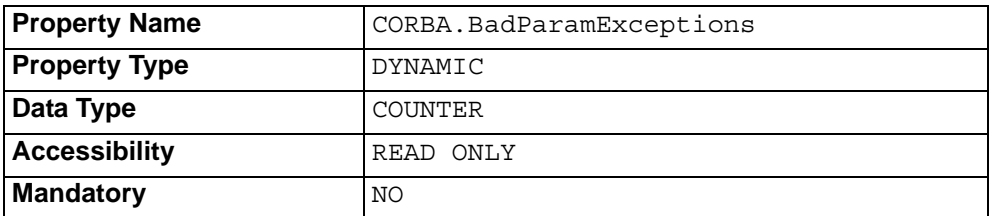

#### **INTERNAL Exception Count**

The current total of CORBA INTERNAL exceptions thrown since the Service was started.

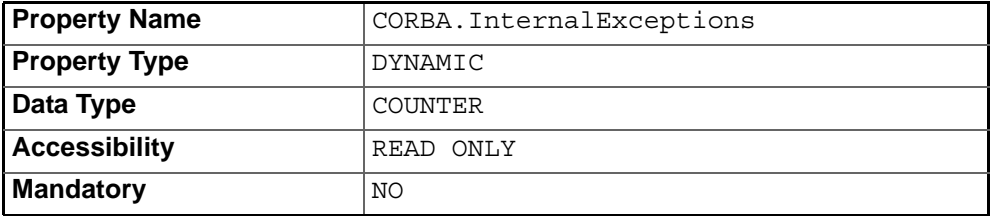

#### **Number of active CORBA objects**

Number of active CORBA objects currently in service.

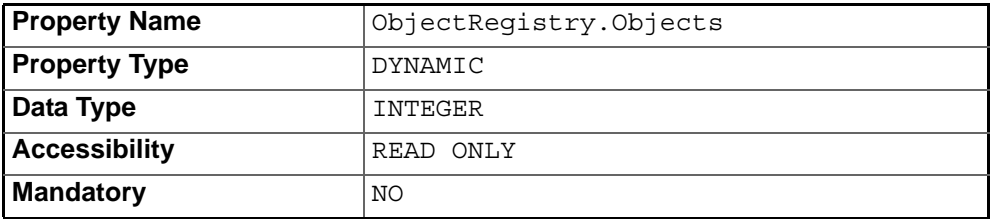

### **Number of purged CORBA objects**

Number of CORBA objects purged from memory.

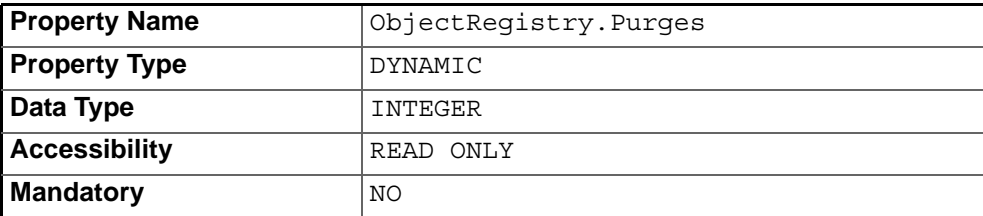

### **CORBA Object Activity Timeout**

Timeout for CORBA object activity check, in seconds.

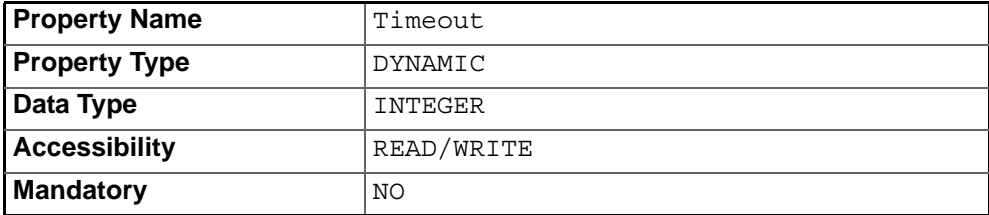

#### **Incoming Call Count**

The current total of CORBA operations invoked.

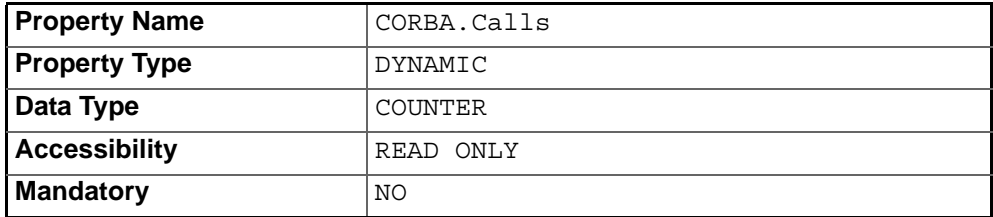

### **Load CORBA Singletons on Startup**

Whether to load Singletons on server startup or on demand.

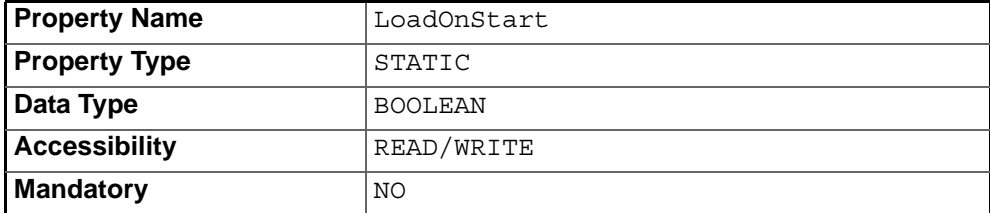

#### **Enable Dynamic Portable Interceptors**

If set to TRUE (checked), this property enables the use of OpenFusion Dynamic Portable Interceptors for the Service.

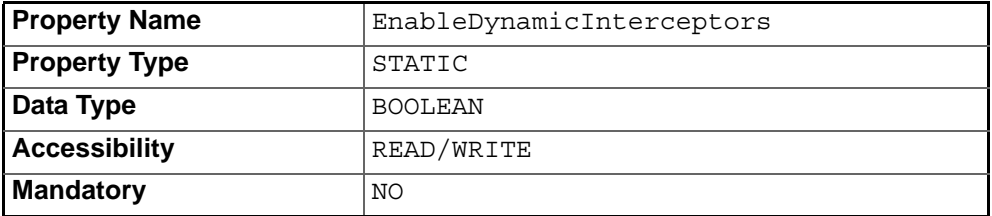

#### <span id="page-61-0"></span>**Object Purging**

When set to **TRUE** this option enables the purging (deactivation) of objects from the server, limiting the amount of object references that are stored by the ORB. Objects may be purged at a given interval and/or when a maximum number of object references has been exceeded. Objects are purged using a least-recently-used algorithm.

The properties **Object Cache Maximum Size** and **Object Cache Minimum Size** are used to control object purging behaviour. These properties set upper and lower limits for the number of object references that the ObjectRegistry is expected to manage. Object purging will be triggered when the number of object references exceeds the **Object Cache Maximum Size** limit. The purging algorithm will attempt to destroy sufficient object references to reduce the number held in the ObjectRegistry to that specified by the **Object Cache Minimum Size** property.

For example, with the properties ObjectRegistry.MaxSize=1000 and ObjectRegistry.MinSize=100, purging will be triggered when the 1001st object reference is created. The purging algorithm will attempt to destroy 901 object references to reduce the number of references held in the ObjectRegistry to 100.

Note that memory usage does not correlate directly to the number of objects.

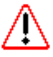

**Naming Service:** When the OpenFusion Naming Service is being used with object purging enabled, clients *must* always perform operations from the root context. Otherwise, problems will occur if the parents have been purged from memory.

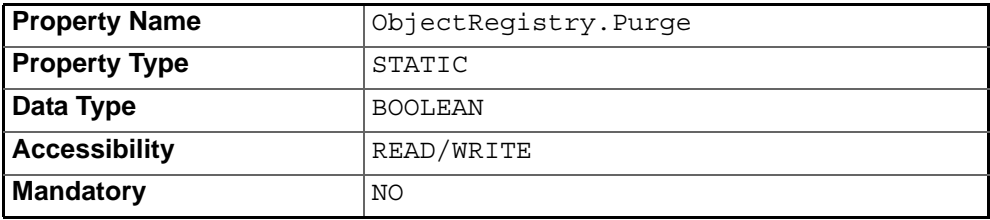

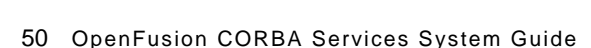

#### **Object Cache Maximum Size**

This is the maximum number of objects that can be created in a server before purging occurs. When the object references handled by the ObjectRegistry exceeds the value of this property, objects are removed using a least-recently-used algorithm.

Objects will only be purged if Object Purging has be set TRUE. For full details of using this property, see ["Object Purging"](#page-61-0).

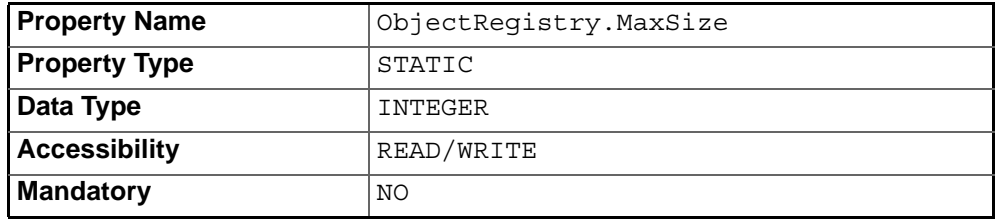

#### **Object Cache Minimum Size**

The minimum cache size for persistent CORBA objects. When objects are purged from the server, this number of objects will be left. For full details of using this property, see ["Object Purging"](#page-61-0).

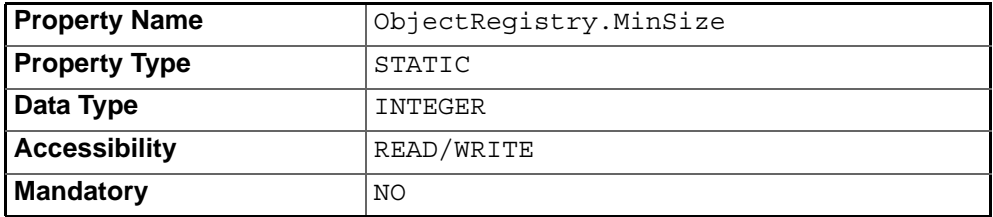

#### **Object Cache Purge Interval**

This is the interval, in minutes, between object purge operations.

Objects will only be purged if **Object Purging** has be set **TRUE**.

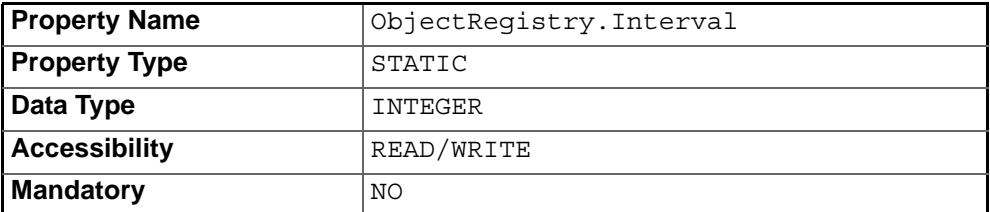

#### **ORB Initialization Arguments**

This is a space separated list of arguments passed to the ORB at initialization.

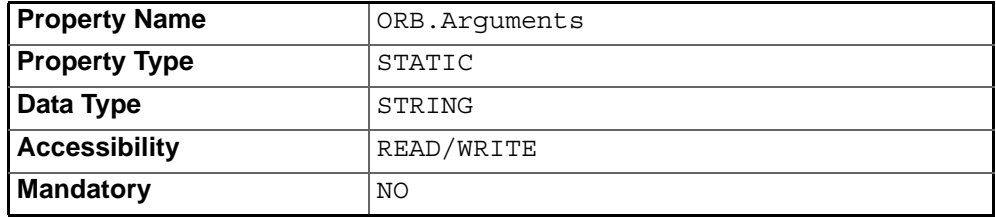

#### **POA Name**

This is the name of the POA (Portable Object Adaptor) created for the server. This property is only used by the VisiBroker distribution (but see below for information pertaining to JacORB). Every server should have a unique POA name. The server UUID is used as the POA name when this field is left blank.

#### *JacORB and the POA Name*

On JacORB, the **POA Name** property is used to set **Implementation Name** property used by the Naming Service.

To federate two separately-installed Naming Services running on JacORB, each service must have different Implementation Name. The following parameter can be passed to override the Implementation Name when the service is started:

-Djacorb.implname=<name>

where <name> is the required Implementation Name. This does *not* override the **POA Name**.

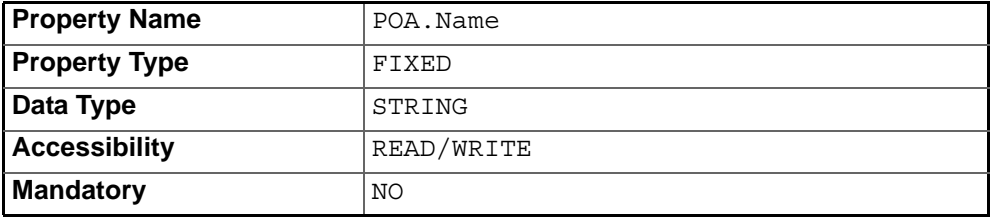

#### **Server Port**

The server will run on a fixed port number when this option is set. The port number is that which the server will use to listen for requests.

A fixed port number allows for inter-ORB interoperability and enables servers to run without a daemon. Fixed ports also make it easier to implement security measures such as firewalls.

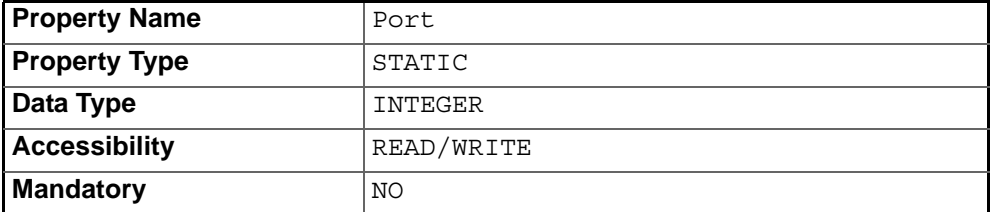

#### **Server Process ID**

A unique identifier (*UUID*) associated with a specific server process. This ID is used to identify every object belonging to the process.

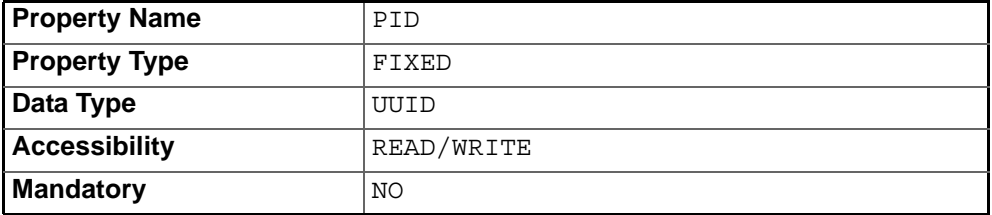

# **Security Properties**

The properties on the **Security** tab relate to securing OpenFusion Services.

For convenience, these properties have been placed in a separate section. See ["Security Configuration"](#page-124-0).

# <span id="page-64-0"></span>**Java Properties**

These properties relate to the Java Virtual Machine (JVM) that runs the OpenFusion Services.

#### **JVM Information**

This property displays information about the Java Virtual Machine that the Service is running in, for example:

build JDK-1.2.2\_006, native threads, symcjit

This information is only displayed while the service is running.

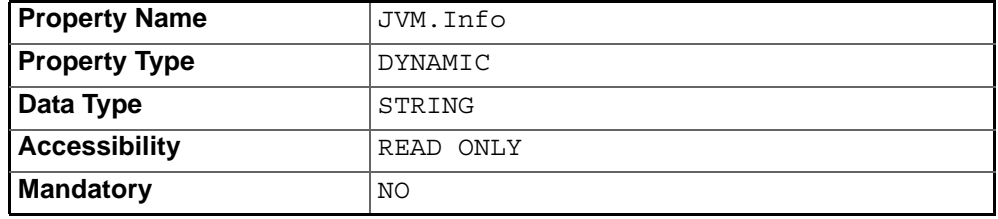

#### **JVM Flags**

These flags are passed to the Java Virtual Machine used to run the Service.

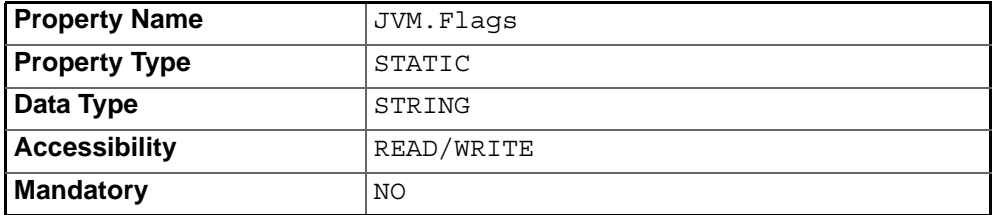

#### **JVM Free Memory**

Displays the free memory available to the Java Virtual Machine that the Service is running in.

This information can only be refreshed while the Service is running.

#### **JVM Total Memory**

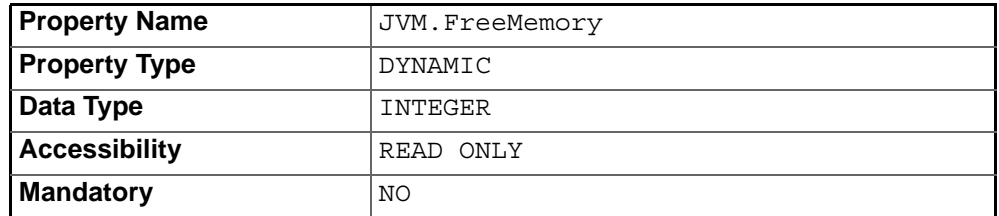

Displays the total memory available to the Java Virtual Machine that the Service is running in.

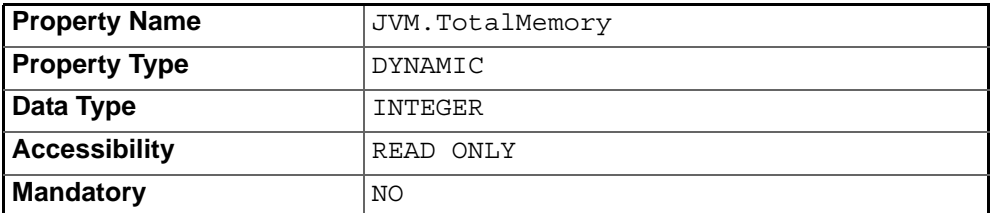

This information can only be refreshed while the Service is running.

#### **Use Xbootclasspath**

If this property is checked, the JVM is passed the -Xbootclasspath flag when the service is started.

The -Xbootclasspath flag causes the service to use the OpenFusion classes and not those supplied with the JRE. A side-effect of using - Xbootclasspath is the inability of the JVM to find shared libraries. This option should not be necessary under JacORB and RTOrb since the OpenFusion CORBA Services support the endorsed standards override mechanism which overcomes this problem. Detailed information is available on Oracle's web site at *[http://docs.oracle.com/javase/1.5.0/docs/guide/](http://docs.oracle.com/javase/1.5.0/docs/guide/standards/) [standards/](http://docs.oracle.com/javase/1.5.0/docs/guide/standards/)*.

For a Singleton to register itself with a running Naming Service when it is started, this property must be checked.

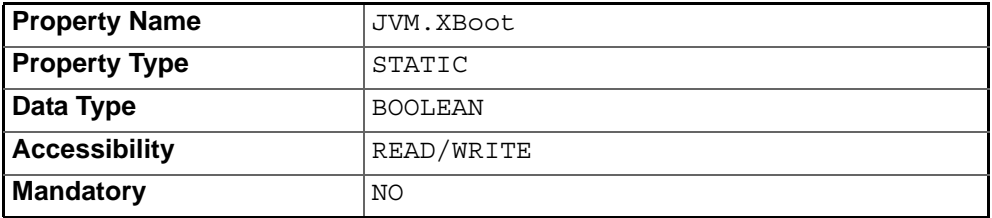

# **System Properties**

These properties relate to the system that OpenFusion runs on.

#### **User Name**

Displays the name of the user running the process.

This information is only displayed while the Service is running.

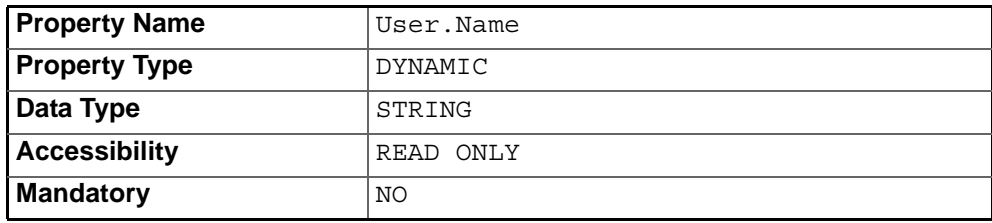

#### **System Type**

Displays the operating system type.

This information is only displayed while the Service is running.

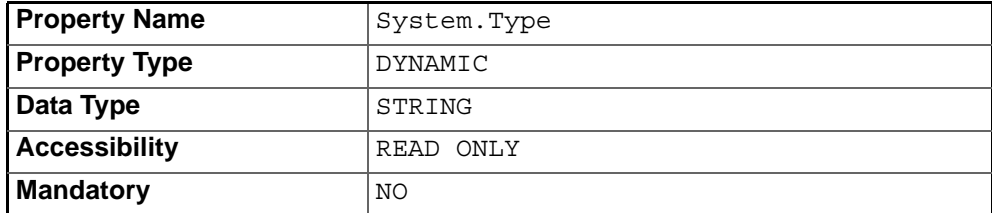

#### **System Name**

Displays the name of the system running the Service (the computer name). This information is only displayed while the Service is running.

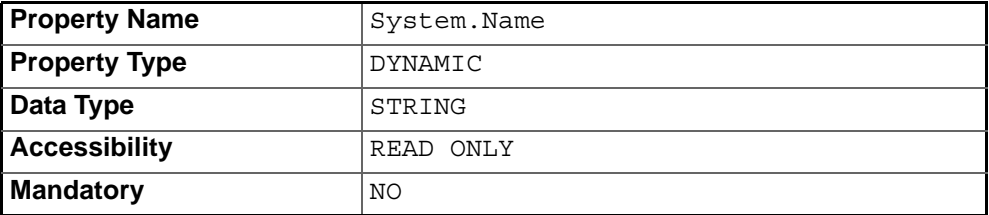

# **Common Singleton Properties**

These properties are used to specify the location for reading and writing the Singleton's IOR.

The method used to read and write the IOR file will depend on which properties have been completed.

#### *Reading the IOR*

The rules for reading the IOR are, in order of precedence:

- The IOR will be read from the location specified in the **IOR URL** property.
- If the **IOR URL** property is blank, the IOR will be read from the naming service specified in **IOR Name Service**, under the name specified in **IOR Name Service Entry**.
- If **IOR Name Service Entry** is blank, the IOR will be read from the location specified in the **IOR File Name** property.

#### *Writing the IOR*

The rules for writing the IOR are, in order of precedence:

- **1** The IOR will be written to the location specified in the **IOR File Name**  property.
- **2** If **IOR Name Service Entry** is not blank the IOR will be written to the naming service specified in **IOR Name Service**, under the name specified in **IOR Name Service Entry**.

#### **IOR Name Service**

The name of the Naming Service which will be used to resolve the Singleton object. This defaults to **NameService**, which is the resolve name of the OpenFusion Naming Service, and should only be changed if the name service is being resolved using a different name.

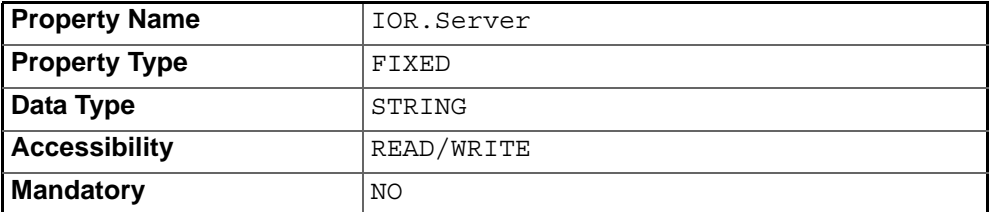

#### **IOR Name Service Entry**

The naming service entry for the Singleton, in INS format (Interoperable Naming Service stringified name). This name will be written to the naming service specified in the **IOR Name Service** property.

Any intermediary naming context must already exist in the naming service. For example, to write Singleton "b" to the naming service as follows:

R/a/b

the context "a" must already exist.

This property has no default value, and if it is left blank the Singleton will not be written to the naming service.

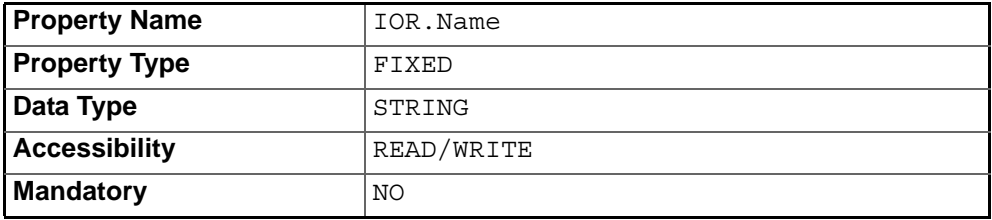

#### **IOR URL**

The **IOR URL** property specifies the location of an Interoperable Object Reference (IOR) for the Service, using the *Universal Resource Locator* (URL) format. This information is used when a client attempts to resolve a reference to the Service.

Currently, only *http* and *file* URLs are supported.

This property defaults to:

file:/<install>/domains/<domain>/<node>/<service>/<singleton>/ <singleton>.ior

where <install> is the OpenFusion CORBA Services installation path. See ["The Object Hierarchy"](#page-140-0) for details of the domains directory structure.

The **IOR URL** can only be used when reading the IOR. The IOR cannot be written to a location specified in a URL; the **IOR File Name** property should be used instead.

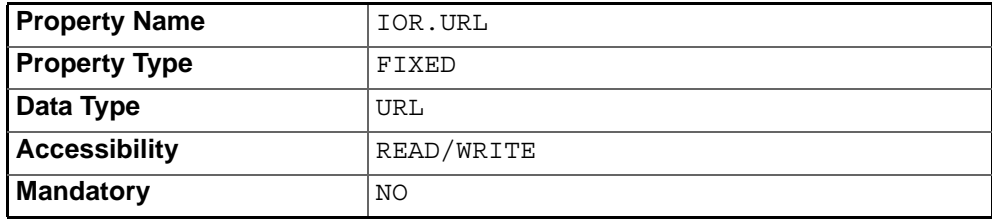

#### **IOR File Name**

The **IOR File Name** option specifies the name and location of the IOR file for the Singleton. This defaults to:

```
<install>/domains/<domain>/<node>/<service>/<singleton>/
<singleton>.ior
```
where <install> is the OpenFusion CORBA Services installation path. See ["The Object Hierarchy"](#page-140-0) for details of the domains directory structure.

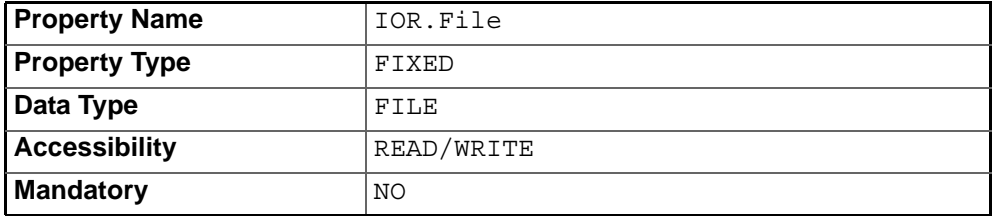

#### **Resolve Name**

The ORB Service name used to locate the Singleton using resolve initial references.

The **Resolve Name** of the Naming Service Singleton must be unique within the whole Domain.

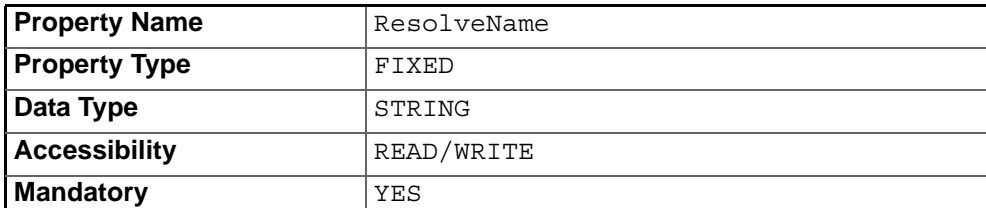

ProcessSingletons do not have this property.

# **Administration Manager Properties**

Properties set at the root level of the **Object Hierarchy** govern the operation of the Administration Manager.

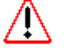

Although administration properties are shown as dynamic in the Administration Manager, in order for changes to those properties to take affect they must be saved, and the Administration Manager must be shut down and re-started.

To set Administration Manager Properties, select the **Domains** node (root node) in the Object Hierarchy. The properties, described below, are shown on the following tabs:

- **CORBA** contains properties that relate to the CORBA ORB.
- **LOGGING** contains the logging properties (see ["Logging Properties"](#page-54-0)).
- **GENERAL** contains properties specific to the Administration Manager.
- **CONFIGURE** contains the properties for setting up OpenFusion to run remotely from a central configuration server (see ["Distributed Installation](#page-37-3)  [Configuration"](#page-37-3)).
- **SERVICE LOG** tab displays the Browser Log as described in ["Service Log"](#page-33-0).

### **CORBA Properties**

#### **POA Name**

This is the name of the POA (Portable Object Adaptor) created for the server. Every server should have a unique POA name. The server UUID is used as the POA name when this field is left blank.

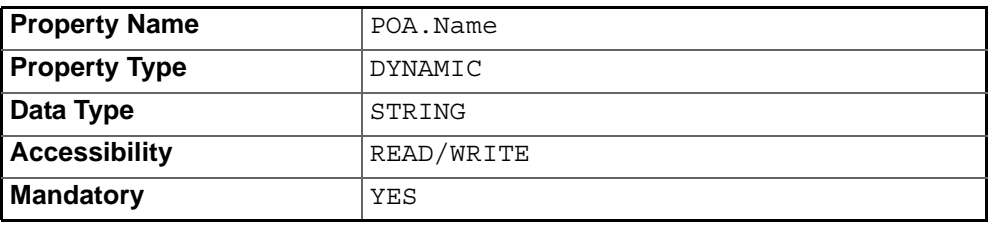

The default value is OpenFusion.Manager.

#### **Server Port**

The Server port that the Administration Manager attempts to use when started with the -port command line switch. See ["-port"](#page-19-0).

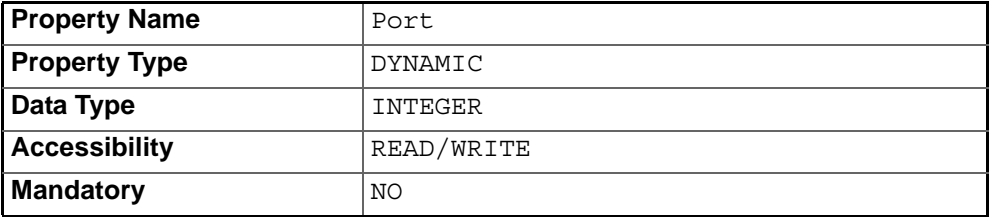

# <span id="page-70-0"></span>**Configure Properties**

These properties allow the configuration of OpenFusion installations from a central host. This is described in Section ["Distributed Installation Configuration"](#page-37-3).

#### **Central Configuration Host**

If this server is to act as the central configuration manager for remote hosts, then this check box must be checked. The location of the configuration file on the local host must be entered in the **OpenFusion Install URL** field.

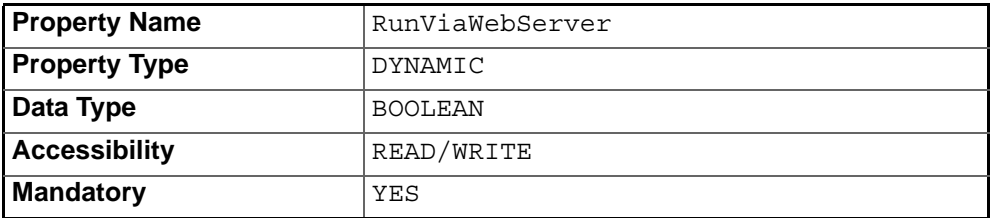

#### **OpenFusion Install URL**

The URL of the OpenFusion installation on a central configuration host.

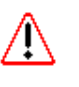

*Caution*: entering an invalid URL will cause fatal problems! Take backups of the OpenFusion installation and be very careful when changing this property.

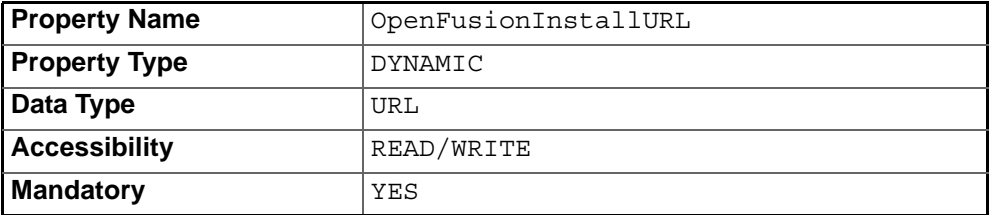

#### **Remote OpenFusion Domains URL**

The URL of the OpenFusion configuration file on a central configuration host.

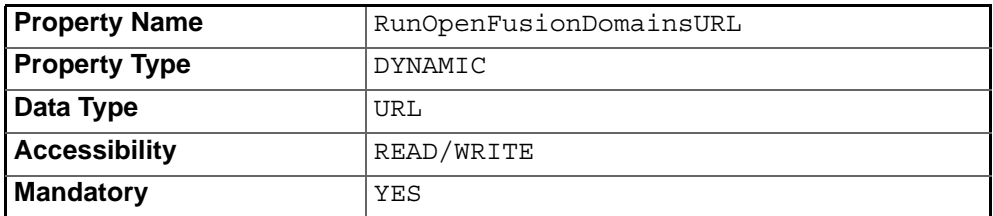

#### **Configure From Remote Host**

If the OpenFusion configuration is to read from a central host, then this check box must be checked. The location of the configuration file on the remote host must be entered in the **Remote OpenFusion Install URL** field.

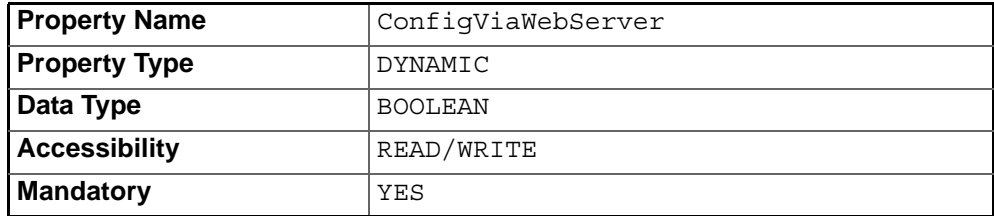

# **General Properties**

#### **Pre-load Properties**

If this option is selected, the performance of the browser will improve. The disadvantage is that the browser takes slightly longer to load when first started. For best performance, we recommend that this option is always selected (which is the default value).

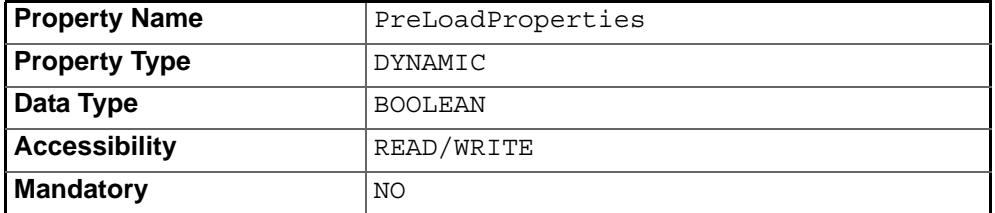

#### **Service Timeout**

The timeout interval (in seconds) when starting Services, after which the Administration Manager stops checking the Service node to see if it is started. If the service has not started, then it is flagged as "failed to start". The default value is 60 seconds.

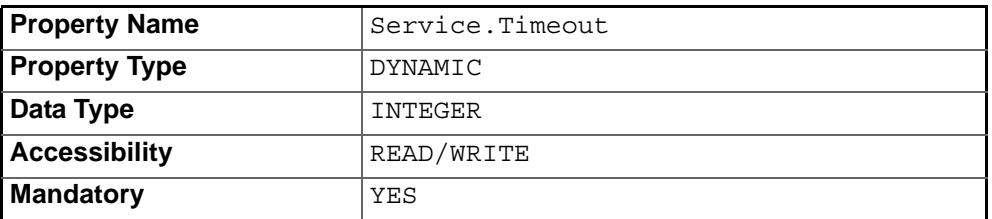

#### **Status Timeout**

The timeout interval (in seconds) which is allowed for a response when checking the status of servers. The default value is 2 seconds.

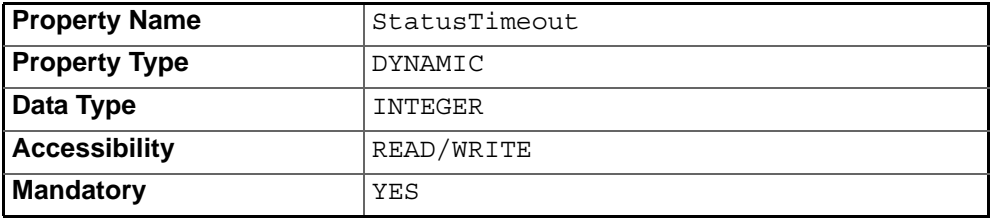
## **Instrumentation**

*OpenFusion provides both general and service-specific instrumentation features which can be used for system monitoring, which in turn aids in problem identification, performance tuning, and so on. OpenFusion instrumentation consists of a set of properties that can be monitored at run time using the Administration Manager, SNMP or CORBA Process interface.*

*In addition to properties that are read-only at runtime, OpenFusion provides some properties that can be set at runtime as required, such as when a particular threshold value is reached or a time period has elapsed. There is virtually no performance overhead involved in using any of the OpenFusion instrumentation features.*

## **Overview**

## **Manageable Resources**

An OpenFusion manageable resource is a CORBA Singleton or Java Object that can be managed at runtime via SNMP (see ["SNMP Agent"](#page-73-0)) or using the CORBA *Process* interface (["CORBA Process Interface"](#page-77-0)).

The CORBA Singletons listed below are manageable resources:

- ProcessSingleton (the default Singleton within each Service)
- NameSingleton
- LoadBalancingFactorySingleton
- TradingSingleton
- ServiceTypeRepositorySingleton
- NotificationSingleton
- TimeSingleton

The following Java Objects are manageable resources:

**•** SNMPAgentObject (the SNMP agent can be managed via SNMP)

## **Object Counters**

The Object Counters provided for each managed Singleton or Java Object (for example, the **Number of Event Channels** property of the **NotificationSingleton**) give a count of the number of objects in existence. The counter is incremented when an object is created and decremented when the object is destroyed.

The destruction of an object occurs during garbage collection, not when the object is de-referenced. Therefore, there will be a delay between an object being de-referenced and the counter registering that it has been destroyed.

## <span id="page-73-0"></span>**SNMP Agent**

The SNMP agent is a Java Object that enables SNMP management applications to access the properties of manageable resources at runtime via SNMP. The OpenFusion SNMP agent implements SNMPv1 and uses UDP as the underlying transport protocol for sending and receiving SNMP messages.

To use the SNMP agent, the **SNMPAgentObject** must be added to a Service in the Administration Manager. Adding Java Objects to a Service is described in ["Adding Singletons and Java Objects"](#page-25-0). The SNMP agent enables all manageable resources that are co-located with it to be managed via SNMP.

## **Configuring the SNMP Agent**

for listening for SNMP requests is port 161.

The following properties of the **SNMPAgentObject** can be configured from the Administration Manager.

The port used by the agent to listen for SNMP requests. The standard port

#### **Port**

**Property Name** Port **Property Type STATIC Data Type** | INTEGER **Accessibility** READ/WRITE **Mandatory YES** Default Value 161

#### **Max Packet Size**

The maximum packet size (in bytes) of an SNMP message.

Warning: If the packet size is configured to be too small then the SNMP agent may fail with an exception when attempting to process an SNMP message whose size exceeds the maximum packet size.

#### **Max Active Clients**

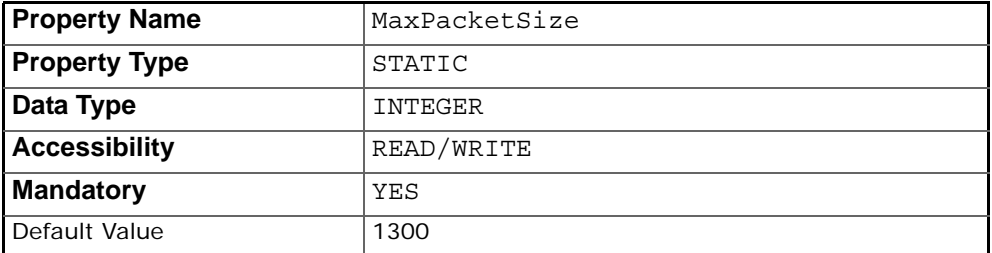

The maximum number of clients that can access the agent concurrently. A value less than one is interpreted to mean that there is no limit to the number of clients that can access the SNMP agent concurrently.

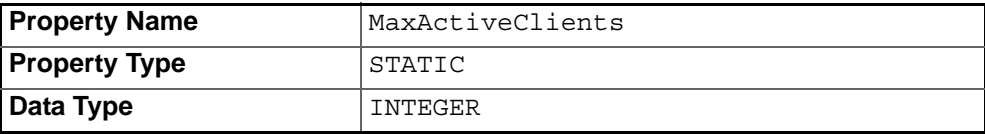

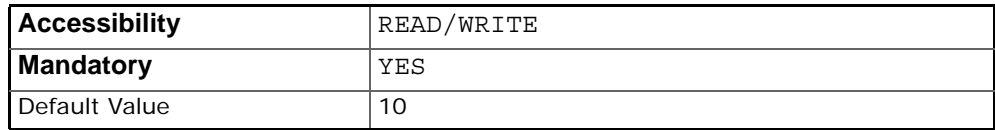

#### <span id="page-74-1"></span>**Enable Traps**

A flag indicating if the agent will send SNMP traps. By default the SNMP agent does not send traps.

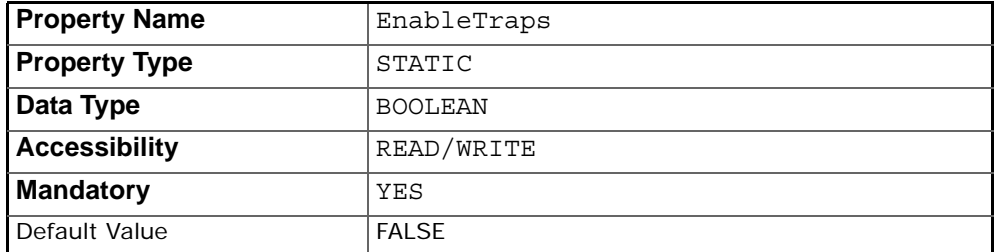

#### <span id="page-74-0"></span>**Trap Hosts File**

An XML file defining hosts to receive traps sent by the agent. See ["Trap Hosts](#page-76-0)  [File"](#page-76-0) for a description of this file.

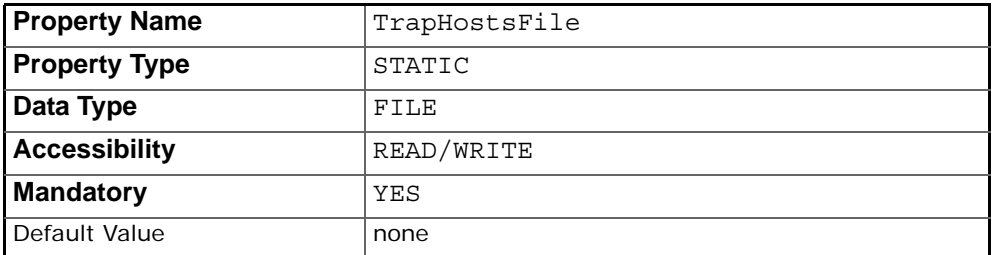

### <span id="page-74-2"></span>**Default Trap Port**

The port to send traps to when a port is not specified in the XML. The standard port for listening for SNMP traps is port 162.

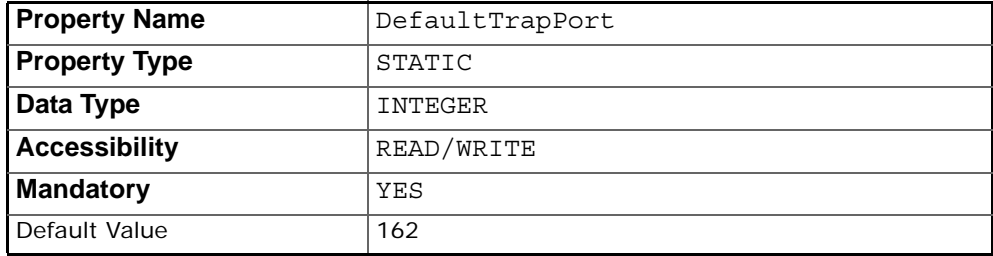

#### <span id="page-74-3"></span>**Default Trap Community**

The community name used for sending traps when a community name is not specified in the XML. For security reasons this property cannot be monitored via SNMP.

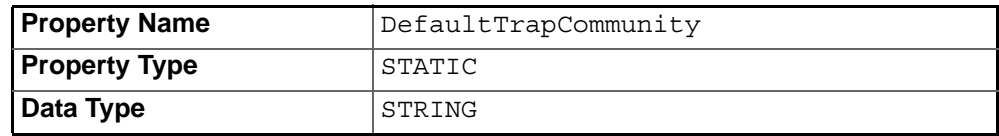

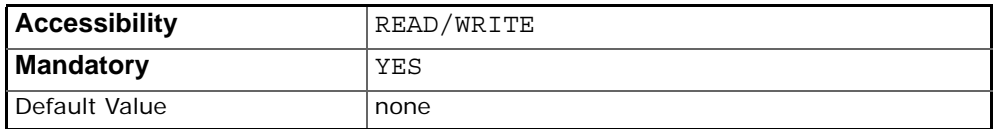

#### **Trap On Authentication Failure**

A flag indicating if the agent sends a trap when an authentication failure occurs. Regardless of the value of this property, the SNMP agent will only send traps if the **EnableTraps** property is set to TRUE.

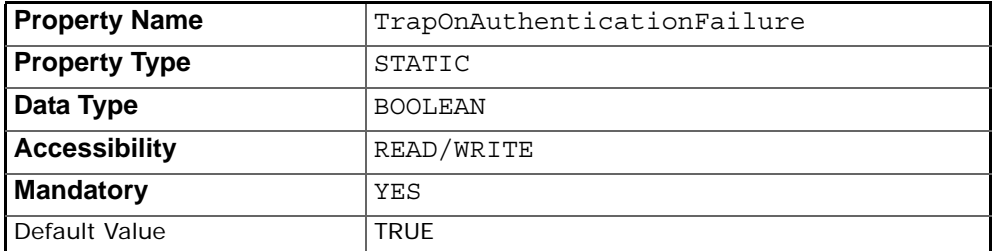

#### **Read-only Community**

The community name of the agent providing read-only access to the MIB view. For security reasons this property cannot be monitored via SNMP.

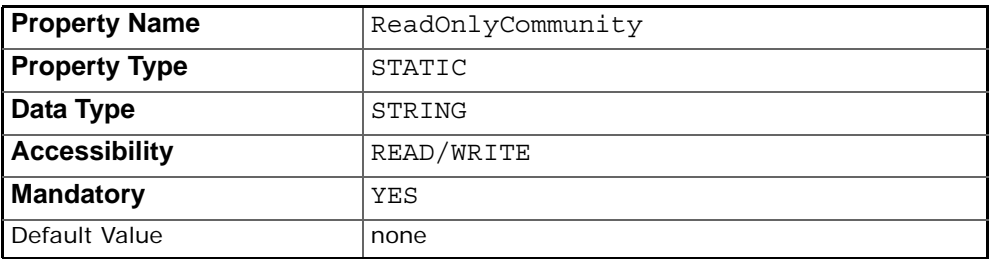

#### **Enable Write Access**

A flag indicating if the agent will allow write access. By default the SNMP agent does not allow write access.

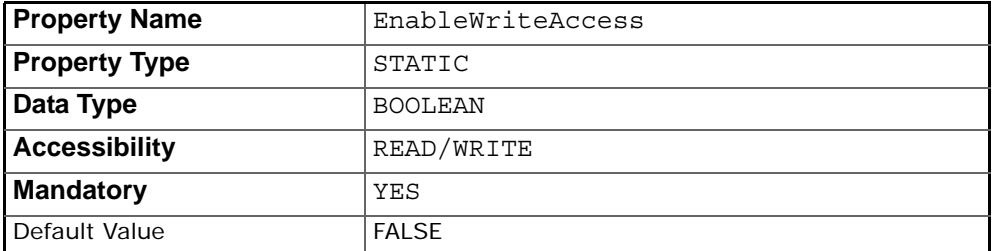

#### **Read-write Community**

The community name of the agent providing read-write access to the MIB view. For security reasons this property cannot be monitored via SNMP. Requests that use this community when the **EnableWriteAccess** property is set to FALSE will result in an authentication failure.

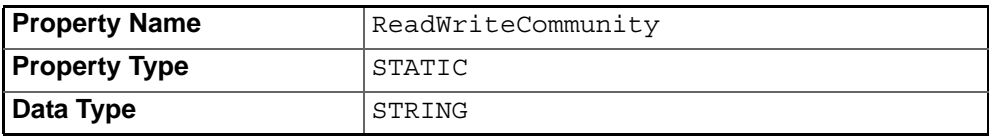

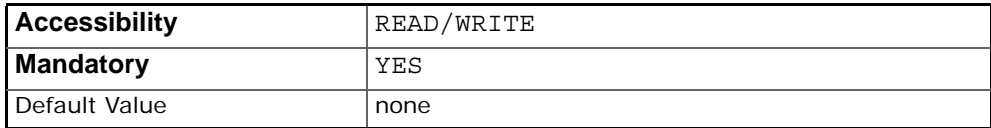

## **Notifications**

The following notifications are sent by the SNMP agent:

**•** SnmpAgentStartup

This notification signals that the SNMP agent has started and is listening for SNMP requests.

**•** AuthenticationFailure

This notification signals that an authentication failure has occurred while processing an SNMP message.

**•** SnmpAgentShutdown

This notification signals that the SNMP agent has stopped and is no longer listening for SNMP requests.

Notifications are sent to SNMP management applications as SNMPv1 traps. These traps are enterprise specific and do not belong to the *snmp* group in *MIB-II*. Consult the SNMP agent MIB for details of all traps sent by the SNMP agent.

## <span id="page-76-0"></span>**Trap Hosts File**

The trap hosts file is an XML file that defines the hosts that are to receive SNMPv1 traps emitted by the SNMP agent. The full path to this file is specified by the **TrapHostsFile** property (["Trap Hosts File"](#page-74-0)). If the **EnableTraps** property (["Enable Traps"](#page-74-1)) is set to FALSE then the **TrapHostsFile** property is ignored by the SNMP agent.

Each host is defined in the XML by a host name and optionally a port and community name. If the port is not specified then the value of the **DefaultTrapPort** property (["Default Trap Port"](#page-74-2)) is used. Similarly, if the community name is not specified then the value of the

**DefaultTrapCommunity** property (["Default Trap Community"](#page-74-3)) is used. The host name must be specified and can either be the name or the IP address of the host.

The DTD that specifies the format of the XML is defined in the following file:

<INSTALL>/xml/schema/TrapHosts.dtd

where <INSTALL> is the OpenFusion installation directory.

A DOCTYPE declaration referencing TrapHosts.dtd must be included in every XML file so that the XML can be validated. If this declaration is not included then the SNMP agent will fail to start.

## **Starting the SNMP Agent**

Once an **SNMPAgentObject** has been added to a Service, starting the Service automatically starts the SNMP agent. Immediately after the agent has started it will send an SnmpAgentStartup trap (if traps are enabled) and it will begin listening for incoming SNMP requests.

Manageable resources that are co-located with the **SNMPAgentObject** must be started before the **SNMPAgentObject** in order to be managed via SNMP. This can be accomplished from within the Administration Manager by positioning all co-located resources above the **SNMPAgentObject** in the Service definition. The exception to this starting rule is the **ProcessSingleton**, which is normally the last resource in a Service definition.

## **Stopping the SNMP Agent**

Stopping the Service containing the **SNMPAgentObject** automatically stops the SNMP agent. Immediately before the agent has stopped it will send an SnmpAgentShutdown trap (if traps are enabled) and it will stop listening for incoming SNMP requests.

## **OpenFusion MIBs**

The OpenFusion MIBs are contained in the <INSTALL>/mibs directory where <INSTALL> is the OpenFusion installation directory.

There is one MIB for each OpenFusion manageable resource. The name of each MIB is prefixed with the name of the resource it describes (minus the *Singleton* or *Object* suffix). For example, the MIB representing the **TradingSingleton** is named TRADING-MIB.txt, and the MIB representing the **SNMPAgentObject** is named SNMPAGENT-MIB.txt. The exception to this naming rule is the **ProcessSingleton** MIB, which is named SERVER-MIB.txt.

The OpenFusion MIBs fully conform to SMIv1. Management applications connected to the SNMP agent will be able to access the objects defined in the MIBs of co-located resources by their OIDs. The OID of the root node of the OpenFusion MIB tree is 1.3.6.1.4.1.5510.1.

## <span id="page-77-0"></span>**CORBA Process Interface**

The CORBA *Process* interface can be used to programmatically monitor the system by accessing the instrumentation properties of individual service instances.

The services in this release which support the use of the Process interface are listed below in [Table 7](#page-77-1). The table also lists the names used by Process' methods to access the services.

<span id="page-77-1"></span>

| <b>Service Singleton</b>                        | <b>Access Name</b> |
|-------------------------------------------------|--------------------|
| ProcessSingleton<br>(default service singleton) | Server             |
| NotificationSingleton                           | Notification       |

**Table 7 Services' Access Names**

## **Using the Process Interface**

An instance of the Process interface can be used to programmatically obtain property values for any instrumentation-enabled singletons which are colocated with the Process object.

The following steps describe how to use the Process interface in a program or module for obtaining instrumentation property values for a service instance.

- **1** Ensure the program module imports the following packages:
	- com.prismt.orb.ObjectAdapter

com.prismt.openfusion.Server.Process

- com.prismt.openfusion.Server.ProcessHelper
- **2** Perform the standard ORB initialisation, for example:

static org.omg.CORBA.ORB orb = ObjectAdapter.init (new String[0]);

**3** Obtain a reference to the local Process interface instance by retrieving the instance's IOR from a file called *ProcessSingleton.ior* (located in the *<install\_dir>/domains/OpenFusion/localhost/<service>/ ProcessSingleto*n directory). The ORB's *string\_to\_object()* method is used to convert the stringified version of the IOR, which the file contains, to the needed object reference.

The code examples shown here use *BufferedReader* and *FileReader* for simplicity, although other file reading approaches could be used; modules using these packages must import the standard *java.io.BufferedReader* and *java.io.FileReader* packages.

#### *Example*

```
String iorPathName = "ProcessSingleton.ior";
BufferedReader in = new BufferedReader (new FileReader 
(iorPathName));
String iorString = in.readLine ();
in.close ();
org.omg.CORBA.Object obj = orb.string_to_object (iorString);
Process processObject = ProcessHelper.narrow (obj);
```
The example code above assigns the needed Process object to *processObject*.

**4** Use the Process object's *getValue()* method to retrieve the desired property values for a service instance. Please note that each service instance is referenced as a named singleton object (see [Table 7](#page-77-1)).

The *getValue()* method is given (as Strings) the *access name* of the service's singleton object as well as the name of the desired instrumentation property:

- The access name for each service's singleton object is given in [Table 7](#page-77-1)
- The instrumentation property names are listed under *Instrumentation Properties* in the *Configuration* section of the service's user guide; for example, those for the Notification Service are listed under *Notification Service Configuration*, *Instrumentation Properties* of the *Notification Service Guide*

The getValue() method returns an *any* which contains the property value. The contained value will be of the type (String, long, ulonglong, etc.) specified for the property, as listed under the *Instrumentation Properties* for the service referred to above: the value must be retrieved from the any using the appropriate Any extraction method, for example

*extract\_string()* for Strings, *extract\_long()* for longs, *extract\_longlong()* for longlongs, etc.

#### *Example*

```
String service = "Notification";
String propertyName = "Channels";
org.omg.CORBA.Any any = processObject.getValue(propertyName, 
service);
long channelValue = any.extract_longlong();
System.out.println ("The value of the Channels property is: " + 
channelValue);
```
#### **Example Program**

The following example shows how instrumentation value can be displayed using a stand-alone program.

```
import com.prismt.orb.ObjectAdapter;
import com.prismt.openfusion.Server.Process;
import com.prismt.openfusion.Server.ProcessHelper;
import java.io.BufferedReader;
import java.io.FileReader;
// display instrumentation values using the CORBA Process interface
public class InstrumentationAccessor
{
    private org.omg.CORBA.ORB orb = null;
    private Process localProcess = null;
    // Constructor, where
    // iorPathName is the location of the file (pathname) containing the Process IOR
    public InstrumentationAccessor (String iorPathName)
\overline{f} orb = ObjectAdapter.init (new String[0]);
        // Obtain reference to the Process object using the stringified
        // IOR stored in the file defined in iorPathName 
        try
\left\{\begin{array}{ccc} \end{array}\right\} BufferedReader in = new BufferedReader (new FileReader (iorPathName));
            String iorString = in.readLine ();
            in.close ();
          org.omg.CORBA.Object object = orb.string to object (iorString);
          local Process = ProcessHelper.narrow (object);\left\{\begin{array}{cc} \end{array}\right\} catch (Exception e)
\left\{\begin{array}{ccc} \end{array}\right\} System.out.println ("Failed to obtain process.");
\left\{\begin{array}{cc} \end{array}\right\} }
    // Obtain a property value using the Process.getValue() method, where
    // propertyName is the name of the property
    // service is the name of the service containing the property
    public org.omg.CORBA.Any getPropertyValue (String propertyName, String service)
        throws Exception
     {
        try
\left\{\begin{array}{ccc} \end{array}\right\} org.omg.CORBA.Any any = localProcess.getValue (propertyName, service);
            return any;
\left\{\begin{array}{cc} \end{array}\right\} catch (Exception ex)
\left\{\begin{array}{ccc} \end{array}\right\} throw new Exception ("Failed to retrieve value of " + propertyName 
                                     + " from " + service);
        }
 }
```

```
 // main //////////////////////////////
   public static void main (String[] args)
\overline{f} // check that pathname of Process IOR file provided by user
       if (args.length != 1)
       {
          System.out.println ("Please supply pathname of Process IOR file");
          System.exit (1);
\left\{\begin{array}{cc} \end{array}\right\} // InstrumentationAccessor's constructor obtains a reference to the 
 // local process using the stringified IOR stored in file provided by
 // the user as a command line parameter
       InstrumentationAccessor accessor = new InstrumentationAccessor (args [0]);
       // display instrumentation property values
       try
\left\{ \begin{array}{c} \end{array} \right\} System.out.println ("\nDisplaying instrumentation property values.\n");
          // Server object properties values 
          org.omg.CORBA.Any any = accessor.getPropertyValue ("JVM.FreeMemory",
                     "Server");
 long freeMem = any.extract_long ();
 System.out.println ("JVM Free mem: " + freeMem);
          any = accessor.getPropertyValue ("JVM.Info", "Server");
String info = any.extract_string ();
 System.out.println ("JVM info: " + info);
          // Service object properties values for the Notification Service
         any = accessor.getPropertyValue ("Channels", "Notification");
          long chans = any.extract_longlong ();
          System.out.println ("Channels: " + chans);
          any = accessor.getPropertyValue ("ProxyPushConsumers", "Notification");
          long ppc = any.extract_longlong ();
          System.out.println ("ProxyPushConsumers: " + ppc);
          any = accessor.getPropertyValue ("EventsDelivered", "Notification");
 long evsd = any.extract_longlong ();
 System.out.println ("Events delivered: " + evsd);
          Thread.sleep (2000);
 }
       catch (Exception ex)
\left\{ \begin{array}{c} \end{array} \right. ex.printStackTrace ();
       }
   }
```
}

## **Service Portability**

*The OpenFusion CORBA Services conform with the OMG defined Java bindings. However, there are some ORB and platform differences that must be taken into account when developing and running clients and servers.* 

The following sections cover these issues:

**•** [Portability Classes](#page-82-0)

The OpenFusion framework supports a number of CORBA portability classes that normalise access to the underlying ORB and related classes.

**•** [Running User Defined Clients and Servers](#page-93-0)

This section covers both vendor and platform issues concerning the content of CLASSPATH, PATH and different parameters required for the command line when executing user defined clients and servers.

**•** [OpenFusion Java IDL Compilation](#page-95-0)

This section covers both vendor and platform issues concerning the compilation of OpenFusion IDL when creating user defined servers, for example, creating event suppliers for the Notification Service.

**•** [C++ Support](#page-97-0)

This section gives some basic guidelines for the development of  $C_{++}$ clients for the OpenFusion CORBA services.

## <span id="page-82-0"></span>**Portability Classes**

The OpenFusion framework supports a number of CORBA portability classes that normalise access to the underlying ORB and related classes. There are a number of reasons why this has been done:

- Prior to the CORBA 2.3 specification, server side object mappings were not standardised and the generated server side support classes were different for each ORB vendor.
- It hides some of the complexity in using the ORB native object adapters (particularly with respect to the POA) and proprietary loaders.
- It supports the deployment of both transient and persistent objects and simplifies the management of a persistent object's state.
- It normalises the creation of and access to dynamic Any classes. This is required as these were repackaged in the CORBA 2.3 specification.

Three classes are used to support the development of ORB portable code:

- *ORBAdapter*: This provides a client side abstraction layer for initilializing and accessing the ORB and running client applications.
- *ObjectAdapter*: This provides a server side abstraction layer for managing server objects.
- *DynAnyFactory*: This provides a factory class for creating dynamic any objects. This class returns implementations of the dynamic any classes which conform with CORBA 2.3.

These three portability classes are in the com.prismt.orb package. The following sections describe each of these three classes in detail.

## **The ORBAdapter Class**

The ORBAdapter class contains operations for ORB initialization and a number of utility operations to return information about object references.

#### **ORB Initialization**

Two static initialization operations are supported. The first takes an array of String arguments and is intended to be called from the main operation so that any arguments passed to an application may be passed onto the ORB when it is initialized. The second form takes an ORB parameter and should be called to initialize from a pre-existing full ORB implementation. These operations are defined as follows:

```
public static synchronized org.omg.CORBA.ORB init (String[] args)
    throws org.omg.CORBA.INITIALIZE
public static synchronized void init (org.omg.CORBA.ORB existing)
    throws org.omg.CORBA.INITIALIZE
```
These operations both return an instance of a full ORB. An operation is also provided to return the initialized ORB instance: public static synchronized org.omg.CORBA.ORB getORB ()

> A limited functionality singleton ORB will be returned when an init operation has not been previously called. Most of the other operations defined on this class will throw the INITIALIZE exception when the class has not been initialized via one of the init operations.

#### **ORB Shutdown**

A single operation is provided to shut down the ORB. The ORBAdapter class should not be used after this has been called. public static synchronized void shutdown ()

#### **Object Information**

A number of operations are provided to query the status of an object reference. These operations are guaranteed to work only with objects created using the ObjectAdapter class.

```
public static boolean isProcessLocal (org.omg.CORBA.Object obj)
    throws org.omg.CORBA.INITIALIZE, org.omg.CORBA.BAD_PARAM
public static boolean isNodeLocal (org.omg.CORBA.Object obj)
    throws org.omg.CORBA.INITIALIZE, org.omg.CORBA.BAD_PARAM
public static boolean isActive (org.omg.CORBA.Object obj)
    throws org.omg.CORBA.INITIALIZE, org.omg.CORBA.BAD_PARAM
public static Boolean isActive (org.omg.CORBA.Object obj, int timeout)
    throws org.omg.CORBA.INITIALIZE, org.omg.CORBA.BAD_PARAM
public static boolean isPersistent (org.omg.CORBA.Object obj)
 throws org.omg.CORBA.INITIALIZE, org.omg.CORBA.BAD_PARAM
public static boolean isTransient (org.omg.CORBA.Object obj)
    throws org.omg.CORBA.INITIALIZE, org.omg.CORBA.BAD_PARAM
public static boolean isValid (org.omg.CORBA.Object obj)
    throws org.omg.CORBA.INITIALIZE, org.omg.CORBA.BAD_PARAM
```
A CORBA object reference is defined to be valid when it is either active or non transient.

When checking for whether an object is active, an ORB implementation may block for some time. A timeout value for the isActive operation is supported via the following two operations:

```
public static int getActiveTimeout ()
public static void setActiveTimeout (int timeout)
```
### **Object Stringification**

Two operations are provided to convert object references to strings and vice versa. These operations are similar to the ORB operations string to object and object to string except that INS (Interoperable Name Service) format strings are also supported.

```
public static org.omg.CORBA.Object stringToObject (String str) throws
    org.omg.CORBA.INITIALIZE,
    org.omg.CORBA.BAD_PARAM
public static String objectToString (org.omg.CORBA.Object obj)
    throws org.omg.CORBA.INITIALIZE
```
#### **Service Resolution**

Two operations support the dynamic resolution of services from names:

public static org.omg.CORBA.Object resolve (String name) throws org.omg.CORBA.BAD\_PARAM, org.omg.CORBA.INITIALIZE

> The resolve operation resolves a CORBA object or service by name in a similar way to the ORB resolve initial references operation.

## **The ObjectAdapter Class**

This class supports operations for the management of server objects. This adapter logically layers over either a BOA or POA depending on the ORB implementation.

#### **Initialization**

Two static initialization operations are supported. The first takes an array of String arguments and is intended to be called from the main operation so that any arguments passed to an application may be passed onto the ORB when it is initialized. The second form takes an ORB parameter and should be called to initialize from a pre-existing full ORB implementation.

These initialization operations also initialize the ORB through the corresponding operations defined in the ORBAdapter class. These operations are defined as follows:

```
public static synchronized org.omg.CORBA.ORB init (String[] args)
    throws org.omg.CORBA.INITIALIZE
public static synchronized void init (org.omg.CORBA.ORB orb)
    throws org.omg.CORBA.INITIALIZE
```
#### **Object Creation**

Object implementations should implement the Operations interface generated for the IDL interface that is being implemented. An object implementation must also implement the java.io.Serializable interface when it may be used as a persistent object. A serializable implementation may be used to create either transient or persistent objects. However, a non-serializable implementation may only be used to create transient objects.

Objects are created using either the createPersistent or createTransient operations on the ObjectAdapter class, as appropriate. Both operations return a CORBA object reference

(org.omg.CORBA.Object) that may be narrowed to the appropriate type using the appropriate generated helper class.

A number of overloaded creation operations are supported but there are essentially two forms. The first, createPersistent, is used to create

persistent CORBA objects and the second, createTransient, to create transient CORBA objects. Both operations have the general form:

```
public static org.omg.CORBA.Object createTransient
(
    java.lang.Object obj
   [, java.lang. Class opsClass]
    [,int flags]
    [,UUID id]
)
    throws org.omg.CORBA.INITIALIZE, org.omg.CORBA.BAD_PARAM
public static org.omg.CORBA.Object createPersistent
(
    Serializable obj
    [,java.lang.Class opsClass]
    [,int flags]
    [,UUID id]
)
```
throws org.omg.CORBA.INITIALIZE, org.omg.CORBA.BAD\_PARAM

All the parameters, apart from the object implementation, are optional and are defined as follows:

- *obj*: The object implementation. This must be serializable for persistent objects.
- *opsClass*: The Operations class being implemented. By default, the most derived Operations class for an implementation will be discovered via reflection. However, the type of the operations class being supported must be specified when an implementation supports several, possibly unrelated, interfaces.
- *flags*: Creation option flags. A number of flags are supported that provide additional semantic behaviour for the created object. Currently this includes purging and activation policies and whether multiple CORBA objects can be created for a single implementation. The flag values are supplied as final static ints for the ObjectAdapter class and are intended to be combined using the and operator. These flags are described in [Table 8](#page-86-0) below.
- *id*: The identity of the created object. All OpenFusion CORBA objects use UUIDs for identity. By default, a new UUID is assigned for created objects. This parameter uses the provided UUID as the object identity for the created CORBA object.

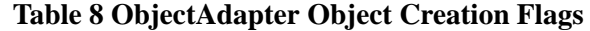

<span id="page-86-0"></span>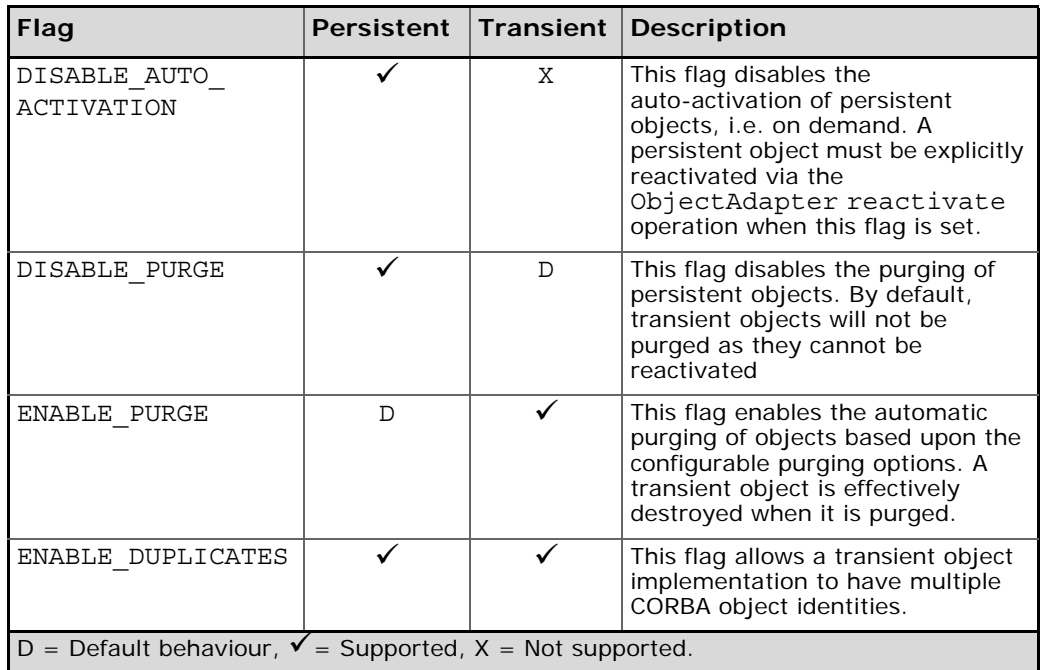

#### **Object Identity**

All object implementations registered with the OpenFusion object adapter have an identity based upon the DCE UUID and are encapsulated within the com.prismt.util.UUID class. The getId operation returns an object identity from an object reference. The getIds operation returns an array of these identities when an implementation has multiple object identities. These operations are defined as follows:

```
public static UUID getId (java.lang.Object obj)
    throws org.omg.CORBA.INITIALIZE, org.omg.CORBA.BAD_PARAM
```
The ObjectAdapter class provides a number of overloaded operations that can use either an object identity or an object reference to identify a particular implementation (deactivate, destroy, reactivate, exists, and getImplementation).

#### **Multiple Object Identity**

A single Java object instance may implement any number of CORBA objects. This is supported by means of the ENABLE\_DUPLICATES flag. An object implementation must implement the

com.prismt.orb.Multiplexable interface when it is to be used for multiple CORBA objects. This interface consists of two operations:

```
public UUID getGroupId (Class opsClass);
public UUID getPrimaryGroupId ( );
```
An implementation must maintain, as part of its state, a unique identifier for each of the operations interfaces that it supports. These unique identifiers must be made available through the getGroupId operation. The first such identifier issued must be recorded and returned by subsequent calls to getPrimaryGroupId.

An implementation may need to determine the identity of the object being called when the implementation has been used to create multiple CORBA objects. The following operation supports this functionality:

```
public static UUID getCallerId ()
```
This operation should only be called within the context of an invoked operation on an implementation.

#### **Object Deactivation**

Transient object references are only valid while their implementations exist so deactivating a transient object is equivalent to destroying it. Any references to a deactivated transient object become invalid. Persistent objects store their state thus allowing implementations to be activated and deactivated any number of times (when deactivated, an object's implementation has been deleted but its state remains).

```
public static void deactivate (java.lang.Object obj)
    throws org.omg.CORBA.INITIALIZE, org.omg.CORBA.BAD_PARAM
public static void deactivate (UUID id)
    throws org.omg.CORBA.INITIALIZE, org.omg.CORBA.BAD_PARAM
public static void deactivate (org.omg.CORBA.Object \overline{obj})
    throws org.omg.CORBA.INITIALIZE, org.omg.CORBA.BAD_PARAM
```
#### **Object Destruction**

All objects can be destroyed so that any references to them are no longer valid. For persistent objects, the object's state is also destroyed. The ObjectAdapter operations that support this are defined as follows:

```
public static void destroy (java.lang.Object obj)
    throws org.omg.CORBA.INITIALIZE, org.omg.CORBA.BAD_PARAM
public static void destroy (UUID id)
    throws org.omg.CORBA.INITIALIZE, org.omg.CORBA.BAD_PARAM
public static void destroy (org.omg.CORBA.Object obj)
    throws org.omg.CORBA.INITIALIZE, org.omg.CORBA.BAD_PARAM
```
### **Object Reactivation**

All persistent objects can be deactivated and reactivated as required. Either an object reference or an id can be used to reactivate an object implementation. The ObjectAdapter operations that support this are defined as follows:

```
public static Serializable reactivate (UUID id) throws
    org.omg.CORBA.INITIALIZE,
    org.omg.CORBA.OBJECT_NOT_EXIST,
    org.omg.CORBA.BAD_PARAM
public static Serializable reactivate (org.omg.CORBA.Object obj)
    throws org.omg.CORBA.INITIALIZE, org.omg.CORBA.OBJECT_NOT_EXIST
```
The OBJECT NOT EXIST exception is thrown when the object cannot be reactivated, e.g. when the object is not persistent or has been destroyed.

### **Object Existence**

Two operations are provided to determine whether or not an object implementation exists for a given object reference or identity:

```
public static boolean exists (UUID id)
    throws org.omg.CORBA.INITIALIZE, org.omg.CORBA.BAD_PARAM
public static boolean exists (org.omg.CORBA.Object obj)
   throws org.omg.CORBA.INITIALIZE, org.omg.CORBA.BAD_PARAM
```
These operations will return true when a persistent object exists, whether or not it is currently active.

#### **Object References**

Object implementations may be associated with one or more CORBA object references. Two operations are supported to return the reference(s) associated with a particular implementation:

public static org.omg.CORBA.Object getObject (java.lang.Object obj) throws org.omg.CORBA.INITIALIZE, org.omg.CORBA.BAD\_PARAM

#### **Object Implementations**

Two operations are provided to return an object implementation class given an object identity or reference:

public static java.lang.Object getImplementation (org.omg.CORBA.Object obj) throws org.omg.CORBA.INITIALIZE, org.omg.CORBA.BAD\_PARAM public static java.lang.Object getImplementation (UUID id) throws org.omg.CORBA.INITIALIZE, org.omg.CORBA.BAD\_PARAM

> These operations are typically used where co-located persistent object implementations may need to refer to each other.

#### **Persistent Object State**

Persistent object implementations may have state and, by default, this is managed by OpenFusion Object Adapter using serialization (persistent object implementations must implement *Serializable*). The state of a persistent object is stored when it is first created so the state can be restored whenever it is reactivated. A persistent object must ensure that its state is saved whenever a persistent implementation's state changes (typically through a client invoking some operation). Two operations, save and write, are supported on the ObjectAdapter class to support this. These operations are defined as follows:

```
public static void save (Serializable entity)
    throws org.omg.CORBA.INITIALIZE, org.omg.CORBA.BAD_PARAM
public static void write (Serializable entity)
    throws org.omg.CORBA.INITIALIZE, org.omg.CORBA.BAD_PARAM
```
Both these operations write out the implementation objects state via serialization. The save operation may be buffered due to configured caching policies, i.e. an asynchronous operation, whereas the write operation ensures that the state has been written out to persistent store, i.e. a synchronous operation.

All the non-transient attributes of a persistent implementation must be serializable. However, the OpenFusion object adapter can deal with a number of non-serializable CORBA data types through the use of specialized input and output streams. The following CORBA data types may be held as attributes of a persistent implementation:

- org.omg.CORBA.Any, and
- org.omg.CORBA.TypeCode.

Two approaches are possible when a persistent object wishes to store persistent references to other CORBA objects. The object identity (UUID) can be stored and then used to remap back to the server object and narrowed to the correct type on restoration. Alternatively, the object reference can be stringified when stored and destringified and narrowed when restored.

Persistent object implementations may implement javax.ejb.EntityBean. This interface specifies a number of callback operations that are invoked by the object adapter on a persistent implementation when a state change has occurred or is about to occur. Callbacks are invoked as follows:

- The ejbStore operation is called just before an implementation is saved.
- The ejbLoad operation is called just after an implementation has been restored.
- The ejbActivate operation is called just after an implementation has been created or reactivated.
- The ejbPassivate operation is called just before an implementation is deactivated.
- The ejbRemove operation is called just before an implementation is destroyed.

The com.prismt.ejb.EntityBeanAdapter abstract class provides default implementations of all these operations. Persistent implementations can simply extend this class and only re-implement any callbacks they wish to use.

#### **Running a Server**

Incoming requests from clients are not processed until the server is started when object implementations have been registered with the ObjectAdapter. A server is started with the ready operation and stopped with the shutdown operation, defined as follows:

```
public static void ready ()
    throws org.omg.CORBA.INITIALIZE
public static void ready (boolean block)
    throws org.omg.CORBA.INITIALIZE
public static void shutdown ()
```
The first form of the ready operation blocks; the second takes a boolean parameter that determines whether the operation should block or not.

#### **Restrictions**

Most operations on the ObjectAdapter class should not be called until after it has been initialized with the init operation or an org.omg.CORBA.INITIALIZE system exception will be thrown.

Most operations on the ObjectAdapter class will throw org.omg.CORBA.BAD\_PARAM when invalid parameters or unexpected null parameters are passed.

A persistent object should not use any of the object related operations on ObjectAdapter from within the implementation of the readObject operation used in object serialization. A persistent implementation that needs to use ObjectAdapter operations on restoration, e.g. when mapping from persistent object UUIDs to implementations, should implement javax.ejb.EntityBean and put this functionality in the ejbLoad operation.

#### **Recommendations**

Use the factory design pattern to create all CORBA object implementations, that is to locate the create operation in a factory rather than in an implementation constructor. This allows:

- The object implementation to be deployed where appropriate as an EJB rather than a CORBA object
- A factory to create an implementation as either a transient or persistent object (as long as it implements Serializable)
- One implementation to extend another

Try not to use any object-based ObjectAdapter operations in:

- Constructors
- Serialization operations (readObject and writeObject)

When persistent implementation classes need to reference each other, they should:

- Store the object id for the related implementation when saved
- Use the reactivate and getImplementation operations to retrieve a reference to the related implementation class when restored

Persistent implementations should re-implement the ejbActivate operation, which is called by the object adapter after a persistent implementation has been reactivated and its state restored, when they need to do some further initialization after reactivation.

Most of the ObjectAdapter class operations can throw CORBA system exceptions. These are all derived from RuntimeException and so no try-catch block is required in the calling code. However, users of the ObjectAdapter class should be aware that these may be thrown in some circumstances. The causes and types of exception thrown are described fully in the javadoc documentation for the class.

## **The DynAnyFactory Class**

This class supports creation operations for the CORBA 2.3 defined dynamic any classes.

#### **Creation Operations**

Six operations are provided for the creation of dynamic any objects from a given type code. The InconsistentTypeCode exception is thrown when the provided type code does not correspond to the type of the requested dynamic object.

```
 1: public static org.omg.DynamicAny.DynAny createBasicDynAny (TypeCode tc)
  2: throws org.omg.DynamicAny.DynAnyFactoryPackage.InconsistentTypeCode
  3: public static org.omg.DynamicAny.DynStruct createDynStruct (TypeCode tc)
  4: throws org.omg.DynamicAny.DynAnyFactoryPackage.InconsistentTypeCode
  5: public static org.omg.DynamicAny.DynSequence createDynSequence (TypeCode tc)
  6: throws org.omg.DynamicAny.DynAnyFactoryPackage.InconsistentTypeCode
  7: public static org.omg.DynamicAny.DynArray createDynArray (TypeCode tc)
  8: throws org.omg.DynamicAny.DynAnyFactoryPackage.InconsistentTypeCode
  9: public static org.omg.DynamicAny.DynUnion createDynUnion (TypeCode tc)
 10: throws org.omg.DynamicAny.DynAnyFactoryPackage.InconsistentTypeCode
 11: public static org.omg.DynamicAny.DynEnum createDynEnum (TypeCode tc)
 12: throws org.omg.DynamicAny.DynAnyFactoryPackage.InconsistentTypeCode
```
## **Implementing an Interface**

A simple example is presented to demonstrate the use of the OpenFusion object adapter. This consists of two interfaces: a Counter interface that implements simple counter functionality, and, a CounterFactory interface that is used to create Counter objects with the ability to set their initial count. These interfaces are defined as follows:

```
 1: #pragma prefix "prismt.com/cos/CosLifeCycle/examples"
  2: 
  3: module Counters
  4: {
  5: interface Counter
 6: {<br>7:
          attribute long count;
 8: \qquad \};
9:10:interface CounterFactory
11: {<br>12:12: Counter createCounter (in long initial);
13:14: };
```
The OpenFusion object adapter supports both persistent and transient objects. To demonstrate the usage of both, the Counter interface is implemented as a persistent object whereas the CounterFactory interface is implemented as a transient. The Counter interface is implemented by the CounterImpl class as follows:

```
 1: package com.prismt.cos.CosLifeCycle.examples.Counters;
  2: 
  3: import java.io.Serializable;
  4: import com.prismt.orb.ObjectAdapter;
  5: 
  6: public class CounterImpl implements CounterOperations, Serializable
  7: {
  8: public CounterImpl ()
  9: {
 10: value = 0;
 11: }
12:13:public CounterImpl (int val)
14: \frac{1}{2}15: value = val;<br>16: }
 16: }
17:18:public int count ()
 19: {
20: return value;<br>21: }
21: 22: 
 23: public void count (int count)
24: \frac{1}{2}25: value = count;<br>26: ObjectAdapter.
       ObjectAdapter.save (this);
27: 28: 
 29: private int value;
 30: }
```
This implementation simply implements the operations defined in the CounterOperations class and uses the ObjectAdapter save operation to save its state when the count changes. The save operation will have no effect when an implementation is created as a non-persistent, i.e. transient, object.

The CounterFactory interface is implemented by the FactoryImpl class as follows:

```
 1: package com.prismt.cos.CosLifeCycle.examples.Counters;
 2: 
 3: import org.omg.CosLifeCycle.*;
 4: import com.prismt.orb.ObjectAdapter;
 5: 
  6: public class FactoryImpl implements CounterFactoryOperations
7: 8: public static final void main (String[] args)
 9: {
 10: ObjectAdapter.init (args);
 11: 
 12: ObjectAdapter.createTransient (new FactoryImpl ());
 13: 
14: ObjectAdapter.ready ();<br>15: }
15: 16: 
 17: public Counter createCounter (int count)
 18: {
 19: org.omg.CORBA.Object ref;
20:21: 21: ref = ObjectAdapter.createPersistent (new CounterImpl (count));
22:23: return (CounterHelper.narrow (ref));<br>24: }
24:25: \}
```
This implementation implements the createCounter operation defined in the CounterFactoryOperations interface. This operation simply creates a new Counter implementation as a persistent CORBA object. The factory object itself is created as a transient CORBA object in main.

#### **Persistent Servers**

The OpenFusion ORB portability framework uses UUIDs to identify both persistent objects and persistent servers that contain these objects. Persistent objects are created within the context of a persistent server. When a server is running, persistent objects may be deactivated and reactivated, on demand, any number of times until they are explicitly destroyed. Persistent objects can also maintain their state across the cycle of starting and stopping persistent servers. To do this, a persistent server must be coded, or configured, so that it has the same identity each time it is started.

Servers must be registered with the ORB as OpenFusion.<uuid>, where <uuid> is the server's UUID.

Server identity is encapsulated within the com.prismt.util.PID class. This has a setPID operation that can be used to hard code the identity of a server. This must be done before the ORB is initialised.

```
package com.prismt.orb.examples;
```

```
public class Server
{
    public static void main (String args[])
\overline{f} com.prismt.util.PID.setPID ("43fe0080-9b6c-11d4-9727-af67c68e5b18");
       com.prismt.orb.ObjectAdapter.init (args);
       com.prismt.orb.ObjectAdapter.ready ();
 }
}
```
Alternatively, the Java system property Process.PID can be set as a JVM command line parameter to determine the id of a server. This has the advantage over the hard coded approach in that it is possible to run multiple instances of the same server class with different identities.

```
% run -DProcess.PID=43fe0080-9b6c-11d4-9727-af67c68e5b18 
MyServer
```
Persistent state must also be configured in order to use persistent servers and objects. (See ["Configuring Persistent Storage"](#page-98-0).)

## <span id="page-93-0"></span>**Running User Defined Clients and Servers**

### **Resolving Services**

The OpenFusion Java examples use the resolve initial references method to access the individual CORBA services. The examples and other clients must be run in a manner that is specific to each ORB vendor in order for this mechanism to be correctly initialised. The following sections assume JacORB.

Services can be resolved either via static configuration or dynamically via an ORB initialisation class.

#### **Configuration**

IORs created for persistent services may be configured as initial references. The following example shows how this can be done directly via a configuration file entry.

```
ORBInitRef.TimerEventService=IOR:000000000000003049444c3a6f6d672e6f
72672f436f7354696d65724576656e742f54696d65724576656e745365727669636
53a312e30000000000100000000000000a20001020000000007756c747261350000
62b80000000000463a3e02323106756c74726135174f70656e467573696f6e2e546
96d655365727669636500212105240520b3ef11d5b154d7b9de5c8185028f7790b3
ef11d5b154d7b9de5c818500000000000300000000000000080000000049545f410
0000001000000180000000000010001000000000001010400000001000101090000
000600000006000000000023
```
Alternatively, a utility class has been provided to help in the generation of a configuration file from the generated IOR files. This can be run as follows:

java com.prismt.openfusion.orb.ConfigGen jacorb domain\_xml out\_file

This reads in all the configured services within an OpenFusion domain identified by the domain xml file or URL, and writes out a JacORB configuration file, out  $f\bar{1}$ le, for these services. This file can then be appended to the standard JacORB properties configuration file.

### **Dynamic Registration**

Services may be registered using a portable interceptor ORB initialisation class. The following Java system property should be defined, noting that the *jacorb23* shown in the system property should be replaced with *jacorb21*, *jacorb30*, or *jacorb37* for the relevant JacORB version:

```
 -Dorg.omg.PortableInterceptor.ORBInitializerClass.com.
 prismt.orb.portable.jacorb23.Initializer
```
VisiBroker users should refer to the VisiBroker documentation for the appropriate classname to use in dynamic registration of their ORB.

## **Jar Files**

*i*

The CLASSPATH must contain the following jar files when using OpenFusion services or the examples. The required jar files are listed in [Table 9](#page-94-0). These files are need to compile applications

The correct classpath for JacORB and OpenFusion RTOrb Java™ Edition can be automatically set by scripts included with the OpenFusion distribution. If these scripts are used (which is recommended), then developers do not need to manually add the *jar* files to the classpath.

Please refer to the ORB documentation for specific ORB configuration requirements.

<span id="page-94-0"></span>

| <b>ORB</b>      | <b>Required Jar Files</b>                      | <b>ORB Subdirectory</b> |
|-----------------|------------------------------------------------|-------------------------|
| JacORB 2.3, 3.0 | jacorb.jar                                     | <i>lib/endorsed</i>     |
| JacORB 3.7      | jacorb.jar, jacorb- lib/endorsed<br>omgapi.jar |                         |
| RTOrb           | ofj.java                                       | <i>lib/endorsed</i>     |

**Table 9 Jar Files** 

## **Using OpenFusion Run Scripts**

A script file named **run** has been provided on UNIX systems (named **run.bat** on NT) to simplify the command line execution of classes used in conjunction with OpenFusion. The script will add the required standard properties to the command line; the user has only to consider properties and parameters required for the execution of the target class.

## **Command Line Format**

Example command line formats when using the scripts, where *classname* is replaced by the required Java client class:

#### **Classname only**

% run classname

**Classname with parameters and/or properties**

% run [-x] [-d] [-s] –DmyDef=adef classname myParam

The -x option runs the JVM using the -Xbootclasspath flag. For further details on the Xbootclasspath flag see ["Use Xbootclasspath"](#page-65-0) in ["Java Properties"](#page-64-0).

The -d option runs the class in debug mode. This mode displays debug information on the console for any client class which implements debug.debug from the log4j logging package.

The -s option enables security for the client. The run script sets the property -DSecurityEnabled=true. The OpenFusion Security Service is described in ["Description of the Security Service"](#page-114-0).

## <span id="page-95-0"></span>**OpenFusion Java IDL Compilation**

There are a number of issues to consider when compiling interfaces using any of the OpenFusion defined services. These are demonstrated in the following Notification Service example, *News.idl*.

```
 1: #include <CosNotifyComm.idl>
 2: 
 3: #pragma prefix "prismt.com/cos/CosNotification/examples"
 4: 
 5: module News
 6: {
 7: interface Bureau : CosNotifyComm::StructuredPushSupplier
8: \t {9:}void broadcast ();
 10: void stop ();
11: };
12: 13: interface Listener : CosNotifyComm::StructuredPushConsumer
14: {
         void select (in string bureau);
 16: void print ();
17: \qquad \};
 18: };
```
The elements to be considered when compiling *News.idl* and other similar IDL files are:

**•** IDL Compilers and Definitions

Each ORB vendor has its own IDL to Java compiler and the code generated may be ORB specific. All ORB vendor specific includes, definitions and fixups are handled in a orbdefs.idl file. This is included where required by all other IDL files supplied as part of the distribution.

When using the IDL compiler to compile any of these files, the appropriate ORB must be identified with a **-D** parameter. The values currently supported are.

**Table 10 ORB Definitions** 

| <b>ORB</b>   | <b>Definition</b>              |
|--------------|--------------------------------|
| $-DJACORB23$ | JacORB 2.3                     |
| -DJACORB30   | JacORB 3.0                     |
| -DJACORB37   | JacORB3.7                      |
| -DOFJ        | OpenFusion RTOrb Java™ Edition |

**•** Package Specification

The compiler has to be provided with the specifications for the OpenFusion packages that will be used in this module. The example below illustrates the required format for an included package.

-i2jpackage CosNotifyComm:org.omg.CosNotifyComm

- The compiler needs to be informed of the location of the package being compiled as well as provided with details of the location of external packages.
- Include Directories

An include path must be provided with the **-I** flag for any included IDL file. All OpenFusion service IDL files are provided in the idl subdirectory of a distribution. ORB vendor IDL files may also be required.

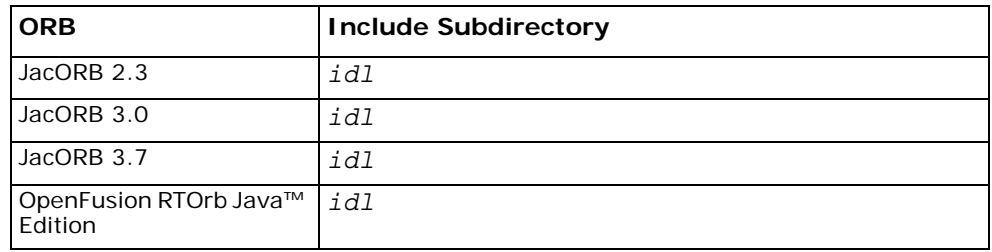

#### **Table 11 IDL Includes**

**•** Output Directory

An output directory, where the compiler can place the generated Java files, is usually specified:

-d outputDir

## <span id="page-97-0"></span>**C++ Support**

OpenFusion services may be used from  $C++$  clients. The client side stubs must be compiled from the provided IDL service definitions in order to do this. Please see your ORB vendor's documentation and examples for full details on how to do this. Some general guidelines are provided below.

```
 #include <CosPropertyService.idl>
     module Example
\left\{\begin{array}{c} \end{array}\right\} interface MyServer : CosPropertyService::PropertySet
\left\{ \begin{array}{c} \end{array} \right. void printAllProperties();
          };
     };
```
The elements to be considered when compiling IDL files using C++ are:

**•** IDL Compilers and Definitions

Each ORB vendor has its own IDL to  $C++$  compiler and the code generated is ORB specific. Any OpenFusion IDL specifying definitions must also be compiled for the ORB and language used, i.e. with a **-D** parameter. A set of orb/platform specific **.mk** files can be found in the <OPENFUSION>/etc directory where the appropriate idl compiler and **-D** parameters are already set. The Makefiles within the examples include the appropriate file from this directory.

**•** Include Directories

An include path to the location of the standard OMG IDL files must be provided as an OpenFusion interface is inherited. This will be the same for any vendor but the format will vary depending upon the platform.

For Solaris:

```
INCS += -I<OPENFUSION>/idl
```
Again, the **.mk** files found in the <OPENFUSION>/etc directory include the standard OMG and OpenFusion IDL. Only user defined IDL needs to be specifically included in Makefiles when the /etc/\*.mk files are included.

Should you require further assistance with developing  $C++$  clients or code examples, contact Micro Focus support at <http://supportline.microfocus.com/>.

# <span id="page-98-0"></span>**Configuring Persistent Storage**

*OpenFusion CORBA Services supports persistent storage via JDBC access to a relational database. Oracle, Sybase, Informix, and HSQLDB are supported on both Unix and Windows platforms. Microsoft SQL Server is supported on Windows. See the Product Guide for details of supported versions.*

Persistent storage is configured for each Service using the following properties on the **Persistence** tab of the Administration Manager:

- Persistence Type
- Service Data Directory
- Storage Write Interval
- Storage Write Batch Size
- JDBC Handler
- JDBC Database Type
- JDBC URL
- JDBC Driver
- JDBC Logging
- JDBC User
- JDBC Password

See ["Persistence Properties"](#page-48-0) for details of these properties.

The default database for database persistence is HSQLDB, which is installed with the OpenFusion CORBA Services distribution and will run with no additional configuration.

## **Configuring a JDBC Data Source**

*JDBC* stands for Java Database Connectivity and is a Java implementation of the Open Database Connectivity standard (ODBC). JDBC specifies a standard interface to allow Java applications to access a relational database. All JDBC drivers support this interface, thus allowing applications to be written against the interface and isolating the developer from the different database vendors' APIs.

The JDBC data source must be pre-configured prior to running a Service. The process of configuring a JDBC database source for the databases supported by the OpenFusion CORBA Services is described below.

Your Database Administrator should configure the JDBC data source when using Oracle, Sybase, Informix or SQL Server. The HSQLDB database runs locally and is installed with the OpenFusion CORBA Services distribution. No additional configuration should be required.

A set of SQL scripts that will generate all the necessary tables and stored procedures needed by the Services, within the database, have been provided. The scripts create all the necessary indexes for the tables, thus making searching through the database faster.

When an OpenFusion Service starts, it will check for the existence of the required tables (the common tables and the tables specific to that Service) in the directory indicated by the **JDBC URL** property. If the tables do not exist, OpenFusion will attempt to create them.

<span id="page-99-0"></span>The scripts involved in creating the required tables and indexes are: **Table 12 SQL Scripts** 

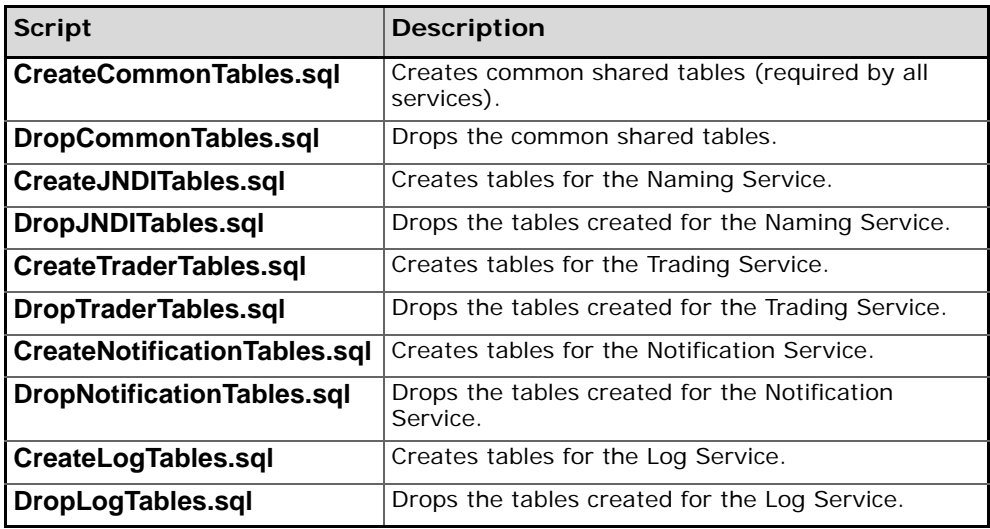

These scripts can be found in the /admin/database/ sub-directory of the OpenFusion installation. Scripts are provided for each supported database.

The common tables must always be created. If the tables for each Service are held in Service-specific directories, a separate set of common tables must exist in each directory. If all the tables are held in a single location, only one set of common tables will be required in that location.

All the nameof created tables are prefixed with **OF\_** and all stored procedures with **of\_**.

## **Oracle**

The various OpenFusion tables and stored procedures can be added to an Oracle database using the sqlplus application, as follows:

% sqlplus <USER>/<PASSWORD> < <FILE.SQL>

Alternatively, the generic OpenFusion JDBC Loader class can be used, as follows:

```
> run com.prismt.jdbc.Loader -dt oracle -db <URL> 
 -dr oracle.jdbc.driver.OracleDriver -u <USER> 
 -p <PASSWORD> -s <SCRIPT> [-v]
```
Where:

<URL> is the database URL pointing to the directory created in Step 1. <USER> is the database owner.

<PASSWORD> is the owner's database password.

<SCRIPT> is the SQL script from [Table 12](#page-99-0).

-v is an optional switch which will cause Loader to produce verbose output (listing each individual command from the script file before it executes it).

The Oracle user must have the rights to create tables and procedures in the database in order to run the SQL scripts successfully using either of the above methods.

## **Oracle Thin Drivers**

The *type 4 thin* (all Java) Oracle JDBC drivers are supplied as part of the OpenFusion distribution. The Oracle JDBC drivers are from the Oracle 8.1.7 distribution and are backwardly compatible to Oracle version 7.3.4. The Oracle JDK 1.2 JDBC driver is supplied in the lib directory of the distribution in the zip file classes12.zip.

## **Oracle OCI Drivers**

To use OCI Drivers with OpenFusion Services, the *oci7* or *oci8* drivers must be obtained from Oracle. These can be downloaded from *http:// technet.oracle.com* (these drivers are not included as part of the OpenFusion distribution). Complete the following steps to configure the system to use these drivers.

**1** Install classes12.zip into the directory:

<INSTALL>/lib

where <INSTALL> is the OpenFusion installation directory.

**2** Install the appropriate driver file (liboci73jdbc.so or libocijdbc8.so, depending on the version of Oracle being used) into the directory:

<INSTALL>/lib

where <INSTALL> is the OpenFusion installation directory.

**3** Edit the file <INSTALL>/bin/.javaenv (where <INSTALL> is the OpenFusion installation directory) to remove this line:

unset LD\_LIBRARY\_PATH

and add the following two lines:

LD\_LIBRARY\_PATH=/lib export LD\_LIBRARY\_PATH

- **4** In the Administration Manager, set the **JDBC URL** property to:
	- For Oracle 7:

jdbc:oracle:oci7:@

**•** For Oracle 8:

jdbc:oracle:oci8:@

## **Sybase**

The various OpenFusion tables and stored procedures can be added to a Sybase database using a generic OpenFusion loader class. This can be done using:

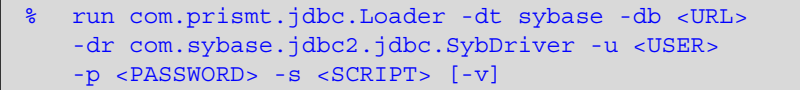

Where:

<URL> is the database URL

<USER> is the database owner.

<PASSWORD> is the owner's database password.

<SCRIPT> is the SQL script from [Table 12](#page-99-0).

-v is an optional switch which will cause Loader to produce verbose output (listing each individual command from the script file before it executes it).

The Sybase user must have the rights to create tables and procedures in the database in order to run the SQL scripts successfully using the above method.

The SQL scripts assume that the tables and procedures are being added to the user's default database. The use database command should be added to the start of the scripts when this is not the case.

## **Informix**

The various OpenFusion tables and stored procedures can be added to an Informix database using the dbaccess application that is provided with Informix, as follows:

dbaccess <DATABASE> <SCRIPT>

Where:

<DATABASE> is the name of the Informix database. <SCRIPT> is the SQL script from [Table 12](#page-99-0).

Alternatively, the generic OpenFusion JDBC Loader class can be used, as follows:

```
> run com.prismt.jdbc.Loader -dt informix -db <URL> 
-dr com.informix.jdbc.IfxDriver -u <USER> 
-p <PASSWORD> -s <SCRIPT> [-v]
```
Where:

<URL> is the database URL

<USER> is the database owner.

<PASSWORD> is the owner's database password.

<SCRIPT> is the SQL script from [Table 12](#page-99-0).

-v is an optional switch which will cause Loader to produce verbose output (listing each individual command from the script file before it executes it).

The Informix user must have the rights to create tables and procedures in the database in order to run the SQL scripts successfully using either of the above methods.

The appropriate access rights must also be granted in order for the OpenFusion services to access the database. See the Informix documentation for details of how to do this.

## **SQL Server**

The various OpenFusion tables and stored procedures can be added to an SQL Server database using a generic OpenFusion JDBC Loader class. Use the following command to run this using the JDBC/OBDC driver supplied as part of the Java Runtime Environment on NT:

```
> run com.prismt.jdbc.Loader -dt sqlserver -db <URL> 
 -dr com.microsoft.jdbc.sqlserver.SQLServerDriver 
 -u <USER> -p <PASSWORD> -s <SCRIPT> [-v]
```
#### Where:

<URL> is the database URL

<USER> is the database owner.

<PASSWORD> is the owner's database password.

<SCRIPT> is the SQL script from [Table 12](#page-99-0).

-v is an optional switch which will cause Loader to produce verbose output (listing each individual command from the script file before it executes it).

## **MySQL**

The various OpenFusion tables can be added to a MySQL database using the *mysql* application which is provided with MySQL, as follows:

```
% mysql -u <USER> -p<PASSWORD> -D <DATABASE> < <SCRIPT>
```
#### **Where**

*<USER>* is the database owner

*<PASSWORD>* is the database owner's password

- *<DATABASE>* is the name of the MySQL database
- <SCRIPT> is the SQL script from [Table 12](#page-99-0).

Alternatively, the generic OpenFusion JDBC Loader class can be used, as follows:

```
% run com.prismt.jdbc.Loader -dt mysql -db <URL> -dr \
com.mysql.jdbc.Driver -u <USER> -p <PASSWORD> -s \
<SCRIPT> [-v]
```
Where:

*<URL>* is the database URL

*<USER>* is the database owner.

*<PASSWORD>* is the database owner's password.

<SCRIPT> is the SQL script from [Table 12](#page-99-0).

*-v* is an optional switch which will cause *Loader* to produce verbose output (listing each individual command from the script file before it executes it).

The MySQL user must have *create* rights (for the SQL *Create* scripts) and the *drop* right (for the SQL *Drop* scripts) in the database in order to run the SQL scripts successfully using either of the above methods.

The SQL scripts assume that the tables are being added to the user's default database. If this is not the case, and the database name is not specified either directly or as part of the database URL, then the *use <database>* command should be added to the start of the scripts.

## **HSQLDB**

The HSQLDB database is installed with the OpenFusion CORBA Services and configured automatically to run in standalone mode. Additional configuration is required to use HSQLDB in client/server mode. To configure a new instance of HSQLDB, the following steps should be used.

## <span id="page-103-0"></span>**Create an HSQLDB Instance**

 **1** Create a directory to contain the database.

**2** Use the following command to add OpenFusion tables to the database:

```
% run com.prismt.jdbc.Loader -dt HSQLDB -db <URL> 
-dr org.HSQLDB.jdbcDriver -u <USER> -p <PASSWORD> 
-s <SCRIPT> [-v]
```
Where:

<URL> is the database URL pointing to the directory created in Step 1. <USER> is the database owner.

<PASSWORD> is the owner's database password.

<SCRIPT> is the SQL script from [Table 12](#page-99-0).

-v is an optional switch which will cause Loader to produce verbose output (listing each individual command from the script file before it executes it).

Note that OpenFusion's default behaviour is to create the tables required by a Service in the data sub-directory of the Service's directory.

## **Configure OpenFusion Services to Run with HSQLDB Persistence**

Set the following properties in the Administration Manager. See ["Persistence](#page-48-0)  [Properties"](#page-48-0), for full details of these properties.

- In order to establish a connection to HSQLDB, set the **JDBC URL** property to the value supplied to the -db switch in Step 2, above.
- To use the default administrator account, set the **JDBC User** property to sa and the **JDBC Password** property to blank.

Alternatively, a new HSQLDB user can be created. This user must have admin privileges in order to close down the database automatically and must be granted appropriate access permissions for the database tables.

## **HSQLDB in Client/Server Mode**

The default version of HSQLDB used when a Service started is in standalone mode. This means that only one application can access the database at a time. To access the same database simultaneously from multiple JVMs, the Client/Server version of HSQLDB must be used. This is highly recommended when using HSQLDB in a production environment.

A Java Object for the configuration and management of HSQLDB instances, **HSQLDBObject**, is included with the OpenFusion product distribution. To use the Java Object, add a Service to the OpenFusion Object Hierarchy (calling it, for example, HSQLDBService) and add the Java Object to it, as described in ["Extending the Object Hierarchy"](#page-24-0). When the Service is started, the HSQLDB database will be started.

The database must have its tables loaded using the com.prismt.jdbc.Loader class, as described in step 2 of ["Create an](#page-103-0)  [HSQLDB Instance"](#page-103-0).

Use the Administration Manager to configure the properties of the HSQLDBObject. The properties are described below.

#### **Name**

The name and full path of the database. This identifies where data files will be stored. The default location is:

<INSTALL>/domains/<DOMAIN>/<NODE>/<SERVICE>/data/ HSQLDBServer

Where:

<INSTALL> is the OpenFusion installation directory.

<DOMAIN> is the name of the domain in the Object Hierarchy.

<NODE> is the name of the Node in the Object Hierarchy.

<SERVICE> is the name of the Service that has been created to hold the HSQLDBObject.

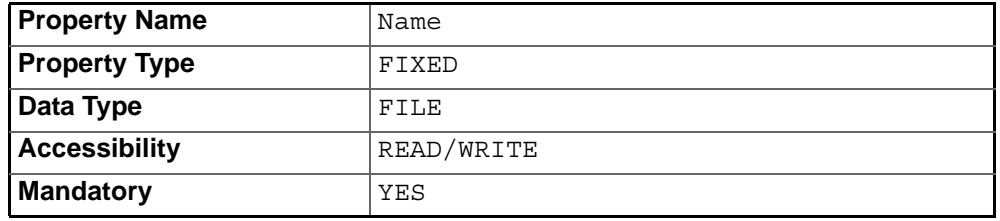

#### **Timeout**

When the Service containing the HSQLDBObject is started, it polls HSQLDB to determine whether it can establish a connection. When the Service is stopped, it polls HSQLDB to see if the shutdown statement has completed execution. The **Timeout** property is used by the Administration Manager to determine how long (in seconds) the Service will spend polling the database.

The default value is 30 seconds.

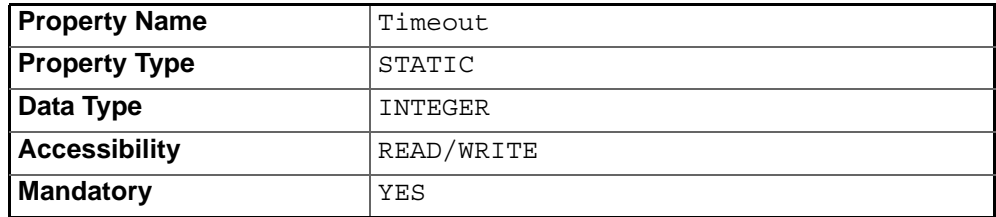

#### **Trace**

This property toggles the JDBC Trace on and off. If the property is checked (true), The JDBC Trace is switched on. The JDBC Trace is off by default.

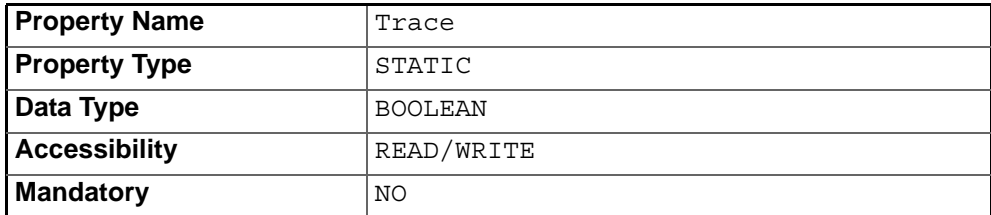

### **No System Exit**

If this property is checked (true), it directs HSQLDB to avoid System.exit() calls when the shutdown command is issued to the database. This is of particular importance when running an HSQLDB server inside another application. The property is mainly used to ensure interoperability with application servers.

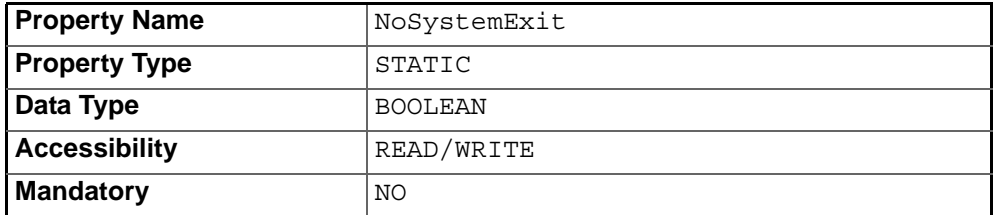

#### **Silent**

If this property is checked (true), it allows the database to display all queries.

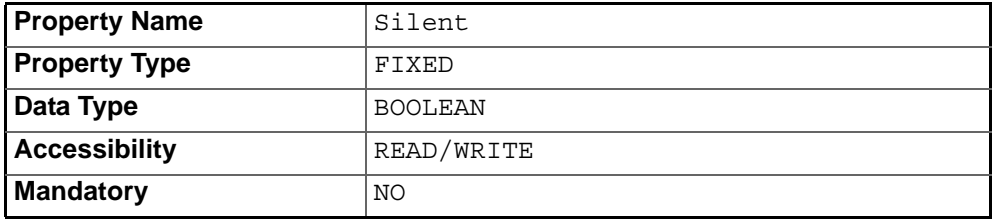

#### **Port**

The port that the HSQLDB database listens on. If more than one instance of HSQLDB is running on a machine, each must be set to use a different port.

For each OpenFusion Service that will use the HSQLDB instance, set the **JBDC URL** property to include the specified port (see ["JDBC URL"](#page-50-0)).

The default port is 9001. If this default is used, it does not need to be added to the JDBC URL.

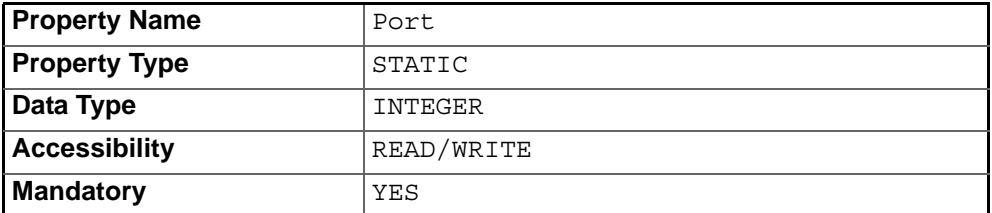

## **Restoring Data**

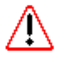

If the **Restore** command is used to restore a Service to its default state (see ["Restoring Services and Singletons"](#page-28-0)), all HSQLDB tables and data for the Service being restored will be deleted.

This will only happen if the default **JDBC URL** is used. If the tables are in an alternative location (not a subdirectory of the Service being restored), the tables will not be deleted. The procedures given above can be used to configure an instance of HSQLDB in a different location.
## **Command Line Tools**

*All command line tools are found in the* <install\_dir>/bin *directory, where* <install\_dir> *is the OpenFusion installation directory.*

## **IOR Decoder**

OpenFusion provides a tool that will decode an Interoperable Object Reference (IOR) and display its component parts or, alternatively, will generate a corbaloc:iiop URL that can be used in place of an IOR for obtaining a reference to a CORBA object.

The IOR Decoder is started with the following command:

% iorDecoder [-corbaloc] (-ior <IOR> | -file <file>) [-h | -? | -help]

The parameters are defined as follows:

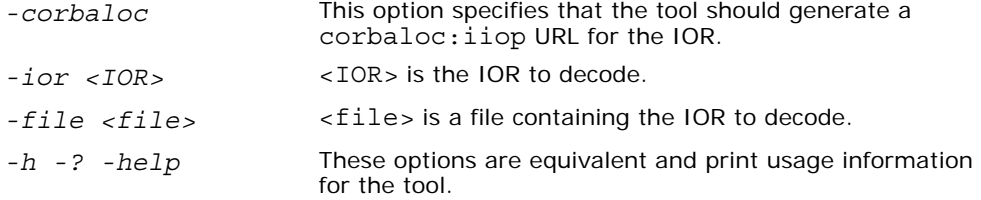

If the IOR Decoder is invoked with the -corbaloc option then a corbaloc:iiop URL is generated for the IOR. Otherwise, the IOR is decoded and its type, port, host and stringified object key are displayed.

## <span id="page-108-0"></span>**Administration Manager Tool**

The XML configuration files in an OpenFusion installation can be fully populated from within the Administration Manager GUI (as described in ["Completing the XML File Installation"](#page-141-0)). As an alternative to running the Administration Manager GUI, OpenFusion provides a command line Administration Manager tool, *adminMgrTool*, that will fully populate the XML configuration files.

The Administration Manager tool is started with the following command:

% adminMgrTool <parameter>

The following parameters can be used with the tool to provide different functionality:

-p

Causes the tool to fully populate the XML configuration files.

-r <restore name>

Restores a named object in the Object Hierarchy.  $\epsilon$  restore names is a hierarchical name (using dots to separate the name components) which identifies the object to be restored. For example, to restore the **NotificationService** from the **localhost** node of the **OpenFusion** domain:

adminMgrTool -r OpenFusion.localhost.NotificationService

-d <node name>

Deletes a named object in the Object Hierarchy.  $\lt$  node names is a hierarchical name (using dots to separate the name components) which identifies the object to be deleted. For example, to delete the **NotificationService** from the **localhost** node of the **OpenFusion** domain:

adminMgrTool -d OpenFusion.localhost.NotificationService

-aDom <domain name>

Adds a Domain to the Object Hierarchy. For example:

adminMgrTool -aDom OpenFusion

-aNode <domain name> <node name>

Adds a node to a domain, where <domain name> is the name of the domain that the node will be added to. For example, to add the **localhost** node to the **Openfusion** domain:

adminMgrTool -aNode Openfusion localhost

-aServ <node name> <service name>

Adds a Service to a node in the Object Hierarchy. < node name> is a hierarchical name (using dots to separate the name components) which identifies the node that the Service will be added to. For example, to add **NamingService** to the **localhost** node of the **OpenFusion** domain:

adminMgrTool -aServ OpenFusion.localhost NameService

-aSing <service name> <singleton name>

Adds a Singleton to a Service. <singleton name> is a hierarchical name (using dots to separate the name components) which identifies the Service that the Singleton will be added to. For example, to add the **NameSingleton** to the **NameService**:

adminMgrTool -aSing OpenFusion.localhost.NameService NameSingleton

-aJO <service name> <java object name>

Adds a Java Object to a Service. < service\_name> is a hierarchical name (using dots to separate the name components) which identifies the Service that the object will be added to. For example, to add the **SNMPAgentObject** to the **NameService**:

adminMgrTool -aJO OpenFusion,localhost.NameService SNMPAgentObject

-ap <object name> <property name> <new property value>

Changes a property value for an object in the Object Hierarchy. <object\_name> is a hierarchical name (using dots to separate the name components) which identifies the object. For example, to change the value of the Naming Service **log4j.rootLogger** property to "**Debug**":

adminMgrTool -ap OpenFusion.localhost.NameService log4j.rootLogger Debug

-dpv <object name> <property name>

Displays a property value for an object in the Object Hierarchy. <object\_name> is a hierarchical name (using dots to separate the name components) which identifies the object. <property\_name> is the name of the property to be displayed. For example, to display the value of the Naming Service logging level property:

```
adminMgrTool -dpv OpenFusion.localhost.NameService 
 log4j.rootLogger
-h
-?
```
-help

These options are equivalent and print usage information for the tool.

A single command line can only include one parameter. So to add a domain, a node, and two Services to the Object Hierarchy, for example, the Administration Manager tool must be invoked four times with a different object added in each invocation.

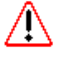

The Administration Manager tool must be invoked with the -p option before any Services can be started from the command line using the server start script (as described in ["Starting Servers from the Command Line"](#page-15-0)).

## **Configuration Generator**

OpenFusion provides a tool that will parse an XML configuration hierarchy and output references to configured objects in a form suitable either for inclusion in an ORB configuration file or as arguments that can be passed to an ORB at initialization.

The Configuration Generator is started with the following command:

```
% configGen -orb (jacorb | portable | visibroker) 
-domain xml <XML> [-out file <file>] [-h | -? | -help]
```
The parameters are defined as follows:

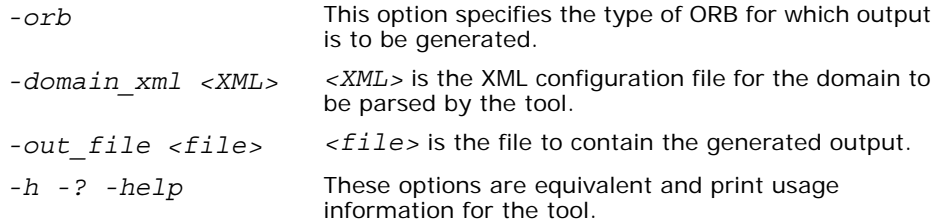

If the Configuration Generator is invoked without the -out file parameter then the output is written to the console. If the portable type is specified with the -orb option then the output is in the format -ORBInitRef <ObjectID>=<ObjectURL> described in the CORBA specification.

# **Part II** Security Service

## **In this part**

This part contains the following:

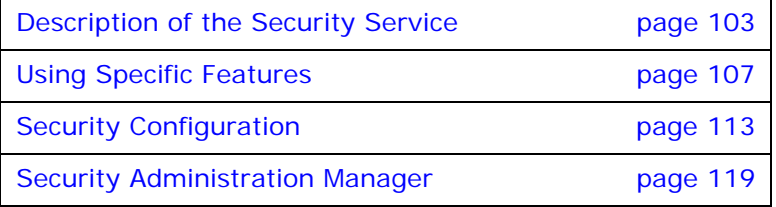

## <span id="page-114-0"></span>**Description of the Security Service**

*The OpenFusion Security Service provides the ability to apply access control to CORBA Services and Java Objects.*

*Access control is based upon clients' identities being verified by plug-in authentication modules. The OpenFusion Security Service is independent of the authentication technology in use, allowing the flexibility of a range of authentication systems from simple username/password entry to voice or fingerprint verification.*

*The Security Service can be used to control access to individual Object instances or even specific methods. This level of granularity provides an extremely flexible and configurable security model. For example, individual Notification Service message queues can be secured so that only clients which provide a valid username and password combination can access a particular queue. This is of great value in messaging applications where sensitive data is involved; in the banking sector, for example.*

## **Concepts and Architecture**

The OpenFusion Security Service supports the use of *Pluggable Authentication Modules* (PAM) which conform to Oracle's *Java Authentication and Authorisation Service* (JAAS) API specification. Pluggable authentication modules allow the Security Service to remain independent of the underlying authentication technologies. Typical authentication modules may prompt for and verify a username and password, for example.

## **Securable Objects**

The Security Service allows security to be applied to CORBA Objects and Java Objects. Any Java Object which implements the *Identifiable* interface, and any CORBA Object, is a securable object.

For a CORBA Object, only operations interfaces and their methods are securable.

For a Java Object, only the interfaces from the class implementing the Identifiable interface (its interfaces and the interfaces of its superclasses) are securable.

Running the Security Service does not automatically secure all objects and Services. Nothing is secured in a default OpenFusion installation. It is necessary to identify which resources will be secured and to establish access lists for each resource.

## **Authentication**

The purpose of the authentication process is to associate a *Principal* with a *Subject*.

A Subject is any client or user of a Service or resource. A Principal is a name that represents an identity attribute. For example, a Principal could be the user ID of the client user, the user's role within an organisation, or the name of a group of users.

Authentication can be performed on either the client or the server side of any transaction, or on both sides of the transaction. If successful, the Subject will be associated with zero or more Principals. One Subject may have several Principals, representing the names by which it is identified to different Services.

Once a Subject has been authenticated, the Security Service propagates the Subject's identity (Principal) to all subsequent actions attempted by that Subject.

## <span id="page-115-0"></span>**ACLs**

An *ACL* (Access Control List) is a list of Principals which will be allowed access to a particular resource. When a subject attempts to access a resource, the Security Service checks each of the Subject's Principals against the resource's ACLs to determine whether access should be allowed.

Each given resource can have two different ACLs in effect:

- The ACL specific to this particular method on this particular type of object. If an ACL is not defined at the method level, the ACL for the type of object is used, if defined.
- The ACL specific to this particular method on this particular object instance. If an ACL is not defined at the method level, the ACL for the object instance is used, if defined.

If either or both ACLs are defined for a resource, Principals which are listed in either or both ACLs will be allowed access the resource. Principals which do not appear on either list will be denied access.

If no ACLs are defined, the resource will be considered unrestricted and access will be permitted to any Subject.

If both ACLs are defined and both are empty lists, or if only one ACL is defined and it is an empty list, all access to the resource is prohibited.

If one ACL grants a Principal access to a resource, that access cannot be revoked by the resource's other ACL. So if a Principal is granted access to a particular type of object, those access rights extend to all instances of that object even where the instance has a blank ACL (which would normally deny access to all Principals).

ACLs are created and maintained through the Security Administration Manager (see ["Security Administration Manager"](#page-130-0)) and are held as XML files. It is possible, but not recommended, to edit the XML files using some method other than the Security Administration Manager.

The UML model in [Figure 13](#page-116-0) shows the relationship between Principals and ACLs.

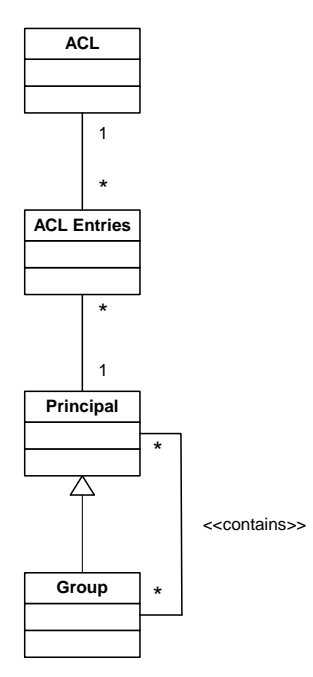

**Figure 13 ACL UML Model**

#### <span id="page-116-0"></span>**Groups**

*Groups* represent collections of Principals. Groups cannot be assigned to a Subject, but they can be used in ACLs in order to simplify the construction of the ACL.

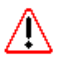

It is possible to construct Groups of Groups, recursively, with the resulting potential for cyclic references. Cyclic references will be rejected from the ACL with unpredictable results, and so should be avoided when Groups are constructed.

When the Security Service evaluates an ACL to determine if a Principal should be granted access to a resource, all Groups in the ACL will be examined to see if the Principal is a member. If the Principal is a member of a Group in the ACL, it will be granted access.

ACLs are examined to determine Group membership each time an attempt is made to access a resource.

Group details are defined in an XML file, as described in ["Creating ACL](#page-120-0)  [Groups"](#page-120-0).

### <span id="page-116-1"></span>**Mapping Principals**

The OpenFusion Security Service *LoginModule* includes a mechanism for mapping Principals to a Subject at the point of authentication. The *LoginModule* examines the Principals which other login modules have associated with a Subject and determines whether mappings exist between those Principals and any other Principals. If mappings exist, the mapped Principals are also associated with the Subject.

Principal mappings are defined in an XML file, as described in ["Creating](#page-120-1)  [Principal Mappings"](#page-120-1).

#### **Example:**

A user logs on to the system, providing his user name joe and password secret to the login module. These are authenticated and found to be correct. The login module assigns a Principal, joe, to represent his authenticated identity.

In the Principal Mappings file, a mapping exists between the Principal joe and the two Principals administrator and boss. These Principals are added to the Subject joe. Furthermore, the Principal administrator is also mapped to the Principal guest. This mapping is resolved, and guest is also assigned to joe.

After login, joe will be able to access any resource whose ACL includes any of the Principals joe, administrator, boss, or guest, or any Groups which had any of these Principals as direct or indirect members.

## **LoginModule**

The supplied *LoginModule* includes a simple Generic Security Service Username and Password (GSSUP) authentication mechanism. It holds user names against passwords in plain text in an XML file and will successfully authenticate any user which supplies a correct username and password pair.

Other Pluggable Authentication Modules can be used, as long as they conform to the JAAS specification. A discussion of Pluggable Authentication Modules is outside the scope of this document.

When different authentication modules are used, the last stage of authentication is always performed by the Security Service *LoginModule*, which performs Principal mapping as described in ["Mapping Principals"](#page-116-1).

## <span id="page-118-0"></span>**Using Specific Features**

*This section describes the main procedures for securing OpenFusion Services. The procedures are the same for any OpenFusion Service.*

## **Securing an Interface or Method**

This procedure describes how an object can be secured using the Administration Manager. Each object and method for which security access has been set is stored persistently in an XML file. It is possible, but not recommended, to add entries directly to the XML file without using the Security Administration Manager.

See ["Security Administration Manager"](#page-130-0), for a further details of using the Security Administration Manager.

- **1** Ensure that the Service is **Stopped**. Note that it is possible to configure a running service, but see [Step 10](#page-119-0).
- **2** Select the Service in the Administration Manager's Object Hierarchy and select the **SECURITY** tab in the properties panel.
- **3** Enable security for the Service by clicking the **Security Enabled** check box.
- **4** Enter the location of the following security configuration files:
	- **XML Group Persistence**
	- **XML Principal Persistence**
	- **JAAS Configuration File**
	- **XML ACL Persistence**
	- **Security Credentials File**
	- **Security Configuration File**

If these properties are unavailable (grey), it means that the **Security Enabled** property has not been set.

Default locations are supplied for all of these files, and can be accepted without change if desired.

- **5 Start** the Service and then start the Service Manager.
- **6** Right-click on an object in the Service Manager hierarchy and select **Security Administration Manager** from the popup menu. This will start the Security Administration Manager with the security object hierarchy populated with the interfaces and methods of the selected object.

The Security Administration Manager is fully described in ["Security](#page-130-0)  [Administration Manager"](#page-130-0).

**7** Select an interface or method in the security object hierarchy. This is the operation which we will secure so that only authorised clients can access it.

The security Principals that are associated with the operation will be shown in the **Access Entry Details** list. At this point, the list should be blank.

**8** Type a Principal name in the **Enter principal to be added** box and click the **Add** button. This will add the principal to the **Access Entry Details** list.

Only clients which supply valid credentials for the listed Principal will be able to access the operation. Note that by default (before any security Principals are added), any client could have accessed the operation. The act of adding a Principal effectively denies access to everybody except that Principal.

Repeat the previous step with additional Principals, if required.

- **9** Click the **Save Changes to Security Access Entries** tool bar button. This action saves the security configuration to persistent storage.
- <span id="page-119-0"></span>**10** If the Service is running, go back to the **SECURITY** tab of the Administration Manager and click the **Reload Security Configuration** signal button to force the Service to reload the security configuration from persistent storage (XML files).

A Service reads its security configuration on start-up. Any changes made in the Security Administration Manager while the service is running will not be automatically implemented. This signal must be used to implement the changes in the running Service.

This step is only required if the Service is running when the properties are changed. If the Service is stopped first, there is no need to force a configuration reload.

The signal button reloads the configuration from the XML files, *not* from the current state of the Security Administration Manager. Any changes made in the Security Administration Manager *must* be explicitly saved (using the tool bar button) before the signal button is used to reload the configuration. Otherwise, the changes will be lost.

#### <span id="page-119-1"></span>**Excluding Methods from the Security Manager**

In some circumstances, it is only possible to secure an object at the object level, not at the method level. This is because the methods are never called on an instantiated object and therefore can never be intercepted. (This only allies to instantiated objects, never to interfaces.) In this situation, it is useful to exclude the object's methods from the object hierarchy of the Security Administration Manager. This avoids the mistaken belief that an object has been made secure because its methods appear secure, when in fact the security should have been set at the object level.

To exclude an object from the hierarchy, add an entry for the object to the SecurityObjectLevel.xml file, using a suitable XML editor or plain text editor. This file is located in the <install>/xml/security directory (where <install> is the OpenFusion CORBA Services installation path).

A working knowledge of XML is required to edit the SecurityObjectLevel file. An example of this file is given below. *i*

#### *Example 1 SecurityObjectLevel File*

```
<?xml version="1.0" encoding="UTF-8"?>
<!DOCTYPE Singleton SYSTEM "file:///D:/openfusion/xml/schema/
SecurityObjectLevel.dtd">
<SecurityObjectLevel>
  <ClassName>com.prismt.j2ee.jms.QueueImpl</ClassName>
   <ClassName>com.prismt.j2ee.jms.TopicImpl</ClassName>
</SecurityObjectLevel>
```
ДV

## <span id="page-120-0"></span>**Creating ACL Groups**

Groups represent collections of Principals. Groups can be placed into an ACL in order to simplify the construction of ACLs. ACL Group details are defined in an XML file.

- A working knowledge of XML is required to create and maintain ACL Groups. An example of the XML Group Persistence File is given below. *i*
	- **1** Select the Service in the Administration Manager's Object Hierarchy and select the **SECURITY** tab in the properties panel.
	- **2** Enable security for the Service by clicking the **Security Enabled** check box.
	- **3** Enter the location of the **XML Group Persistence** file. The default location can be used if required.

<span id="page-120-2"></span>Services can share a single Group persistence file, or a different file can be specified for each Service. The default is for all Services to store their Group persistence files in a common location.

- **4** Locate the XML Group Persistence File in the directory identified in [Step 3](#page-120-2).
- **5** Use a suitable XML editor or plain text editor to create or modify the XML Group Persistence file. The file must conform to the following schema:

<install>/xml/schema/of-security-groups.xsd

where <install> is the OpenFusion CORBA Services installation path.

**6** Click the **Reload Security Configuration** signal button on the **SECURITY** tab to force the underlying Service to implement the changed security configuration.

#### *Example XML Group Persistence File:*

```
<?xml version="1.0" encoding="UTF-8"?>
<securityGroups xmlns:xsi="http://www.w3.org/2001/XMLSchema-instance"
               xsi:noNamespaceSchemaLocation="d:openfusion/xml/schema/of-security-
groups.xsd">
     <group>
       <groupName>All Users</groupName>
       <memberPrincipal>Administrator</memberPrincipal>
       <memberPrincipal>Default User</memberPrincipal>
       <memberPrincipal>Guest</memberPrincipal>
     </group>
</securityGroups>
```
## <span id="page-120-1"></span>**Creating Principal Mappings**

Mappings between Principals can be used to assign additional Principals to a subject at the point of authentication. Principal mappings are defined in an XML file.

- A working knowledge of XML is required to create and maintain Principal mappings. An example of the XML Principal Persistence File is given below. *i*
	- **1** Select the Service in the Administration Manager's Object Hierarchy and select the **SECURITY** tab in the properties panel.
	- **2** Enable security for the Service by clicking the **Security Enabled** check box.
	- **3** Enter the location of the **XML Principal Persistence** file. The default location can be used if required.

Services can share a single Principal mapping file, or a different file can be specified for each Service. The default is for all Services to store their Principal mapping files in a common location.

- **4** Locate the XML Principal mapping file in the directory identified in Step 3.
- **5** Use a suitable XML editor or plain text editor to create or modify the XML Principal mapping file. The file must conform to the following schema:

<install>/xml/schema/of-security-principal-map.xsd

where <install> is the OpenFusion CORBA Services installation path.

**6** Click the **Reload Security Configuration** signal button on the **SECURITY** tab to force the underlying Service to implement the changed security configuration.

#### *Example XML Principal Persistence File:*

```
<?xml version="1.0" encoding="UTF-8"?>
<principalMappings xmlns:xsi="http://www.w3.org/2001/XMLSchema-instance"
  xsi:noNamespaceSchemaLocation="openfusion/xml/schema/of-security-principal-
map.xsd">
    <principal>
       <principalName>root</principalName>
       <impliesPrincipal>admin</impliesPrincipal>
    </principal>
    <principal>
       <principalName>user</principalName>
       <impliesPrincipal>canRead</impliesPrincipal>
       <impliesPrincipal>canPrint</impliesPrincipal>
       <impliesPrincipal>canExecute</impliesPrincipal>
    </principal>
    <principal>
       <principalName>admin</principalName>
       <impliesPrincipal>user</impliesPrincipal>
       <impliesPrincipal>canWrite</impliesPrincipal>
    </principal>
    <principal>
      <principalName>canRead</principalName>
    </principal>
    <principal>
       <principalName>canPrint</principalName>
    </principal>
    <principal>
       <principalName>canExecute</principalName>
    </principal>
    <principal>
       <principalName>canWrite</principalName>
    </principal>
</principalMappings>
```
## <span id="page-121-0"></span>**Supplying Authorised Credentials**

Authorised credentials must be supplied by any client code which attempts to use a secured operation. Authentication is carried out by a Pluggable Authentication Module (PAM). The login module supplied with OpenFusion provides a Generic Security Service Username and Password (GSSUP) authentication mechanism. The supplied module is:

com.prismt.openfusion.security.login.LoginModule

The default LoginModule compares supplied credentials with the list of credentials held in the Security Credentials file to determine validity. This is a plain-text XML file stored in a location identified by the **Security Credentials File** property in the Administration Manager. The location can also be set in the gssupUsers element of the Security Configuration file or

in the system property security. UserDataFile. See "Security Configuration [File Properties"](#page-127-0) for details.

The default location of the Security Credentials file is:

<install>/Security/etc/security/userdata.xml

where <install> is the OpenFusion CORBA Services installation path.

A working knowledge of XML or familiarity with an XML editor is required to create and maintain the Security Credentials file. An example of this file is given below. *i*

#### *Example Security Credentials File:*

```
<Users>
    <User>
       <UserName>adminuser</UserName>
       <Password>adminPass</Password>
    </User>
    <User>
       <UserName>guest</UserName>
       <Password>guestPass</Password>
    </User>
</Users>
```
## <span id="page-124-0"></span>**Security Configuration**

*Security must be configured separately for a Service and for the clients of that Service. Service configuration is performed through the Administration Manager. Client configuration comes from a combination of system properties and details stored in an XML file.*

## **Configuring a Secure OpenFusion Service**

Security properties for a service are configured through the Administration Manager, as follows.

- **1** Select a Service in the Administration Manager's **Object Hierarchy**.
- **2** Select the **SECURITY** tab.
- **3** Set the following properties:
	- **Security Enabled**
	- **XML Group Persistence**
	- **XML Principal Persistence**
	- **JAAS Configuration File**
	- **XML ACL Persistence**
	- **Security Credentials File**
	- **Security Configuration File**

These properties are fully described in ["Security Administration Manager](#page-124-1)  [Properties"](#page-124-1), below.

These properties should be configured separately for each OpenFusion Service.

#### <span id="page-124-1"></span>**Security Administration Manager Properties**

Services can share common persistence files, or different file locations can be specified for each Service. The default is for all Services to store their persistence files in a common location, which means that by default the above properties are configured identically for each Service.

#### **Security Enabled**

*i*

If this property is checked, security is enabled for the Service. If security is not enabled, the remaining properties on this tab are unavailable.

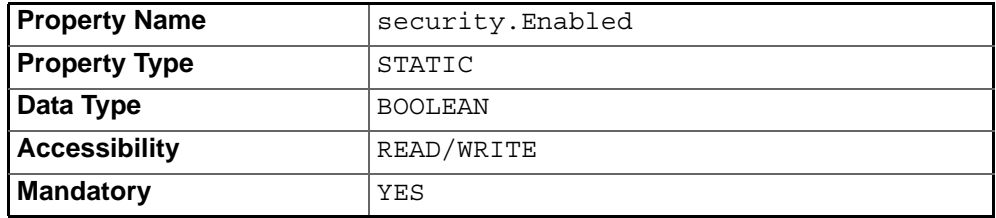

#### **XML Group Persistence**

The name and location of the XML group persistence file, given as either a *file* or *http* URL. This defaults to:

file:<install>/etc/security/grouppersistence.xml

where <install> is the OpenFusion CORBA Services installation path.

This file is described in ["Creating ACL Groups"](#page-120-0).

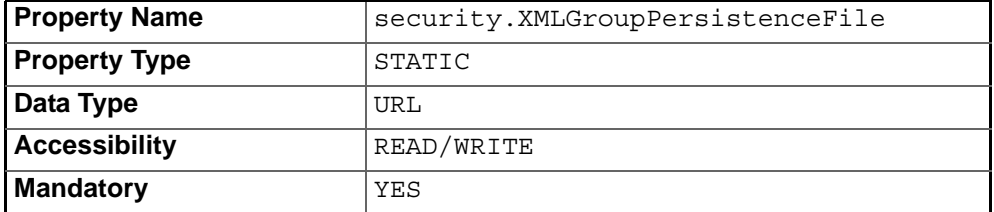

#### **XML Principal Persistence**

The name and location of the XML principal persistence file, given as either a *file* or *http* URL. This defaults to:

file:<install>/etc/security/principalpersistence.xml

where <install> is the OpenFusion CORBA Services installation path.

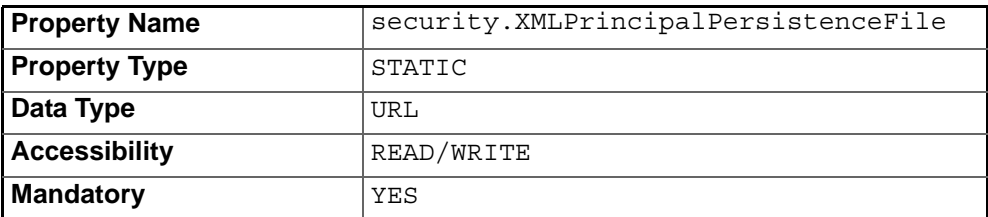

This file is described in described in ["Creating Principal Mappings"](#page-120-1)

#### **JAAS Configuration File**

The name and location of the Java Authentication and Authorisation Service (JAAS) configuration file, given as either a *file* or *http* URL. This defaults to:

file:<install>/etc/security/jaas.config

where <install> is the OpenFusion CORBA Services installation path.

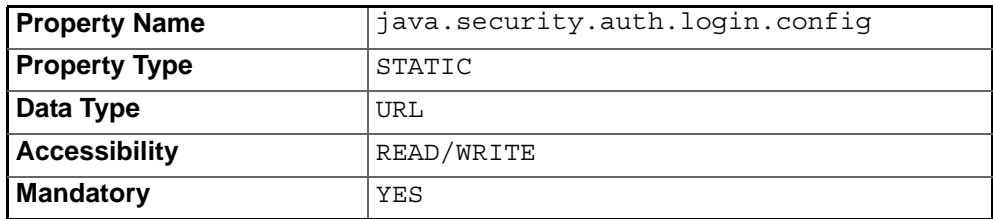

#### **XML ACL Persistence**

The name and location of the XML ACL persistence file, given as either a *file* or *http* URL. This defaults to:

```
file:<install>/etc/security/accessentry.xml
```
where <install> is the OpenFusion CORBA Services installation path.

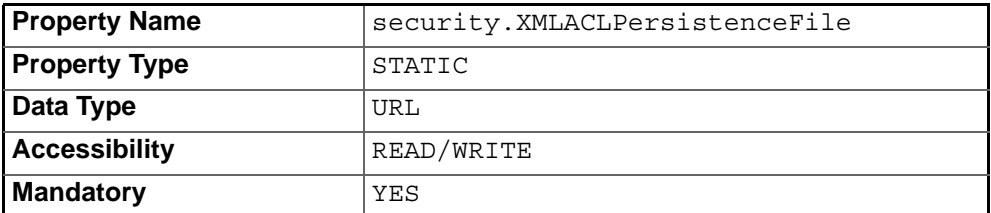

#### **Security Credentials File**

The name and location of the file holding user credentials, given as either a *file* or a *http* URL. This defaults to:

file:<install>/Security/etc/security/userdata.xml

where <install> is the OpenFusion CORBA Services installation path.

This file is described in ["Supplying Authorised Credentials"](#page-121-0).

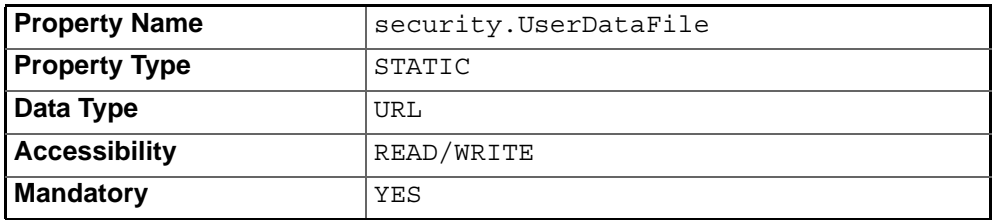

#### **Security Configuration File**

The name and location of the security configuration file, given as either a *file* or a *http* URL. This defaults to:

file:<install>/etc/security/SecurityProperties.xml

where  $\langle$  install> is the OpenFusion CORBA Services installation path.

This file is described in ["Security Configuration File Properties"](#page-127-1).

This property will be over-ridden by the system property security.ConfigurationFile, if it is set.

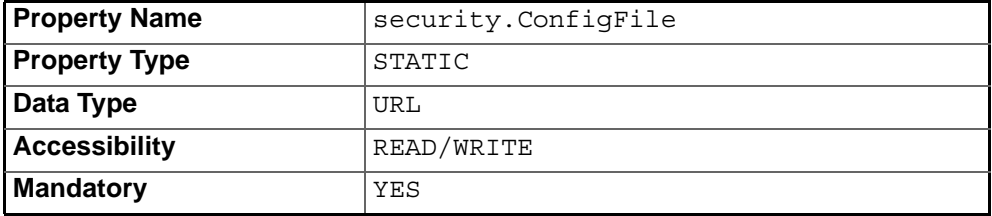

## **Configuring a Secure Client**

*i*

A secure client is configured from properties held as elements in an XML file. The location of this file is given by the system property security.ConfigurationFile. If this has not been set, the location will be taken from the **Security Configation File** property set in the Administration Manager.

A working knowledge of XML or familiarity with an XML editor is required to create the Security Configuration file.

### <span id="page-127-1"></span><span id="page-127-0"></span>**Security Configuration File Properties**

The following properties can be set in the Security Configuration file. Some of these properties can also be set (or overridden) in other ways, as noted.

#### **securityEnabled**

This property determines whether security will be enabled or disabled and can take the values true (enabled) or false (disabled). It defaults to false if not explicitly set.

To disable security, neither this property nor the **Security Enabled** property in the Administration Manager must be set to true. Either one of the two properties set to true is sufficient to enable security.

#### **gssupCredential**

This includes two properties: user and password, which are the GSSUP credentials that will be used for the Subject.

There are three ways that these properties can be set. In order of precedence, these are:

**1** As the following system properties:

OF.Security.UserName

OF.Security.Password

**2** Programatically, by invoking the following methods:

com.prismt.openfusion.security.util.Configuration.getInstance().setGSSUPUserName (*name*) com.prismt.openfusion.security.util.Configuration.getInstance().setGSSUPPassword

(*password*)

**3** In the Security Configuration file, as in the following example fragment:

```
 <gssupCredential>
   <user>administrator</user>
   <password>my_password</password>
 </gssupCredential>
```
#### **fileLocations**

This group of properties defines the locations of up to five different files used by the Security Service:

**•** principalMappings

This property gives the location of the Principal Mappings file (described in ["Creating Principal Mappings"](#page-120-1)). If this property is set, it will override the **XML Principal Persistence File** property set in the Administration Manager. The system property

security.XMLPrincipalPersistenceFile can be used to override the location set by this property.

**•** acls

This property gives the location of the ACL Persistence file. If this property is set, it will override the **XML ACL Persistence File** property set in the Administration Manager. The system property security.XMLACLPersistenceFile can be used to override the location set by this property.

**•** groups

This property gives the location of the Group Persistence file (described in ["Creating ACL Groups"](#page-120-0)). If this property is set, it will override the **XML Group Persistence File** property set in the Administration Manager. The system property security.XMLGroupPersistenceFile can be used to override the location set by this property.

**•** gssupUsers

This property gives the location of the file that holds user names and passwords for the default LoginModule. If this property is set, it will override the **Security Credentials File** property set in the Administration Manager. The system property security.UserDataFile can be used to override the location set by this property.

**•** jaasLoginConfig

If this property is present, its value will be used to set the java.security.auth.login.config system property. It is used by the com.sun.security.auth.login.ConfigFile object, which handles runtime login configuration. For more details, consult the JAAS documentation.

#### **jaasLoginConfigName**

If this property is present, it will override the default key used to identify the configured LoginModules. The default value of this key is *OpenFusion*. For more details, consult the JAAS documentation.

#### **clientSideLogin**

If this property is set to true, LoginModules will be triggered on the client side of a call. The property defaults to false if not explicitly set.

#### **serverSideLogin**

If this property is set to true, LoginModules will be triggered if this is the server side of a call. The property defaults to true if not explicitly set.

#### *Example Security Configuration File*

```
<?xml version="1.0" encoding="UTF-8"?>
<securityConfig xmlns:xsi="http://www.w3.org/2001/XMLSchema-instance" 
         NamespaceSchemaLocation="/openfusion/xml/schema/of-security-config.xsd">
     <gssupCredential>
       <user>administrator</user>
       <password>my_password</password>
     </gssupCredential>
     <fileLocations>
       <principalMappings>http://configserver/openfusion/mapping.xml</
principalMappings>
       <acls>http://configserver/openfusion/acls.xml</acls>
       <groups>http://configserver/openfusion/groups.xml</groups>
       <gssupUsers>http://configserver/openfusion/usersfile.xml</gssupUsers>
       <jaasLoginConfig>http://configserver/openfusion/jaas.config</
jaasLoginConfig>
     </fileLocations>
     <jaasLoginConfigName>LoginConfig_Name</jaasLoginConfigName>
     <clientSideLogin>false</clientSideLogin>
     <serverSideLogin>true</serverSideLogin>
```

```
</securityConfig>
```
## <span id="page-130-0"></span>**Security Administration Manager**

*Use the Security Administration Manager to create and maintain ACLs for the OpenFusion Services. The Manager allows Principals to be added to individual objects, interfaces, or methods.*

## **Starting the Security Administration Manager**

The Security Administration Manager cannot be started from the command line. It must be started from within the Administration Manager, either from a Service node or from an instantiated object.

<span id="page-130-1"></span>**•** Starting from a Service node

To start the Security Administration Manager, right-click on a Service node in the Administration Manager's **Object Hierarchy** and select **Security Administration Manager** from the pop-up menu.

When the Security Administration Manager is started from a Service node, the browser will not be initially populated with entries in the security object hierarchy.

**•** Starting from an instantiated object

The Security Administration Manager can be started from any node in a Service Manager's object hierarchy which represents a securable object.

To start the Security Administration Manager, right-click on the selected node and select **Security Administration Manager** from the pop-up menu.

When the Security Administration Manager is started from an instantiated object, the security object hierarchy will be populated automatically with the object's interfaces and the methods it implements (including methods inherited from its interfaces).

Only one instance of the Security Administration Manager can be loaded in any one session.

## **Using the Security Administration Manager**

The left-hand panel of the Security Administration Manager (the security object hierarchy) shows the securable objects that have been loaded into the Security Administration Manager. The right-hand panel shows details of the object selected in the hierarchy. See [Figure 14, The Security Administration](#page-131-0)  [Manager, on page 120](#page-131-0).

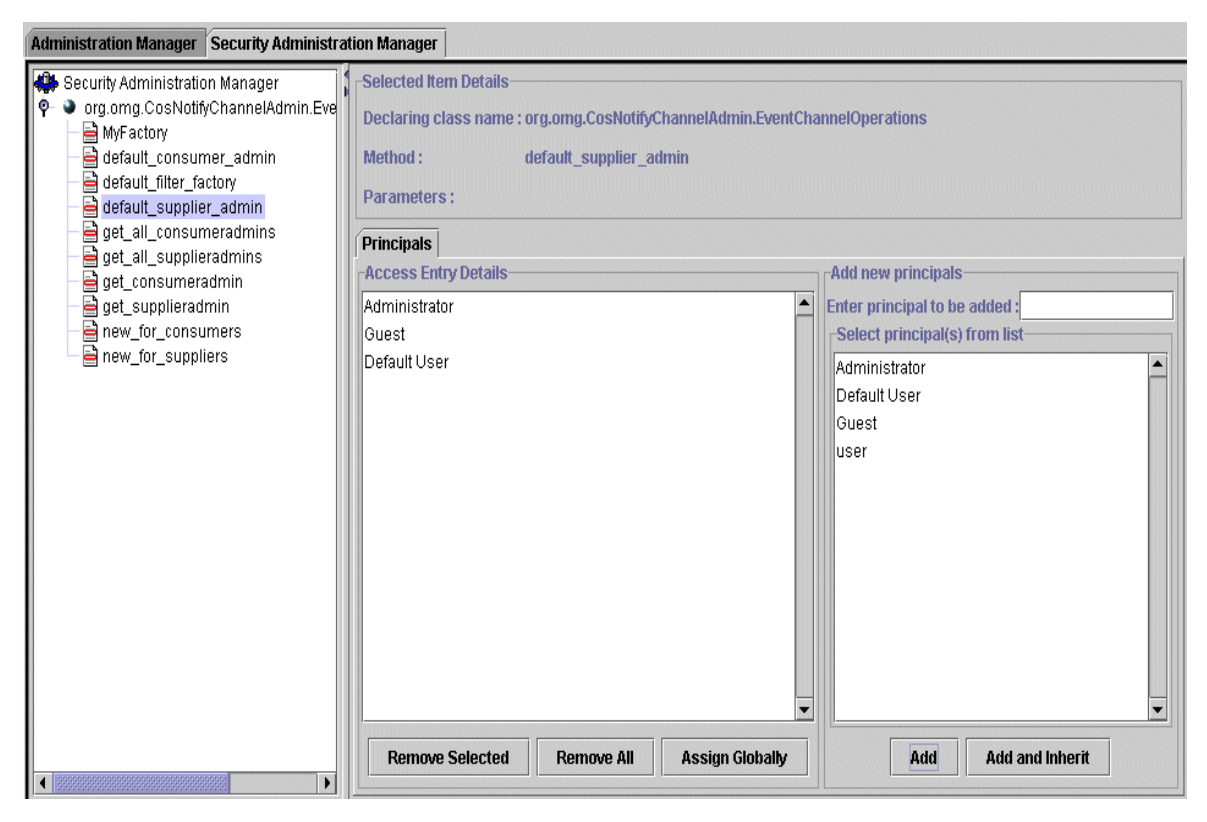

**Figure 14 The Security Administration Manager**

## <span id="page-131-0"></span>**Object Hierarchy**

The security object hierarchy shows the securable objects that have been loaded into the Security Administration Manager.

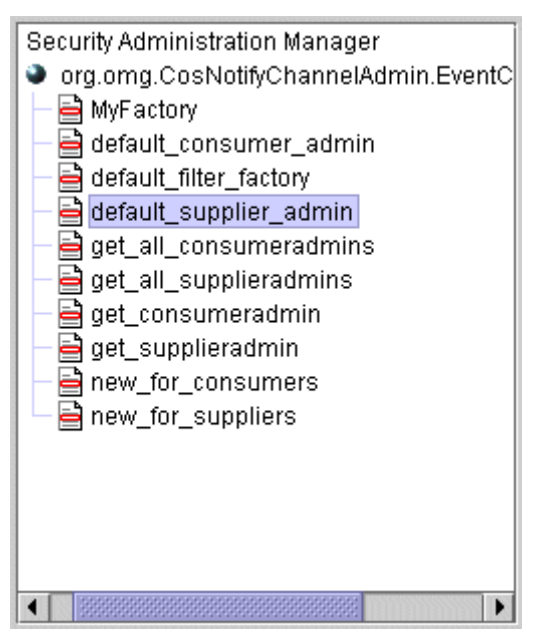

**Figure 15 The Security Object Hierarchy**

If the Security Administration Manager is launched from an instantiated object, the security object hierarchy will be automatically populated with objects, interfaces, and methods. If these objects are then assigned security access entries, they will be added to persistent storage.

When the Security Administration Manager is launched from a Service node, the security object hierarchy is empty. To populate it with entries from persistent storage, right-click on the **root node** and use one of the pop-up menu options, described below.

Different objects in the Security Administration Manager are identified by different icons in the security object hierarchy tree view. These icons are shown in [Table 13](#page-132-0).

<span id="page-132-0"></span>

| <b>I</b> con | <b>Node</b>                                                                                                    |
|--------------|----------------------------------------------------------------------------------------------------|
|              | <b>Root Node</b>                                                                                                    |
|              | The object hierarchy root node.                                                                                                    |
|              | Object                                                                                                    |
|              | Represents a CORBA object or Java object. When this<br>node is selected, security access information for the<br>object is shown in the right-hand panel.                                                       |
|              | When this node is expanded, all methods applicable<br>to the object are shown. Methods inherited from any<br>operations type class are also shown.                                                             |
|              | <b>Type</b>                                                                                                    |
| 昱            | Represents an object's operations type class, to allow<br>security access controls to be set against either the<br>object or the type.                                                                         |
|              | <b>Method</b>                                                                                                    |
|              | Represents a method, which is the lowest level at<br>which security access controls can be set. When this<br>node is selected, security access information for the<br>method is shown in the right-hand panel. |

**Table 13 Security Object Icons** 

#### **Security Hierarchy Options**

The following options are used to populate the security object hierarchy. These options are accessed by right-clicking on the **root node** of the security object hierarchy.

**•** Get First 100 Security Access Entries

This option retrieves the first 100 entries in the XML file. For performance reasons, the number of entries displayed at any one time is limited to 100.

Get Next 100 Security Access Entries

This option is enabled after the **Get First 100 Security Access Entries** option has been used. This option retrieves the next 100 security access entries from the XML file. The previous 100 entries are removed from the hierarchy, so that a maximum of 100 entries are displayed at one time.

**•** Search

This option allows a single interface to be loaded from persistent storage. Enter an interface name in the dialog box displayed when this option is selected. If an entry exists in persistent storage for the object, or a method or interface relating to the object, the details are retrieved and added to the security object hierarchy.

**•** Add New Security Access Entry

This option allows a new security access entry to be added for an interface. Enter an interface name in the dialog box displayed when this option is selected. If an entry exists in persistent storage for the object, or a method or interface relating to the object, the details are retrieved and added to the security object hierarchy. If it does not exist, the details will be added to the security object hierarchy and a persistent storage entry will be created if Principals are added and saved.

#### **Excluding Methods from the Object Hierarchy**

In some circumstances, it is only possible to secure an object at the object level, not at the method level. In this situation, it is useful to exclude the object's methods from the object hierarchy. See ["Excluding Methods from the](#page-119-1)  [Security Manager"](#page-119-1) for details.

### **Tool Bar Buttons**

The Security Administration Manager adds a new button to the tool bar. This button is shown in [Table 14](#page-133-0).

<span id="page-133-0"></span>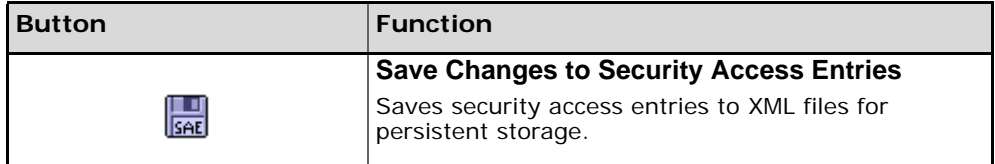

#### **Table 14 Security Administration Manager Tool Bar**

## **Principals Panel**

The **Principals** panel controls security access for the object, interface, or method selected in the security hierarchy. It consists of two sections: **Add new principals** and **Access Entry Details**.

The **Access Entry Details** list box lists all Principals who have been granted access to the class or method. The **Add new principals** list box lists all Principals that are available for adding to a class or method. This list is built dynamically as each node is selected. It is *not* a definitive list of all known Principals.

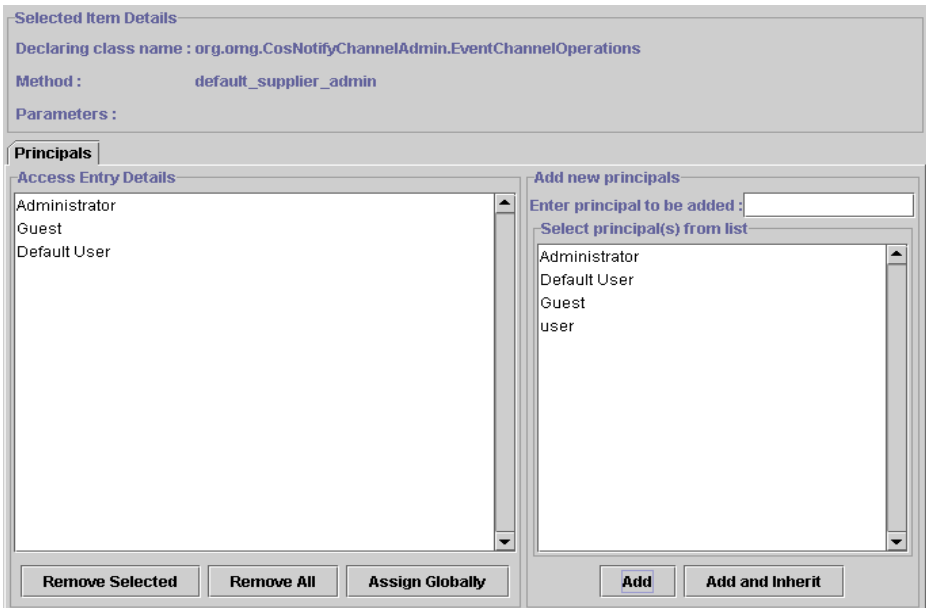

**Figure 16 The Principals Panel**

#### **Operations**

The following operations can be performed from the Principals panel of the Security Administration Manager:

- Add a new Principal
- Assign a Principal to a class or method
- Add and inherit
- Remove a Principal from a Class or Method
- Remove All Principals from a Class or Method
- Delete Access Entries Globally
- Assign Principals Globally

These operations are described in the following sections.

#### <span id="page-134-0"></span>**Add a New Principal**

- **1** In the security object hierarchy, select the class or method that the Principal will be added to.
- **2** Enter the Principal name in the text box under **Add new principles**.
- **3** Click the **Add** button. The Principal will be added to the **Access Entry Details** list.
- **4** Click the **Save Changes to Security Access Entries** tool bar button to commit the changes.

A Principal must be added to a specific class or method. It is not possible to add a Principal to the list of Principals without also assigning it to a class or method.

A new Principal will be added to persistent storage with the ACL entry for the object, interface, or method it is added to.

#### <span id="page-135-0"></span>**Assign a Principal to a Class or Method**

Once a Principal has been added to one class or method, it is available to add to other classes and methods.

- **1** Select the class or method from the security object hierarchy.
- **2** Click the Principal name in the list of Principals. Use shift+click to select a range of Principals, ctrl+click to select a non-contiguous range.
- **3** Click the **Add** button. The Principal will be added to the selected class or method.
- **4** Click the **Save Changes to Security Access Entries** tool bar button to commit the changes.

#### **Add and Inherit**

Principals applied to an object or interface are not automatically applied to every method of that object or interface. The following procedure should be used to cause a method to inherit its parent's security Principals.

- **1** Select a method from the security object hierarchy.
- **2** Click the **Add and Inherit** button. (This button is not enabled until a method is selected in the security object hierarchy.)
- **3** Click the **Save Changes to Security Access Entries** tool bar button to commit the changes.

#### **Remove a Principal from a Class or Method**

- **1** Select the class or method from the security object hierarchy.
- **2** Click the Principal name in the **Access Entry Details** list. Use shift+click to select a range of Principals, ctrl+click to select a non-contiguous range.
- **3** Click the **Remove Selected** button.
- **4** Click the **Save Changes to Security Access Entries** tool bar button to commit the changes.

Note that when a Principal has been removed from all classes and methods and the changes saved, it is no longer held in persistent storage. It remains in the Principals list until the Security Administration Manager is shut down.

#### **Remove All Principals from a Class or Method**

There are two ways in which all Principals can be removed from a class or method. The results of the two procedures are significantly different because of how empty ACLs are treated. See ["ACLs"](#page-115-0) for more details of this.

#### **Remove Principals and deny all access**

This will leave the class or method's ACL with no Principals recorded against it. This has the effect of denying all access to the class (if Principals are removed at the class level) or method (if Principals are removed at the method level).

- **1** Select the class or method from the security object hierarchy.
- **2** Click the **Remove All** button.
- **3** Click the **Save Changes to Security Access Entries** tool bar button to commit the changes.

#### **Remove Principals and allow free access**

This will remove the class or method's ACL. This has the effect of removing all security from the class (if Principals are removed at the class level) or

method (if Principals are removed at the method level) and allowing anyone access to it.

- **1** Right-click the class or method in the security object hierarchy.
- **2** Select **Delete Access Entry** from the pop-up menu.
- **3** Click the **Save Changes to Security Access Entries** tool bar button to commit the changes.

#### **Delete Access Entries Globally**

This procedure will delete all security access entries for an object or interface, and all security access entries for methods of that object or interface.

- **1** Right-click the object or interface in the security object hierarchy.
- **2** Select **Global Delete** from the pop-up menu.

Note that the deleted Principals remain in the Principals list until another node in the security object hierarchy is selected.

**3** Click the **Save Changes to Security Access Entries** tool bar button to commit the changes.

#### **Assign Principals Globally**

- **4** Assign Principals to a class or method, using the steps in either ["Add a](#page-134-0)  [New Principal"](#page-134-0) or ["Assign a Principal to a Class or Method"](#page-135-0).
- **5** Click the **Assign Globally** button. Every Principal in the **Access Entry Details** list is assigned to all methods of the parent object or interface.
- **6** Click the **Save Changes to Security Access Entries** tool bar button to commit the changes.

#### **Implementing Security Configuration Changes**

Changes to the security configuration for a Service can be performed while the Service is running or halted, but changes made while the Service is running will not be immediately implemented. There are two ways in which security changes can be passed to a running Service:

- If the Service is stopped and re-started, it will read and implement the new security configuration.
- If the **Reload Security Configuration** signal button is clicked, the Service re-reads the security configuration and implements any changes.

#### **Interfaces**

This panel is only displayed when the Security Administration Manager has been invoked from a Service node (see ["Starting from a Service node"](#page-130-1)).

The **Interfaces** panel lists the interfaces for the class selected in the security object hierarchy. These interfaces may have their own security access settings, and so can be loaded into the security object hierarchy.

To load an interface class into the hierarchy:

- **1** Select an object in the security hierarchy. The **Interfaces** panel will not be available if a method is selected.
- **2** Select the **Interfaces** tab in the right-hand panel of the Security Administration Manager.
- **3** Select the required interface from the list in the **Interfaces** panel.

#### **4** Click the **Load Selected Class** button.

The class (including all of its methods) is loaded as a separate node in the security object hierarchy, and if it has access details in persistent storage they are retrieved and loaded also.

# **Part III** Appendices

## **In this part**

This part contains the following:

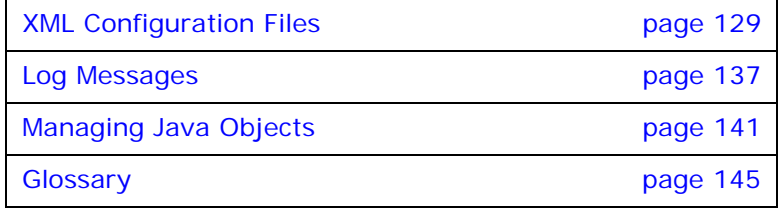

## <span id="page-140-0"></span>**XML Configuration Files**

All properties for the OpenFusion CORBA Services are stored in and controlled from XML files, making the list of properties flexible and extensible.

It is possible to directly edit property values in the XML files, although it is recommended that the Administration Manager interface be used. The Administration Manager provides proper validation of input and reduces errors.

Manually editing the XML configuration files is not recommended, but it would be possible to programmatically alter the properties. The XML files are described here for developers who wish to do that. The OpenFusion graphical tools include an XML editor which performs validation against XML DTDs. A command-line utility for setting properties is also provided; this is described in ["Command Line Configuration"](#page-146-0).

All configuration files are stored under the OpenFusion installation directory.

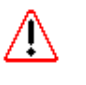

Take great care when manually editing XML files as errors can seriously interfere with the functioning of the OpenFusion graphical tools and Services.

Directory paths given as examples in this section use Unix conventions. Users of OpenFusion on Windows NT should make the appropriate substitutions. **WIN**

## **The Object Hierarchy**

The domains directory under the OpenFusion installation directory contains the XML files that record the current configuration of the OpenFusion installation. The domains directory structure maps directly to the **Object Hierarchy** in the Administration Manager, so a directory exists for each domain, node, Service, Singleton, and Java Object. The directory must have exactly the same name as the domain, node, Service, Singleton, or Java Object it represents.

For example, the **localhost** node in the Administration Manager's default **Object Hierarchy** is represented by the following directory structure:

<INSTALL>/domains/OpenFusion/localhost

where <INSTALL> is the OpenFusion installation directory.

If the **Object Hierarchy** is altered or added to through the Administration Manager (see ["Extending the Object Hierarchy"](#page-24-0)), new directories and XML files are created to reflect the new structure.

The following figure shows the correlation between the **Object Hierarchy** and the domains directory structure (the illustration is from Windows NT, however the same structure is used on UNIX).

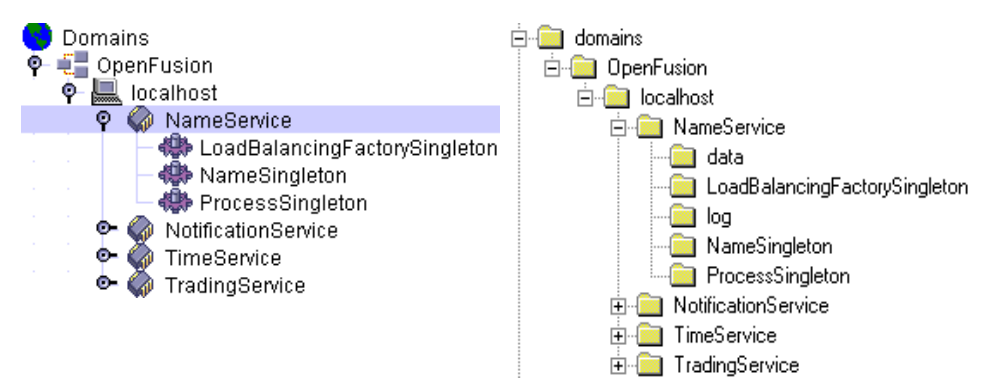

**Figure 17 Object Hierarchy and Directory Structure**

## <span id="page-141-0"></span>**Completing the XML File Installation**

The normal installation of OpenFusion CORBA Services creates minimal XML configuration files in the domains directory structure. These files only contain configuration information for properties which differ from the default values. To fully populate these XML files with property information, you must run the Administration Manager and save the configuration.

As an alternative to running the Administration Manager GUI, the configuration can be completed using the Administration Manager command line tool, described in ["Administration Manager Tool"](#page-108-0).

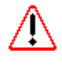

This *must* be performed before any Services can be started from the command line using the server -start script (as described in ["Starting](#page-15-0)  [Servers from the Command Line"](#page-15-0)).

### **Directory Tree**

The structure of the domains directory is shown in [Figure 18](#page-142-0).

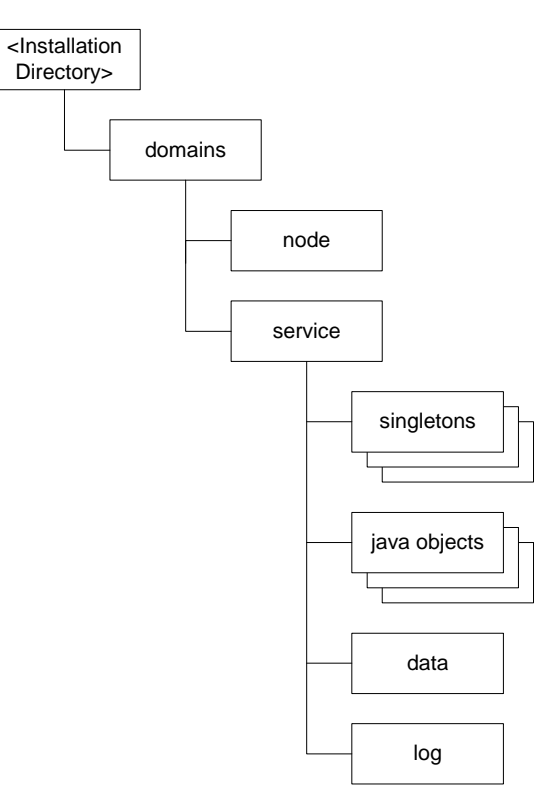

#### **Figure 18 Domains Directory Tree**

<span id="page-142-0"></span>Configuration information is stored in XML files at each level of the directory tree.

## **XML Files**

#### **Domains and Nodes**

Each domain and node directory must contain a single file, <name>.xml, where <name> is the name of the domain or node.

The domain and node files list all the children of that domain or node. They also show whether the **Object Hierarchy** has been locked at that level (see ["Locking Nodes"](#page-27-0)).

These files are located and named as follows:

<INSTALL>/domains/<domain>/<domain>.xml <INSTALL>/domains/<domain>/<node>/<node>.xml

where <INSTALL> is the OpenFusion installation directory, <domain> is the name of the domain, and <node> is the name of the node.

For example, the **localhost** node in the Administration Manager's **Object Hierarchy** is defined in the following XML file:

<INSTALL>/domains/OpenFusion/localhost/localhost.xml

The XML file also records whether or not the node is locked (see ["Locking](#page-27-0)  [Nodes"](#page-27-0)).

The format of the XML files for domains and nodes is defined in the following DTD files:

```
<INSTALL>/xml/schema/Domain.dtd
<INSTALL>/xml/schema/Node.dtd
```
#### **Services**

Each Service directory must contain a single file, <service>.xml, where <service> is the name of the Service.

The service file lists the Singletons and Java Objects under that Service. They also show whether the **Object Hierarchy** has been locked at that level (see ["Locking Nodes"](#page-27-0)) and store any run time properties for the service.

These files are located as follows:

<INSTALL>/domains/<domain>/<node>/<service>/<service>.xml

where <INSTALL> is the OpenFusion installation directory, <domain> is the name of the domain, <node> is the name of the node, and <service> is the name of the Service.

For example, the **NameService** node in the Administration Manager's **Object Hierarchy** is defined in the following XML file:

```
<INSTALL>/domains/OpenFusion/localhost/NameService/
NameService.xml
```
The XML file also records the current value and locking status of each property belonging to the Service. See ["Common Configuration Properties"](#page-48-0) for details of Service properties.

The format of the XML files for Services is defined in the following DTD file: <INSTALL>/xml/schema/Service.dtd

#### **Singletons**

Each Singleton directory must contain a file, <singleton>.xml, where <singleton> is the name of the Singleton. The directory also contains the Singleton's IOR file (after the Service has been started).

These files are located as follows:

```
<INSTALL>/domains/<domain>/<node>/<service>/<singleton>/
<singleton>.xml
<INSTALL>/domains/<domain>/<node>/<service>/<singleton>/
<singleton>.ior
```
where <INSTALL> is the OpenFusion installation directory, <domain> is the name of the domain, <node> is the name of the node, and <service> is the name of the Service that contains the Singleton.

For example, the **NameSingleton** Singleton in the Administration Manager's **Object Hierarchy** is represented by the following XML file:

```
<INSTALL>/domains/OpenFusion/localhost/NameService/
NameSingleton/NameSingleton.xml
```
The XML file records the current value and locking status of each property belonging to the Singleton. See ["Common Configuration Properties"](#page-48-0) for details of properties.
The format of the XML files for Singletons is defined in the following DTD file:

```
<INSTALL>/xml/schema/Singleton.dtd
```
#### <span id="page-144-0"></span>**Java Objects**

Each Java Object directory must contain a file, <javaobject>.xml, where <javaobject> is the name of the Java Object.

This file is located as follows:

```
<INSTALL>/domains/<domain>/<node>/<service>/<javaobject>/
<javaobject>.xml
```
where <INSTALL> is the OpenFusion installation directory, <domain> is the name of the domain, <node> is the name of the node, and <service> is the name of the Service that contains the Java Object.

For example, the **ChannelConfiguratorObject** Java Object in the Administration Manager's **Object Hierarchy** is represented by the following XML file:

```
<INSTALL>/domains/OpenFusion/localhost/
NotificationService/ChannelConfiguratorObject/
ChannelConfiguratorObject.xml
```
The XML file records the current value and locking status of each property belonging to the Java Object. See ["Common Configuration Properties"](#page-48-0) for details of properties.

The format of the XML files for Java Objects is defined in the following DTD file:

```
<INSTALL>/xml/schema/JavaObject.dtd
```
See the Appendix ["Managing Java Objects"](#page-152-0) for details of how to create and configure Java Objects.

### <span id="page-144-1"></span>**XML Templates**

The xml/templates directory under the OpenFusion installation directory contains the XML files that define the properties for every object in the Administration Manager's **Object Hierarchy**.

To add a property to a Service, Singleton, or Java Object in the **Object Hierarchy**, the property must be fully defined in the appropriate XML file, as described below.

See ["Properties"](#page-29-0) for details of how properties are displayed in the Administration Manager.

### <span id="page-145-4"></span>**Directory Tree**

The structure of the templates directory is shown in [Figure 19](#page-145-0)

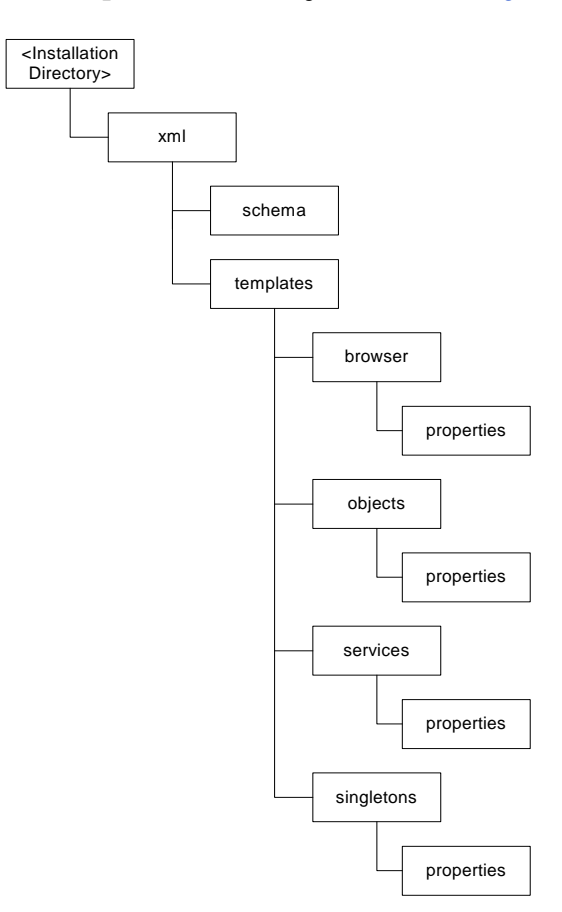

<span id="page-145-6"></span>**Figure 19 Templates Directory Tree**

### <span id="page-145-1"></span><span id="page-145-0"></span>**Defining a Property in the XML File**

The XML DTDs in the schema directory (see ["XML Schema"](#page-146-0)) define how a new property must be created in the XML files. The following notes give further explanations of the XML elements.

#### <span id="page-145-5"></span>**GroupName**

In the Administration Manager, each group is assigned a different pane and identified by a named tab. The **GroupName** element identifies which tab the property will appear on.

#### <span id="page-145-2"></span>**CategoryName**

This is an organisational element. Properties on the same tab which also have the same **CategoryName** are grouped together on the tab.

#### <span id="page-145-3"></span>**Dependencies**

Dependencies describe the relationship between different set of properties. If setting a property to a specific value will disable (lock) or enable (unlock) other properties, the **Dependencies** element should be used to show that relationship.

#### <span id="page-146-2"></span>**Conditional**

Some properties apply only to specific system configurations. For example, some properties relate to a specific ORB and will not appear on the Administration Manager screens if a different ORB is in use. **Conditional** elements, if present, show which configurations are required for the property to be valid. The conditions currently supported are CORBA version, Java version, operating system, and ORB version. Permitted values are shown in the DTD.

### <span id="page-146-10"></span><span id="page-146-0"></span>**XML Schema**

All XML files used to configure the managers and browsers must conform to the DTDs in the directory:

<INSTALL>/xml/schema

where <INSTALL> is the OpenFusion installation directory.

The configuration DTD files are listed in [Table 15](#page-146-1).

<span id="page-146-7"></span><span id="page-146-6"></span><span id="page-146-5"></span><span id="page-146-4"></span><span id="page-146-1"></span>

| <b>File</b>    | <b>Function</b>                                                                                                    |
|----------------|----------------------------------------------------------------------------------------------------|
| Domain.dtd     | Describes a domain object the Object Hierarchy.                                                                                     |
| JavaObject.dtd | Describes a Java Object in the Object Hierarchy.                                                                                    |
| Node.dtd       | Describes a node object in the Object Hierarchy.                                                                                    |
| Properties.dtd | Describes the properties of an object and controls<br>how they are displayed in the property pane of the<br>Administration Manager. |
| Service.dtd    | Describes a service process object in the <b>Object</b><br>Hierarchy.                                                               |
| Singleton.dtd  | Describes a Singleton object in the Object<br>Hierarchy.                                                                            |

**Table 15 DTD Files** 

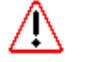

<span id="page-146-9"></span><span id="page-146-8"></span>**Warning**: under no circumstances alter any DTD files in the schema directory.

### <span id="page-146-3"></span>**Command Line Configuration**

The OpenFusion CORBA Services distribution includes a command-line utility com.prismt.openfusion.tools.ChangeSettings which can be used to set properties in the XML configuration files. This provides an alternative to using the Administration Manager and can be useful when performing a command-line or script-driven install of OpenFusion.

This utility is run as follows:

java com.prismt.openfusion.tools.ChangeSettings <dir> <property> <value> [ <property> <value> ... ]

Where:

<dir> is the directory that contains the XML files. <property> is the name of the property which is to be set. <value> is the value that the property is to be set to.

The utility will search all XML files in the specified directory, and recursively in all directories below that directory, for incidences of the specified property. Wherever an incidence of that property is located, it is set to the specified value.

Multiple property-value arguments can be specified, allowing several properties to be set in a single operation.

Properties can only be set in XML files which conform to the DTD for OpenFusion property files.

Because directories are searched recursively, care must be taken when specifying the directory argument. If a property exists in multiple different services but should be set to a different value in each service (IOR.URL, for example), do not set that property by running the utility at the domains directory level.

All Service properties are named and described in the Configuration and Management section of each Service guide. Properties common to all Services are documented in ["Common Configuration Properties"](#page-48-0). *i*

# <span id="page-148-3"></span>**Log Messages**

<span id="page-148-4"></span>OpenFusion uses the *log4j* package to support error diagnostics and logging. This is a public domain logging package. Further details can be found at *<http://jakarta.apache.org/log4j>*.

<span id="page-148-1"></span><span id="page-148-0"></span>Conceptually, the log4j package supports appenders and layout managers. Appenders direct output to a particular destination such as file or system log. Layout managers can be used to format the generated log message. Every appender has an associated layout manager.

The layout of the log messages in OpenFusion is set to the default pattern layout of the log4j package, which means only the message and severity appear. The format of the output message can be customised by the use of a pattern layout manager and an associated conversion pattern. See the on-line log4j documentation for details on how this can be done.

### **Using a Pattern Layout**

<span id="page-148-5"></span><span id="page-148-2"></span>To use a pattern layout for a Service, the **Log Layout** property for that Service must be set to **Pattern**. See ["Log Layout"](#page-54-0) for details of how to set this in the Administration Manager.

The format of the output message is customised by entering a pattern string in the **Log Pattern** property for the service. See ["Log Pattern"](#page-54-1).

For example, to prefix the date and time to the log messages generated by the Notification Service use the following pattern:

#### $\texttt{\&d}$ {DATE} -  $\texttt{\&m\&n}$

It is recommended that %n is always appended to the end of any log pattern. This forces a line break at the end of each message and makes the log file easier to read.

## <span id="page-149-1"></span>**Conversion Characters**

The characters that can be used in a logging pattern are shown in [Table 16](#page-149-0)  . The patterns are case-sensitive.

<span id="page-149-0"></span>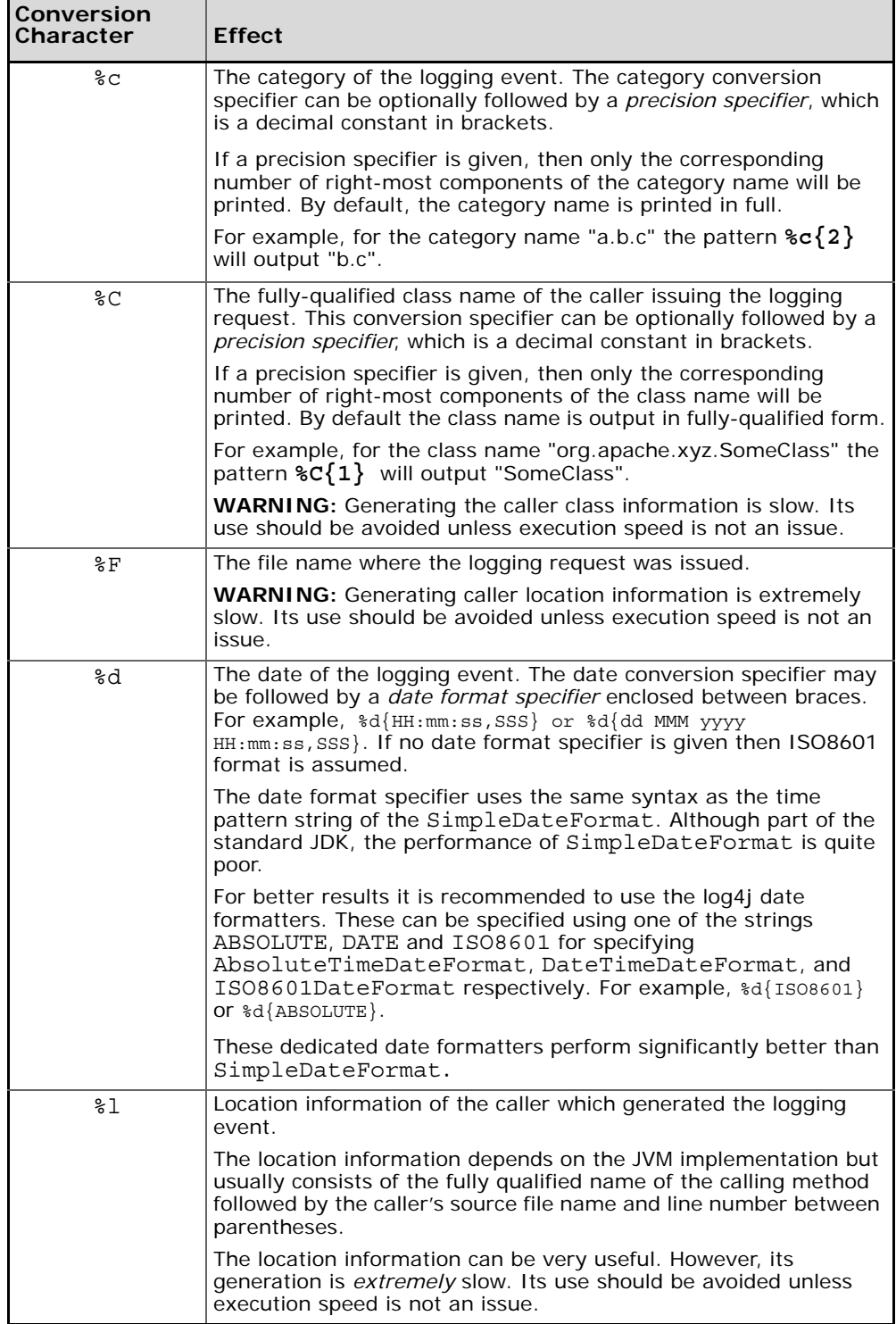

#### **Table 16 Conversion Characters**

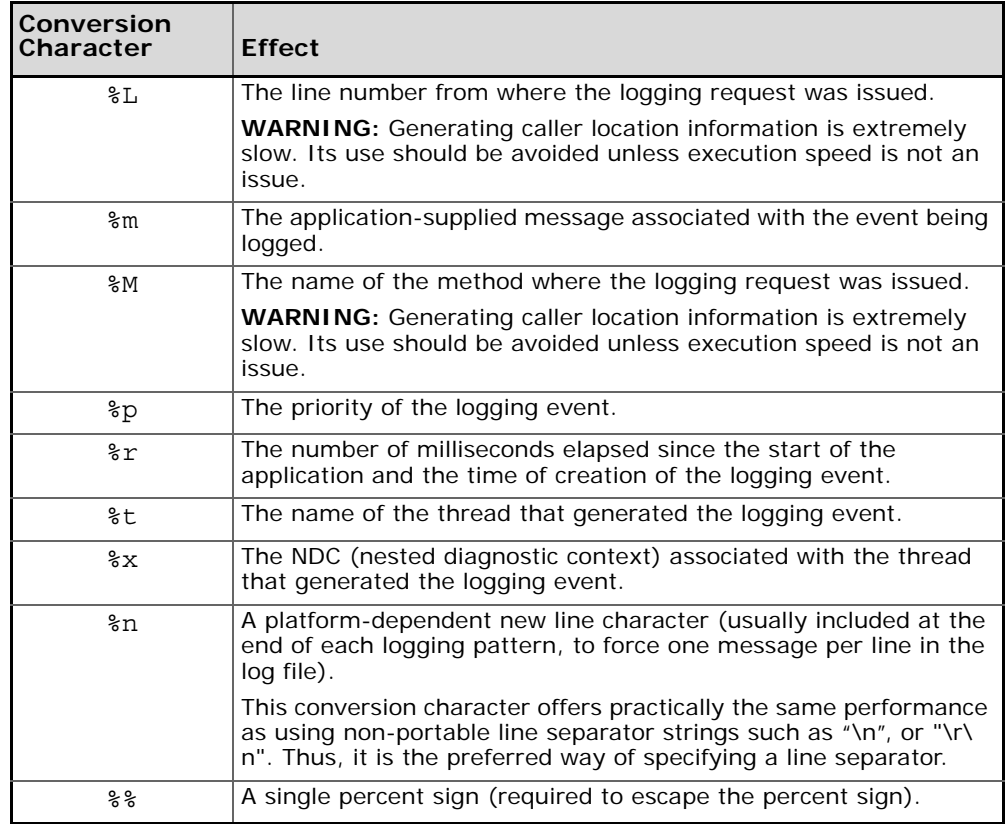

#### **Table 16 Conversion Characters (Continued)**

# <span id="page-152-2"></span><span id="page-152-0"></span>**Managing Java Objects**

The OpenFusion Administration Manager can be used to manage and configure user-defined Java Objects. Java Objects can be added to the Administration Manager's Object Hierarchy as described in ["Extending the](#page-24-0)  [Object Hierarchy"](#page-24-0). To make a Java Object available for management in the Administration Manager, the Java Object must be set up as described in this Appendix.

<span id="page-152-1"></span>The Administration Manager can be used to configure the Java Object's properties. To provide further management facilities, a custom GUI browser (which must extend com.prismt.browser.BaseBrowser) can be created for the Object. The browser can be launched from the Administration Manager (effectively acting as an Administration Manager plug-in) or started from a command line.

## **Creating the Java Object**

<span id="page-152-3"></span>If a Java Object is to use the ORB or any of the properties passed through from the OpenFusion Service, then it must implement the com.prismt.openfusion.plugin.JavaObject interface. This interface is defined as follows:

```
 public interface JavaObject
 {
     public void init (org.omg.CORBA.ORB orb, ExtendedProperties props) throws 
Exception;
 }
```
ExtendedProperties is found in the com.prismt.util package, which would have to be imported.

Management of the Java Object also requires a default constructor. When a Service containing the Java Object is started, the Administration Manager calls the Object's default constructor followed by the init method (if the JavaObject interface is not implemented then only the default constructor is called).

### **Describing the Java Object in XML**

An XML file must be created for each Java Object and placed in the <INSTALL>/xml/templates/objects directory (where <INSTALL> is the OpenFusion installation directory). This file should be given the name of the Java Object. For example:

<INSTALL>/xml/templates/objects/MyObject.xml

The presence of this file makes the Java Object available for adding to the Object Hierarchy.

See ["XML Configuration Files"](#page-140-0) for more of the XML files used by OpenFusion.

<span id="page-152-4"></span>The Java Object definition file must conform to the DTD specified in <INSTALL>/xml/schema/JavaObject.dtd.

The following example illustrates the MyObject.xml file for the MyObject Java Object:

```
 <?xml version="1.0" encoding="UTF-8">
  <!DOCTYPE JavaObject SYSTEM "file://Micro Focus/OpenFusion/xml/schema/
JavaObject.dtd">
  <JavaObject>
    <Name>
      My Object
    </Name>
    <ClassName>
      user.path.MyObjectImpl
    </ClassName>
    <Browser> 
      <BrowserName>
        My Object Manager
      </BrowserName>
      <BrowserClassName>
        user.path.browser.MyObjectBrowser
      </BrowserClassName> 
    </Browser>
  </JavaObject>
```
**Name** - The name of the Java Object as it will appear in the menu of available objects in the Administration Manager (this is illustrated in [Figure](#page-26-0)  [5](#page-26-0)).

<span id="page-153-2"></span><span id="page-153-1"></span>**ClassName** - The name of the class which is actually executed.

**BrowserName** - The name of the GUI browser which will be used to manage and configure the Java Object. This is the name which will be displayed on screen in the Administration Manager (optional).

<span id="page-153-3"></span><span id="page-153-0"></span>**BrowserClassName** - The class name of the GUI browser used to manage and configure the Java Object (optional).

### **Defining Properties for the Java Object**

If the Java Object has properties which should be set through the Administration Manager, the properties must be described in an XML file in the <INSTALL>/xml/templates/objects/properties directory (where <INSTALL> is the OpenFusion installation directory). This file should be given a name of the form <Java-Object>Properties.xml. For example:

```
<INSTALL>/xml/templates/objects/properties/
MyObjectProperties.xml
```
The properties XML file must conform to the DTD specified in <INSTALL>/ xml/schema/Properties.dtd. See ["Defining a Property in the XML File"](#page-145-1) for details.

### **The Object Hierarchy**

When an instance of the Java Object is added to a Service in the Administration Manager, an XML file is created for it. This file records the current value and locking status of each property belonging to the Java Object instance. The file is located as follows:

<INSTALL>/domains/<domain>/<node>/<service>/<javaobject>/ <javaobject>.xml

where <INSTALL> is the OpenFusion installation directory, <domain> is the name of the domain, <node> is the name of the node, <service> is the name of the Service, and <javaobject> is the name of the Java Object.

For example, an instance of the **ChannelConfiguratorObject** Java Object in the Administration Manager's **Object Hierarchy** could be represented by the following XML file:

<INSTALL>/domains/OpenFusion/localhost/ NotificationService/ChannelConfiguratorObject/ ChannelConfiguratorObject.xml

# **Glossary**

<span id="page-156-1"></span><span id="page-156-0"></span>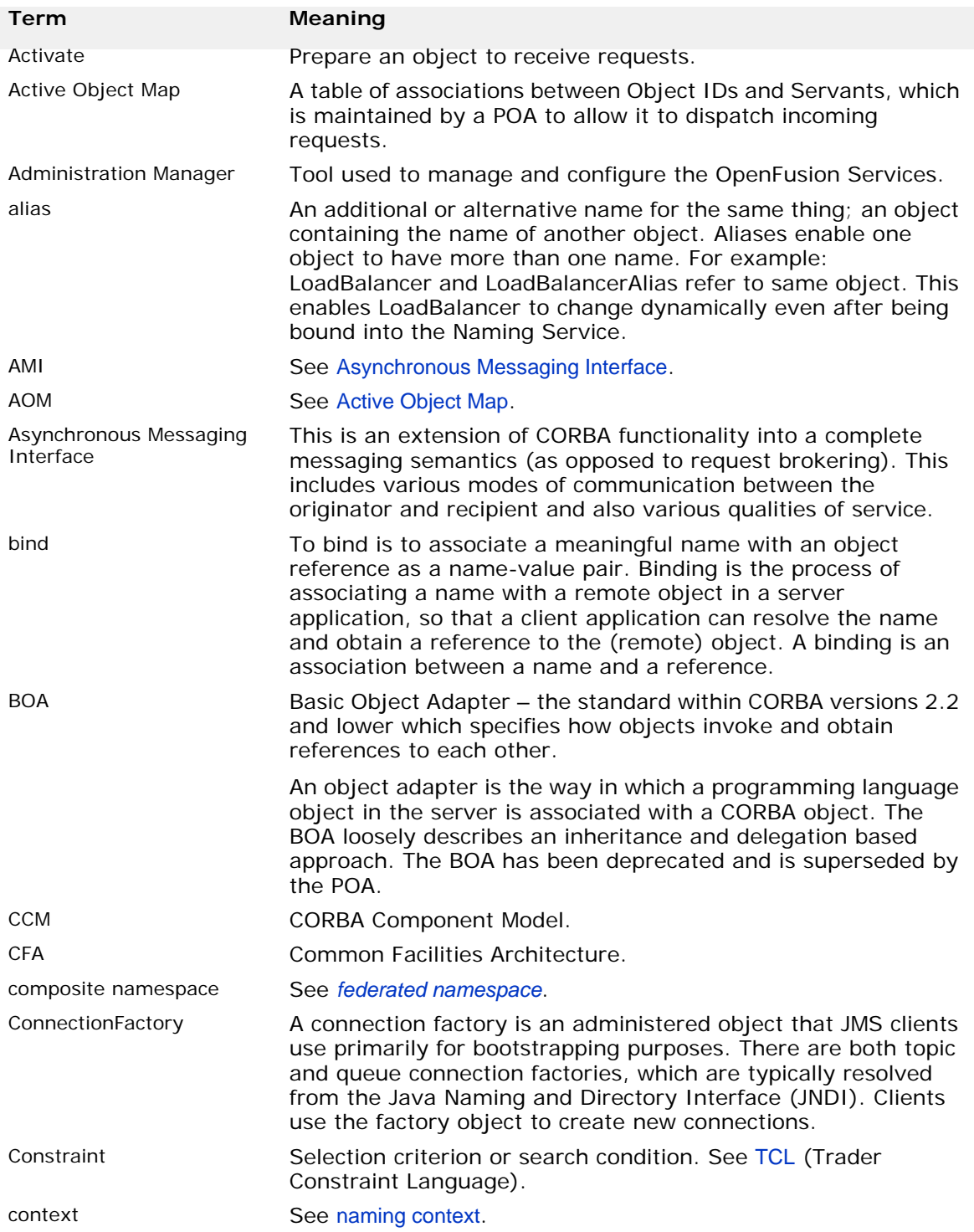

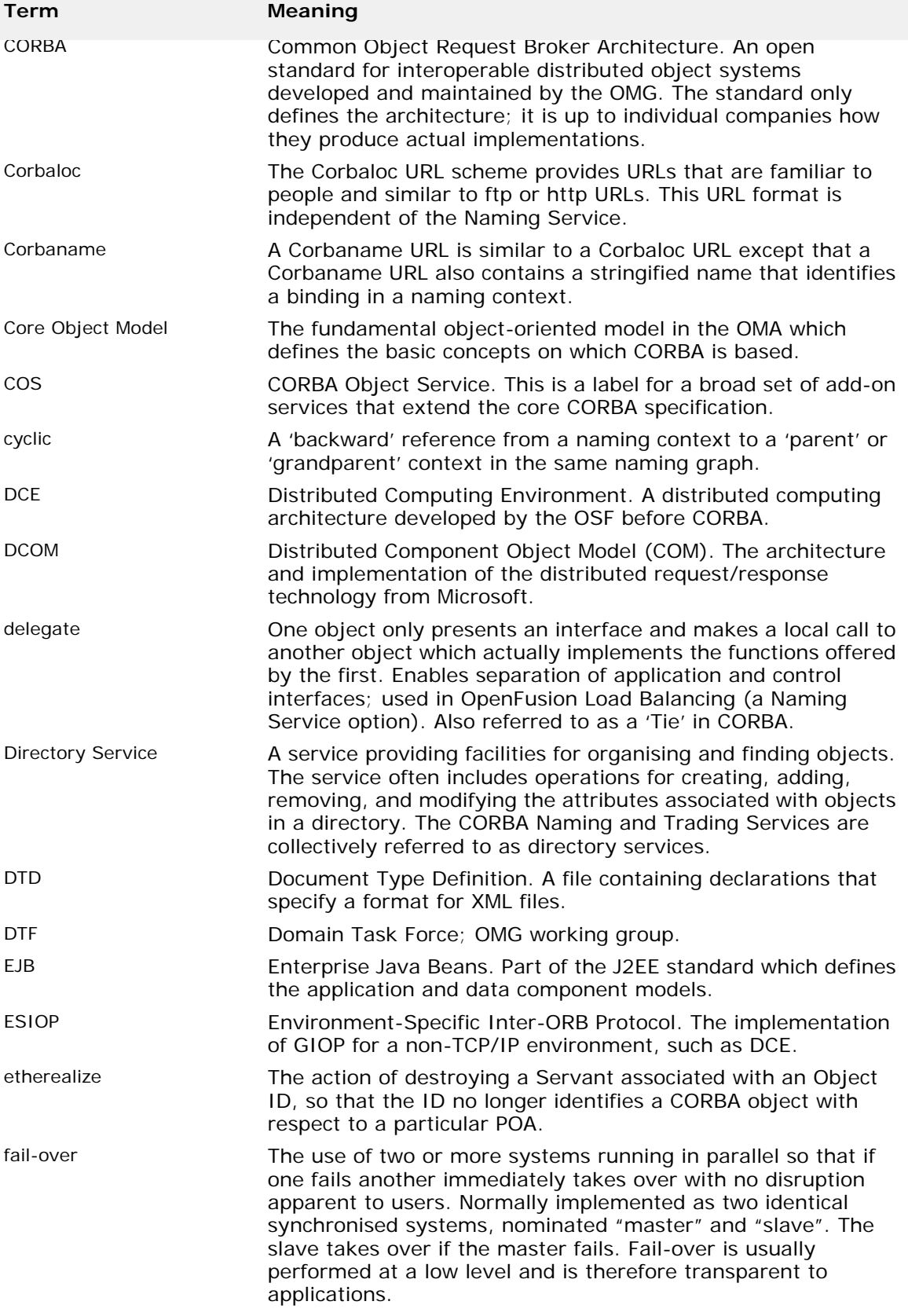

<span id="page-158-0"></span>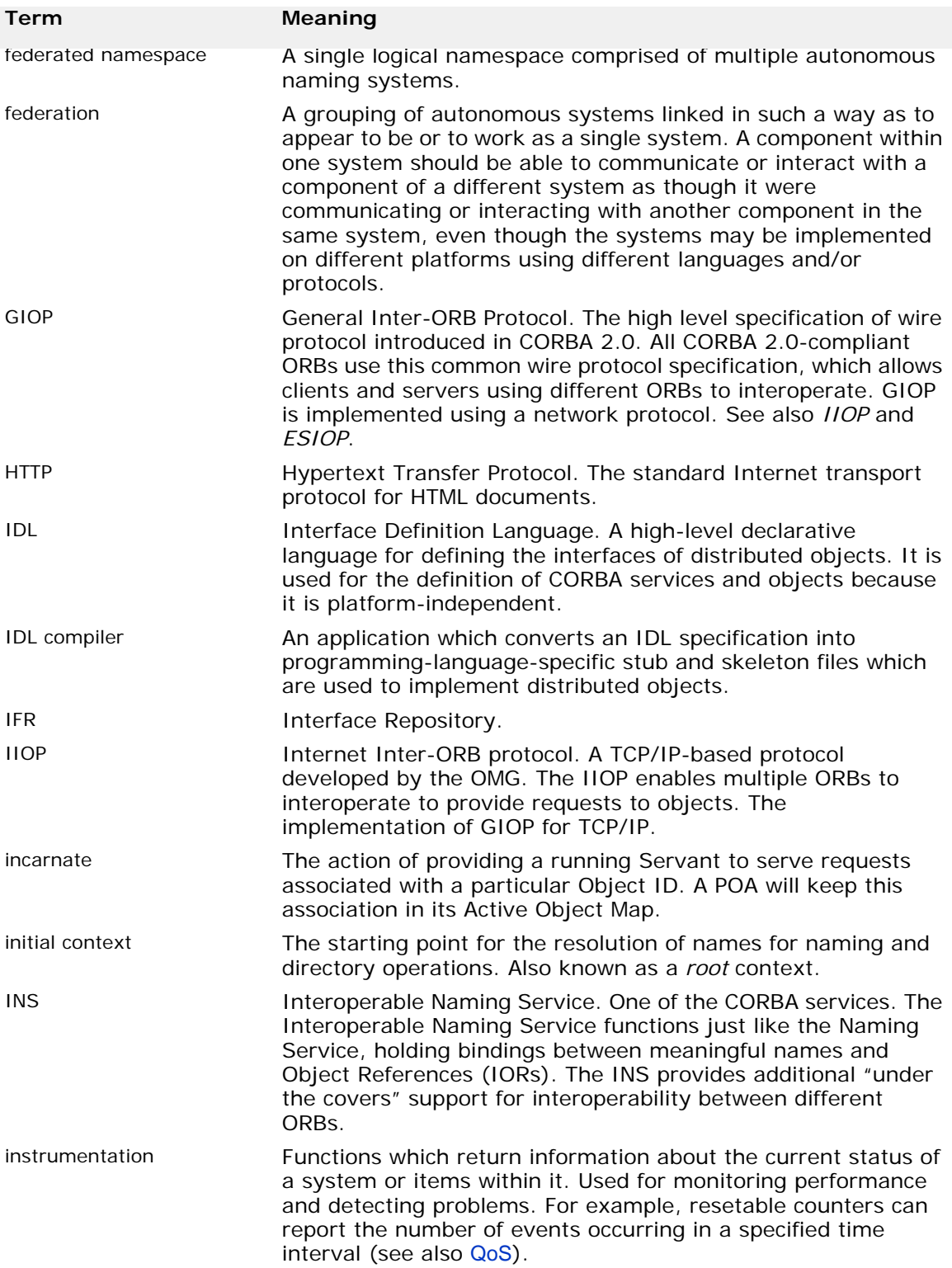

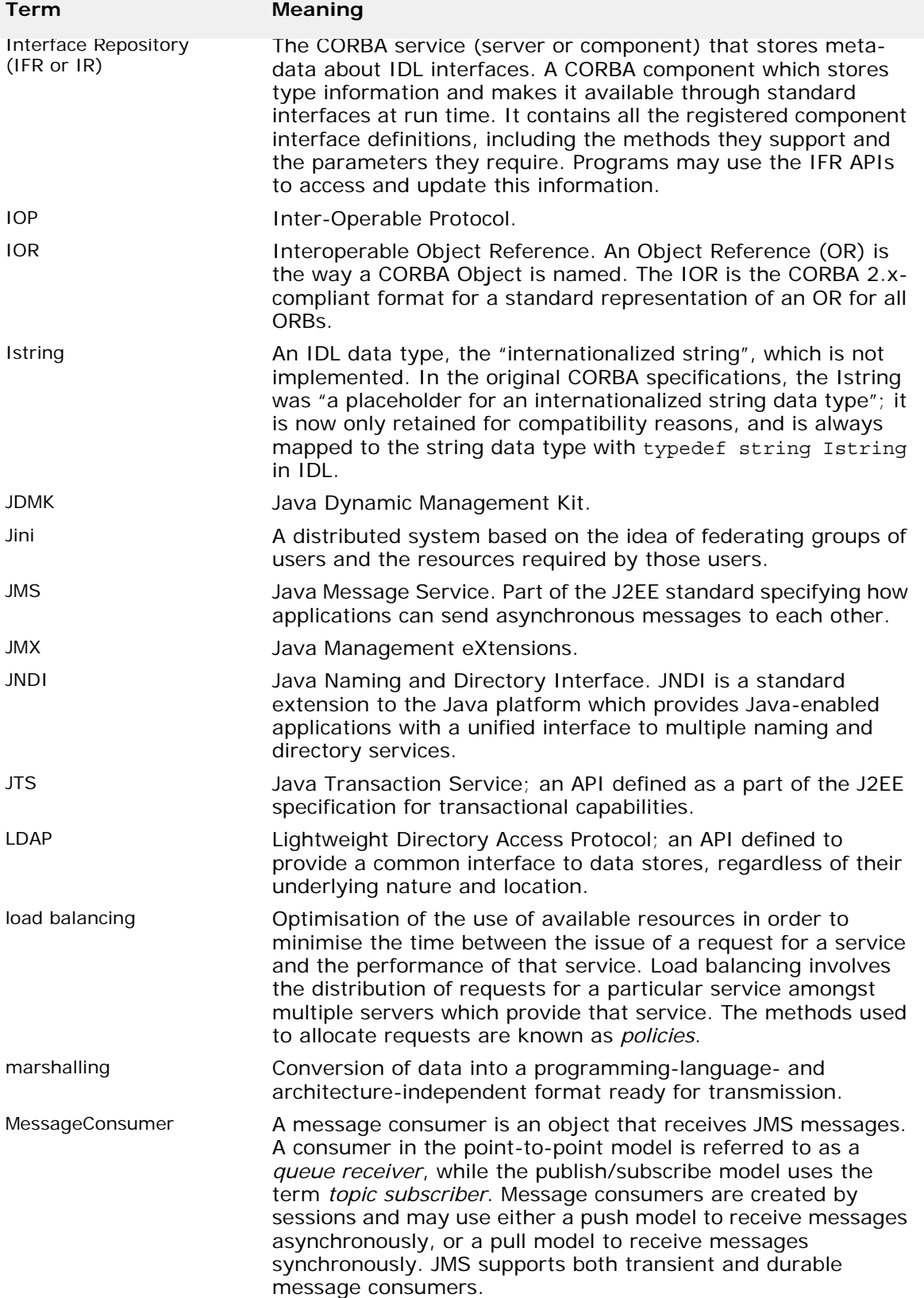

<span id="page-160-0"></span>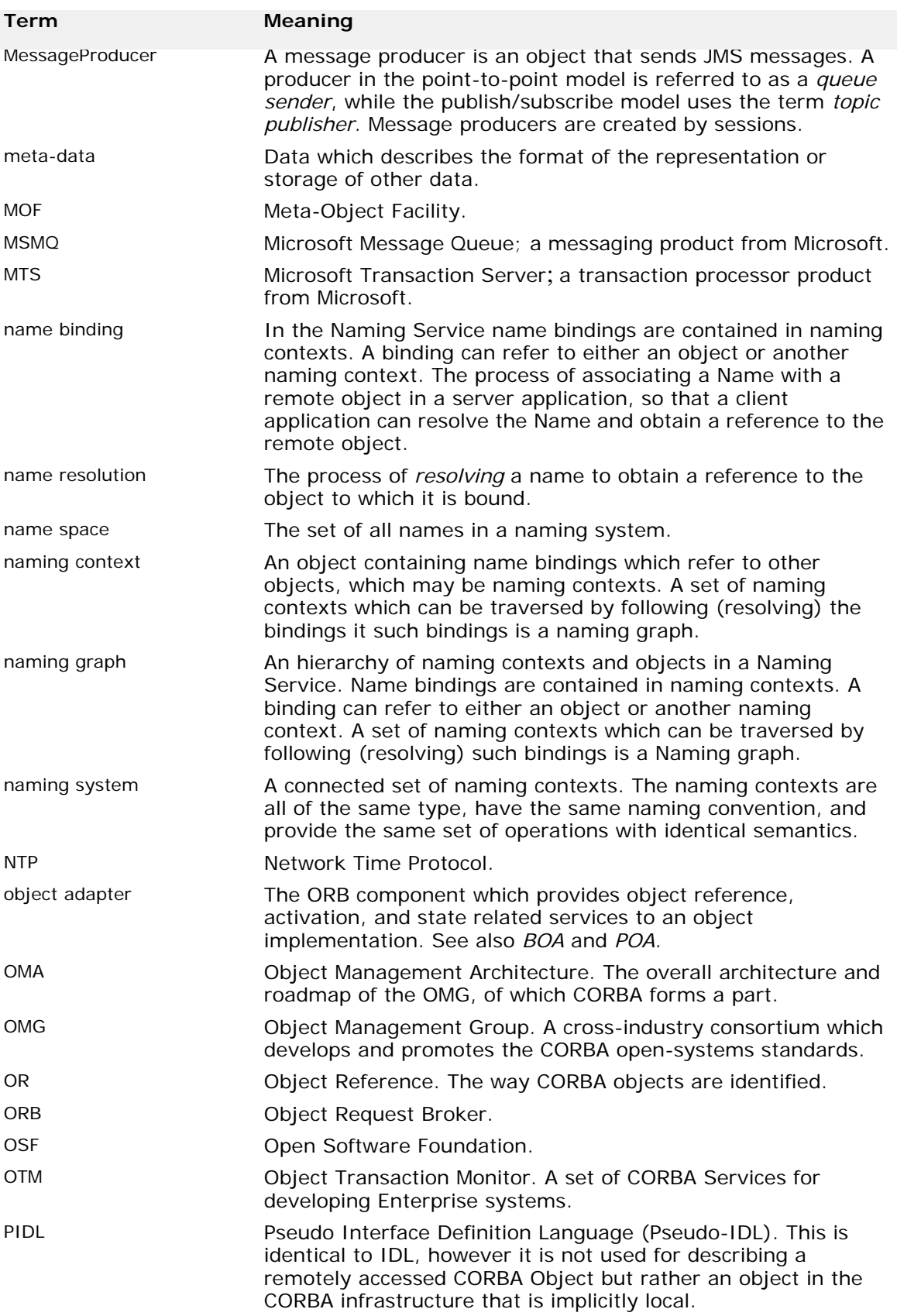

<span id="page-161-0"></span>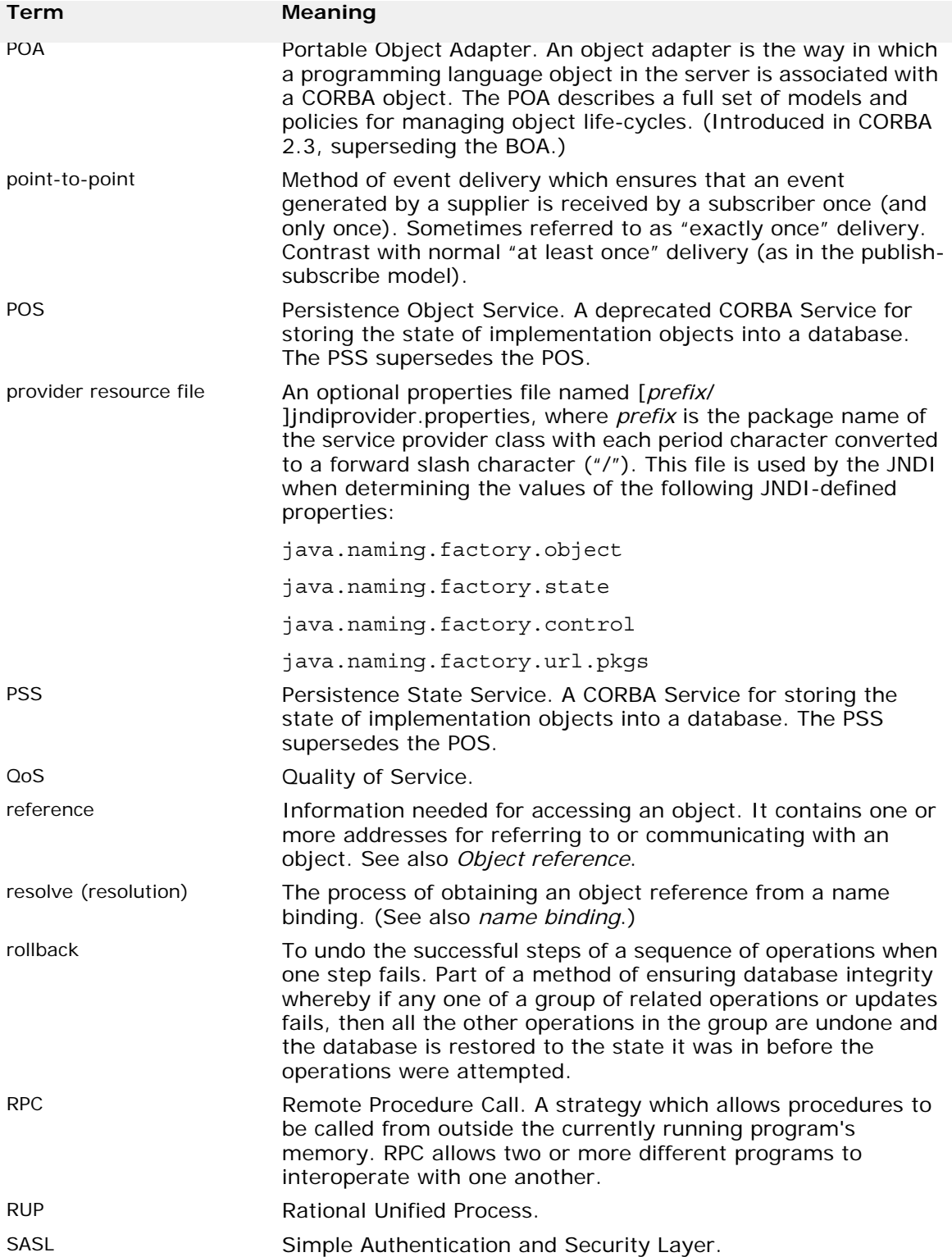

<span id="page-162-0"></span>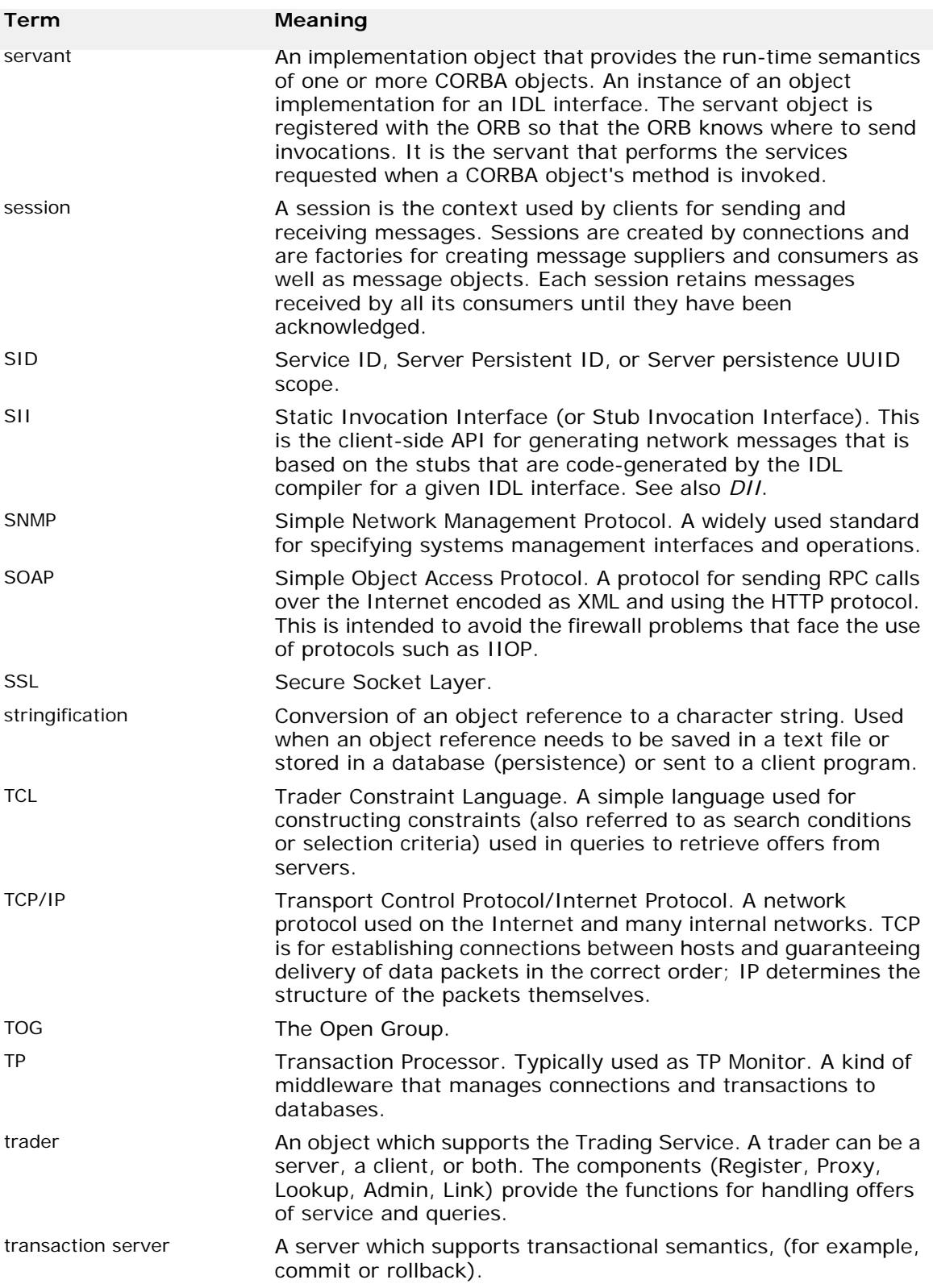

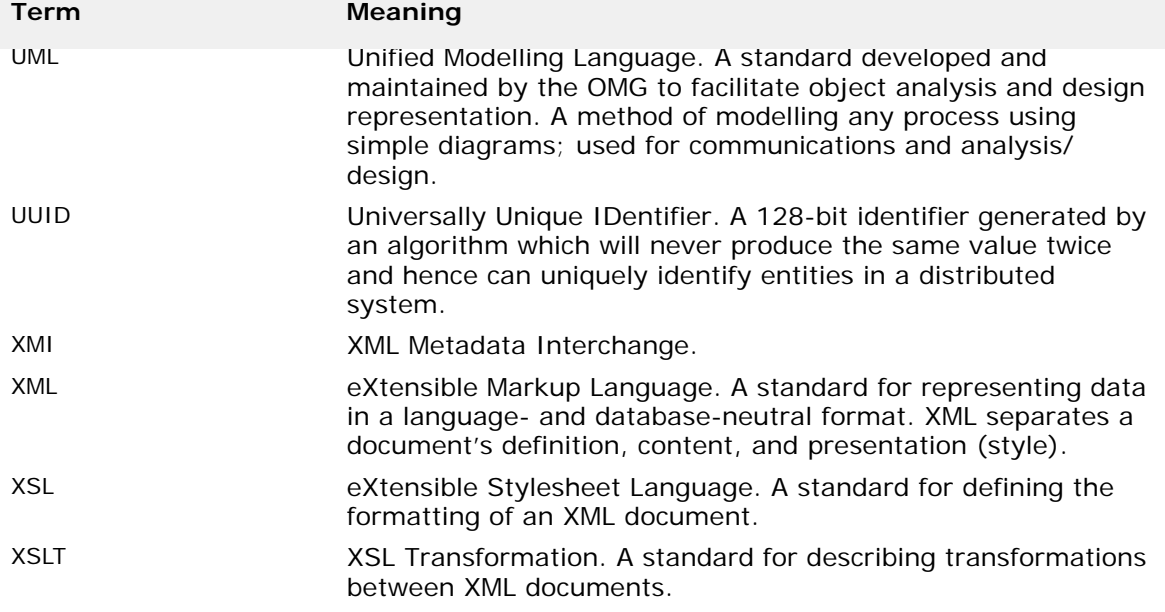

# **Index**

### **A**

Access Control List [104](#page-115-0) Access Entry Details [122](#page-133-0) Accessibility [19](#page-30-0) ACL [104](#page-115-1) ACL Groups [109](#page-120-0) acls (property) [116](#page-127-0) Add new principals [122](#page-133-1), [123](#page-134-0) Adding Java Objects [14](#page-25-0) Nodes [13](#page-24-1) Singletons [14](#page-25-0) Administration Manager [9](#page-20-0) Properties [57](#page-68-0) Administration Manager Tool [97](#page-108-0) adminMgrTool [97](#page-108-1) Appenders [137](#page-148-0) Assign a Principal to a Class or Method [124](#page-135-0) Assign Principals Globally [125](#page-136-0) Assign Value Globally [21](#page-32-0) to Peers [21](#page-32-1) to Properties [19](#page-30-1) Authentication [21,](#page-32-2) [104](#page-115-2) Authorised Credentials [110](#page-121-0)

### **B**

BAD\_PARAM Exception Count (property) [48](#page-59-0) BaseBrowser class [141](#page-152-1) Browser CORBA Object [25](#page-36-0) Framework [7](#page-18-0) Log [24](#page-35-0) Save Configuration [24](#page-35-1) BrowserClassName element [142](#page-153-0) BrowserName element [142](#page-153-1)

### **C**

 $C++$  Support [86](#page-97-0) CategoryName [134](#page-145-2) Central Configuration Set up Host [26](#page-37-0) Central Configuration Host (property) [29](#page-40-0), [30](#page-41-0), [59](#page-70-0) Central Host [26](#page-37-0) Changing the Order of Services and Singletons [16](#page-27-0) ClassName element [142](#page-153-2) CLASSPATH Jar files [83](#page-94-0) clients user defined [82](#page-93-0) clientSideLogin (property) [117](#page-128-0) Command Line Switches [8](#page-19-0) -noorb [8](#page-19-1) -port [8](#page-19-2) -remote [8](#page-19-3) -start [5](#page-16-0)

-status [5](#page-16-1) -stop [5](#page-16-2) Command Line Tools [97](#page-108-2) Conditional Properties [19,](#page-30-2) [135](#page-146-2) ConfigFile object (property) [117](#page-128-1) configGen [99](#page-110-0) Configuration [113](#page-124-0) Distributed Installation [26](#page-37-1) Files [129](#page-140-0) from the Command Line [135](#page-146-3) Save [24](#page-35-1) Configuration Generator [99](#page-110-1) Configuration Manager configuring persistent storage JDBC Data Source [87](#page-98-0) Configure from Remote Host (property) [30](#page-41-1) Configuring [62,](#page-73-0) [135](#page-146-3) Secure Client [115](#page-126-0) Secure Service [113](#page-124-1) ConfigViaWebServer (property) [59](#page-70-1) Conversion Characters [138](#page-149-1) CORBA Object Browser [25](#page-36-0) CORBA Object Activity Timeout (property) [49](#page-60-0) CORBA Process Interface [66](#page-77-0) CORBA.BadParamExceptions (property) [48](#page-59-1) CORBA.Calls (property) [49](#page-60-1) CORBA.InitializeExceptions (property) [48](#page-59-2) CORBA.InternalExceptions (property) [48](#page-59-3) Creating ACL Groups [109](#page-120-1) Principal Mappings [109](#page-120-2) Credentials [110](#page-121-1)

### **D**

Daemons [3](#page-14-0) DB.File.Dir(property) [37](#page-48-1), [87](#page-98-1) DB.HSQLDB.DefaultDir [43](#page-54-2) DB.JBDC.Driver (property) [41](#page-52-0) DB.JDBC.AutoCreate (property) [38](#page-49-0) DB.JDBC.CheckpointInterval [42](#page-53-0) DB.JDBC.ConnectionAttempts (property) [42](#page-53-1) DB.JDBC.ConnectionRetryInterval (property) [42](#page-53-2) DB.JDBC.Handler (property) [39](#page-50-0) DB.JDBC.Logging (property) [41](#page-52-1) DB.JDBC.Password (property) [41](#page-52-2) DB.JDBC.Type (property) [39](#page-50-1) DB.JDBC.URL (property) [40](#page-51-0) DB.JDBC.User (property) [41](#page-52-3) DB.Type (property) [37](#page-48-2) DB.WriteBatch (property) [38](#page-49-1) DB.WriteInterval (property) [38](#page-49-2) Default Trap Community (property) [63](#page-74-0) Default Trap Port (property) [63](#page-74-1) DefaultTrapCommunity (property) [63](#page-74-2) DefaultTrapPort (property) [63](#page-74-3) Delete Nodes [15](#page-26-1)

selected browser [24](#page-35-2) Delete Access Entries Globally [125](#page-136-1) Dependencies [134](#page-145-3) Directory Tree [131,](#page-142-0) [134](#page-145-4) Distributed Installation [26](#page-37-1) documentation .pdf format [xii](#page-11-0) updates on the web [xii](#page-11-0) Domain [11,](#page-22-0) [131](#page-142-1) Domain Configuration Parameters [8](#page-19-4) Domain.dtd [135](#page-146-4) DynAnyFactory class [79](#page-90-0) creation operations [79](#page-90-1)

### **E**

Enable Dynamic Portable Interceptors (property) [50](#page-61-0) Enable Traps (property) [63](#page-74-4) Enable Write Access (property) [64](#page-75-0) EnableDynamicInterceptors (property) [50](#page-61-1) EnableTraps (property) [63](#page-74-5) EnableWriteAccess (property) [64](#page-75-1) Enter user identity [24](#page-35-3) Event Log option [46](#page-57-0)

### **F**

File Browser [24](#page-35-4) option [46](#page-57-1) File Append (property) [45](#page-56-0) File Backup Number (property) [44](#page-55-0) File Maximum Size (property) [45](#page-56-1) fileLocations (property group) [116](#page-127-1)

### **G**

Generic Security Service Username and Password [106](#page-117-0) getValue() method [67](#page-78-0) Group Persistence File Example [109](#page-120-3) GroupName [134](#page-145-5) Groups [105](#page-116-0), [109](#page-120-4) groups (property) [117](#page-128-2) GSSUP [106](#page-117-1), [110](#page-121-2) gssupCredential (property) [116](#page-127-2) gssupUsers (property) [117](#page-128-3)

### **H**

HSQLDB [87](#page-98-2), [92](#page-103-0) hsqldb client/server [92](#page-103-1) HSQLDB Checkpoint Interval (property) [42](#page-53-0) HSQLDBObject [92](#page-103-1) Name [93](#page-104-0) NoSystemExit [94](#page-105-0) Port [94](#page-105-1) Silent [94](#page-105-2) Timeout [93](#page-104-1) Trace [93](#page-104-2)

### **I**

Identifiable interface [103](#page-114-0) IDL compiling [84](#page-95-0) Implementation Name [52](#page-63-0) Implementation Repository [28](#page-39-0) Incoming Call Count (property) [49](#page-60-2) Informix [87](#page-98-3), [90](#page-101-0) INITIALIZE Exception Count (property) [48](#page-59-4) Instrumentation [61](#page-72-0) Interfaces [125](#page-136-2) INTERNAL Exception Count (property) [48](#page-59-5) IOR Decoder [97](#page-108-3) IOR File Name (property) [57](#page-68-1) IOR Name Service (property) [56](#page-67-0) IOR Name Service Entry (property) [56](#page-67-1) IOR URL (property) [56](#page-67-2) IOR.File (property) [57](#page-68-2) IOR.Name (property) [56](#page-67-3) IOR.Server (property) [56](#page-67-4) IOR.URL (property) [57](#page-68-3) iorDecoder [97](#page-108-4)

### **J**

JAAS [103,](#page-114-1) [114](#page-125-0) JAAS Configuration File (property) [114](#page-125-1) jaasLoginConfig (property) [117](#page-128-4) jaasLoginConfigName (property) [117](#page-128-5) JacORB [83](#page-94-1), [85](#page-96-0) jacorb.properties file [28](#page-39-1) Jar Files [83](#page-94-0) Java IDL Compilation [84](#page-95-1) Properties [53](#page-64-0) Java Authentication and Authorisation Service [103](#page-114-2) Java Object Properties [142](#page-153-3) Java Objects [11](#page-22-1), [133](#page-144-0), [141](#page-152-2) Adding [14](#page-25-0) Managing [141](#page-152-2) java.security.auth.login.config (system property) [114,](#page-125-2) [117](#page-128-6) JavaObject interface [141](#page-152-3) JavaObject.dtd [135](#page-146-5), [141](#page-152-4) JDBC Auto-create tables (property) [38](#page-49-3) JDBC Connection Attempts (property) [42](#page-53-3) JDBC Connection Retry Interval (property) [42](#page-53-4) JDBC Data Source [87](#page-98-0) HSQLDB [92](#page-103-0) Informix [90](#page-101-0) Oracle [88](#page-99-0) SQL Server [91](#page-102-0) Sybase [89](#page-100-0) JDBC Database Type (property) [39,](#page-50-2) [87](#page-98-4) JDBC Driver [41](#page-52-4), [87](#page-98-5) JDBC Handler (property) [38,](#page-49-4) [87](#page-98-6) JDBC Logging (property) [41](#page-52-5), [87](#page-98-7) JDBC Password (property) [41](#page-52-6), [87](#page-98-8) JDBC URL (property) [39](#page-50-3), [87](#page-98-9)

JDBC User (property) [41](#page-52-7), [87](#page-98-10) JVM Flags (property) [53](#page-64-1) JVM Free Memory (property) [53](#page-64-2) JVM Information (property) [53](#page-64-3) JVM Total Memory (property) [53](#page-64-4) JVM.Flags (property) [53](#page-64-5) JVM.FreeMemory (property) [53](#page-64-6) JVM.Info (property) [53](#page-64-7) JVM.TotalMemory (property) [54](#page-65-0) JVM.XBoot (property) [54](#page-65-1)

### **L**

Launch file browser [24](#page-35-4) Layout Managers [137](#page-148-1) Load CORBA Singletons on Startup (property) [49](#page-60-3) LoadOnStart (property) [49](#page-60-4) localhost [10](#page-21-0), [11](#page-22-2) Locking Nodes [16](#page-27-1) Properties [16](#page-27-2) Log Layout [137](#page-148-2) Messages [137](#page-148-3) Log File (property) [45](#page-56-2) Log Layout (property) [43](#page-54-0) Log Level (property) [46](#page-57-2) Log Pattern (property) [43](#page-54-1) Log Plugin (property) [45](#page-56-3) Log Service Plugin option [46](#page-57-3) log4j [137](#page-148-4) log4j.appender.Default (property) [46](#page-57-4) log4j.appender.Default.Append (property) [45](#page-56-4) log4j.appender.Default.Facility (property) [44](#page-55-1) log4j.appender.Default.File (property) [45](#page-56-5) log4j.appender.Default.layout (property) [43](#page-54-3) log4j.appender.Default.layout.Conversion Pattern (property) [43](#page-54-4) log4j.appender.Default.LogID (property) [46](#page-57-5) log4j.appender.Default.MaxBackupIndex (property) [44](#page-55-2) log4j.appender.Default.MaxFileSize (property) [45](#page-56-6) log4j.appender.Default.SyslogHost (property) [44](#page-55-3) log4j.rootLogger (property) [47](#page-58-0) Logging Plugin Event Log [46](#page-57-0) File [46](#page-57-1) Log Service [46](#page-57-3) Rolling File [46](#page-57-6) Syslog [46](#page-57-7) LoginModule [105,](#page-116-1) [106,](#page-117-2) [110](#page-121-3)

### **M**

Manageable Resources [61](#page-72-1) manager (script) [3](#page-14-1), [8](#page-19-5) manager.bat [3,](#page-14-2) [7](#page-18-1) Mandatory Properties [18](#page-29-1) Mapping Principals [105](#page-116-2) Max Active Clients (property) [62](#page-73-1) Max Packet Size (property) [62](#page-73-2) MaxActiveClients (property) [62](#page-73-3) MaxPacketSize (property) [62](#page-73-4) Memory Profiler [22](#page-33-0) Multiple Object Identity [75](#page-86-0) MySQL [91](#page-102-1)

### **N**

Name (property) [93](#page-104-0) New UUID [21](#page-32-3) No System Exit (property) [94](#page-105-0) Node.dtd [135](#page-146-6) Nodes [11](#page-22-3), [131](#page-142-2) Adding [13](#page-24-1) Deleting [15](#page-26-1) -noorb (Command Line Switch) [8](#page-19-1) Notify Log ID (property) [46](#page-57-8) Number of active CORBA objects (property) [48](#page-59-6) Number of purged CORBA objects (property) [49](#page-60-5)

### **O**

object creation [73](#page-84-0) creation flags [75](#page-86-1) deactivation [76](#page-87-0) destruction [76](#page-87-1) existence [76](#page-87-2) identity [75](#page-86-2) implementations [77](#page-88-0) information [72](#page-83-0) persistent state [77](#page-88-1) reactvation [76](#page-87-3) references [77](#page-88-2) stringification [73](#page-84-1) Object Browser [25](#page-36-0) Object Cache Maximum Size (property) [51](#page-62-0) Object Cache Minimum size (property) [51](#page-62-1) Object Cache Purge Interval (property) [51](#page-62-2) Object Hierarchy [9,](#page-20-1) [27,](#page-38-0) [129](#page-140-1) Extending [13](#page-24-0) Icons [11](#page-22-4) Object Purging (property) [50](#page-61-2) ObjectAdapter class [73](#page-84-2) implementing an interface [80](#page-91-0) initialization [73](#page-84-3) multiple object identity [75](#page-86-0) object creation [73](#page-84-0) object deactivation [76](#page-87-0) object destruction [76](#page-87-1) object existence [76](#page-87-2)

object identity [75](#page-86-2) object implementation [77](#page-88-0) object persistent state [77](#page-88-1) object reactivation [76](#page-87-3) object references [77](#page-88-2) ObjectRegistry.Interval (property) [51](#page-62-3) ObjectRegistry.MaxSize (property) [51](#page-62-4) ObjectRegistry.MinSize (property) [51](#page-62-5) ObjectRegistry.Objects (property) [48](#page-59-7) ObjectRegistry.Purge (property) [50](#page-61-3) ObjectRegistry.Purges (property) [49](#page-60-6) OF\_Admin\_URL (property) [29](#page-40-1) OF\_DOMAIN\_URL [9](#page-20-2) OF\_DOMAINS\_URL [9](#page-20-3) OF\_DOMAINS\_URL (property) [29](#page-40-2) OF\_NODE\_URL [9](#page-20-4) OF.Security.Password (system property) [116](#page-127-3) OF.Security.UserName (system property) [116](#page-127-4) OpenFusion Graphical Tools [7](#page-18-2) Starting [7](#page-18-3) OpenFusion Install URL (property) [30,](#page-41-2) [59](#page-70-2) OpenFusion Java IDL Compilation [84](#page-95-0) OpenFusion.Manager [58](#page-69-0) OpenFusionInstallURL (property) [59](#page-70-3) Oracle [87,](#page-98-11) [88](#page-99-0) ORB Daemons [3](#page-14-3) initialization [72](#page-83-1) shutdown [72](#page-83-2) ORB Initialization Arguments (property) [51](#page-62-6) Orb.Name (property) [51](#page-62-7) ORBAdapter class [72](#page-83-3) object information [72](#page-83-0) object stringification [73](#page-84-1) ORB initialization [72](#page-83-1) ORB shutdown [72](#page-83-2) Recommendations [79](#page-90-2) restrictions [78](#page-89-0) ORBInitRef.ImplementationRepository (property) [28](#page-39-2)

#### **P**

PAM [103](#page-114-3), [110](#page-121-4) Pattern Layout [137](#page-148-5) PDF documentation [xii](#page-11-0) Persistence Properties [37](#page-48-3) Persistence type (property [87](#page-98-12) Persistence type (property) [37](#page-48-2) persistent servers [81](#page-92-0) Persistent Storage [87](#page-98-13) PID (property) [52](#page-63-1) Pluggable Authentication Modules [103,](#page-114-4) [106,](#page-117-3) [110](#page-121-5) POA Name (property) [52,](#page-63-2) [58](#page-69-1) POA.Name (property) [52,](#page-63-3) [58](#page-69-2) -port (Command Line Switch) [8](#page-19-2) Port (property) [52](#page-63-4), [58](#page-69-3), [62](#page-73-5), [94](#page-105-1) Portability classes [71](#page-82-0)

Pre-load Properties (property) [60](#page-71-0) PreLoadProperties (property) [60](#page-71-1) Principal [104](#page-115-3), [122](#page-133-2) Mapping [105,](#page-116-3) [109](#page-120-5) Principal Persistence File Example [110](#page-121-6) principalMappings (property) [116](#page-127-5) Principals Panel [122](#page-133-2) Process Interface [66](#page-77-1) ProcessSingleton Configuration [55](#page-66-0) Properties [18](#page-29-0) Administration Manager [57](#page-68-0) Assign Value Globally [21](#page-32-0) Assign Value to Peers [21](#page-32-1) Assigning Values [19](#page-30-1) Conditional [19](#page-30-2), [135](#page-146-2) Java Properties [53](#page-64-0) Locking [16](#page-27-2) Locking Nodes [16](#page-27-1) Mandatory [18](#page-29-1) New UUID [21](#page-32-3) Persistence [37](#page-48-3) Refresh [20](#page-31-0) Reset Counter [20](#page-31-1) Security [53](#page-64-8) Set [20](#page-31-2) System [54](#page-65-2) Type [18](#page-29-2) XML File [134](#page-145-6), [142](#page-153-3) Properties.dtd [135](#page-146-7)

### **R**

Read-only Community (property) [64](#page-75-2) ReadOnlyCommunity (property) [64](#page-75-3) Read-write Community (property) [64](#page-75-4) ReadWriteCommunity (property) [64](#page-75-5) Refresh [20](#page-31-0) current node [24](#page-35-5) selected browser [24](#page-35-6) Reload Security Configuration (signal) [108](#page-119-0) -remote (Command Line Switch) [8](#page-19-3) Remote OpenFusion Install URL (property) [30](#page-41-3), [59](#page-70-4) Remote Singletons [29](#page-40-3) Remove a Principal from a Class or Method [124](#page-135-1) Remove All Principals from a Class or Method [124](#page-135-2) Reset Counter [20](#page-31-1) Resolve Name (property) [57](#page-68-4) ResolveName (property) [57](#page-68-5) Restoring Services and Singletons [17](#page-28-0) Rolling File option [46](#page-57-6) Root node [11](#page-22-5) RTOrb [83,](#page-94-2) [85](#page-96-1) run script command line format [84](#page-95-2) using [83](#page-94-3) Running OpenFusion [3](#page-14-4) RunOpenFusionInstallURL (property) [59](#page-70-5) RunViaWebServer (property) [59](#page-70-6)

#### **S**

Save Configuration [24](#page-35-1) Save Changes to Security Access Entries [122](#page-133-3) Securable Objects [103](#page-114-5) Secure Client [115](#page-126-0) Securing an Interface or Method [107](#page-118-0) Security Properties [53](#page-64-8) User Identity [21](#page-32-2) Security Access Entries [121](#page-132-0) Security Configuration [113](#page-124-0) Security Configuration File [116](#page-127-6) Example [117](#page-128-7) Security Configuration File (property) [115](#page-126-1) Security Credentials File Example [111](#page-122-0) Security Credentials File (property) [115](#page-126-2) Security Enabled (property) [113](#page-124-2) Security Hierarchy Options [121](#page-132-0) Security Manager [119](#page-130-0) Security Object Icons [121](#page-132-1) Security Principals [122](#page-133-2) security.ConfigFile (property) [115](#page-126-3) security.Enabled (property) [113](#page-124-3) security.UserDataFile (property) [115](#page-126-4) security.UserDataFile (system property) [117](#page-128-8) security.XMLACLPersistenceFile (property) [115](#page-126-5) security.XMLACLPersistenceFile (system property) [116](#page-127-7) security.XMLGroupPersistenceFile (property) [114](#page-125-3) security.XMLGroupPersistenceFile (system property) [117](#page-128-9) security.XMLPrincipalPersistenceFile [116](#page-127-8) security.XMLPrincipalPersistenceFile (property) [114](#page-125-4) securityEnabled (property) [116](#page-127-9) server running [78](#page-89-1) running user defined [82](#page-93-0) server (script) [4](#page-15-0), [5](#page-16-3) Server Persistent ID (property) [42](#page-53-5) Server Port (property) [52,](#page-63-5) [58](#page-69-4) Server Process ID (property) [52](#page-63-6) Servers Persistent [81](#page-92-0) serverSideLogin (property) [117](#page-128-10) Service [11](#page-22-6), [132](#page-143-0) Changing the Order [16](#page-27-0) Log [22](#page-33-1) service resolving [82](#page-93-1) Service Data Directory (property) [37,](#page-48-1) [87](#page-98-1) Service Portability [71](#page-82-1) Service Resolution [73](#page-84-4) Service Status File (property) [47](#page-58-1) Service Timeout (property) [60](#page-71-2)

Service.dtd [135](#page-146-8) Service.Timeout (property) [60](#page-71-3) Services Starting [12](#page-23-0) Set [20](#page-31-2) Shared File System [28](#page-39-3) SID (property) [42](#page-53-6) Signals [21](#page-32-4) Silent (property) [94](#page-105-2) Singleton.dtd [135](#page-146-9) Singletons [11](#page-22-7), [132](#page-143-1) Adding [14](#page-25-0) Changing the Order [16](#page-27-0) Remote [29](#page-40-3) SNMP Agent [62](#page-73-6) SNMPAgentObject [62](#page-73-7) SQL Scripts [88](#page-99-1) SQL Server [87,](#page-98-14) [91](#page-102-0) Starting Services [3,](#page-14-5) [12](#page-23-0) Status [11](#page-22-8) Status.Timeout (property) [60](#page-71-4) StatusFile (property) [47](#page-58-1) StatusTimeout (property) [60](#page-71-5) Stop current action [24](#page-35-7) Storage Write Batch Size (property) [38,](#page-49-5) [87](#page-98-15) Storage Write Interval (property) [37](#page-48-4), [87](#page-98-16) Subject [104](#page-115-4) Supplying Authorised Credentials [110](#page-121-7) Sybase [87](#page-98-17), [89](#page-100-0) Syslog Facility (property) [44](#page-55-4) Syslog Host (property) [44](#page-55-5) Syslog option [46](#page-57-7) System Name (property) [55](#page-66-1) System Properties [54](#page-65-2) System Type (property) [55](#page-66-2) System.Name (property) [55](#page-66-3) System.Type (property) [55](#page-66-4)

### **T**

Timeout (property) [49](#page-60-7), [93](#page-104-1) Tomcat Home Directory (property) [32](#page-43-0) Tomcat Port (property) [34](#page-45-0) Tomcat Security Policy File (property) [33](#page-44-0) Tomcat WAR directory (property) [33](#page-44-1) Tomcat WAR Files (property) [33](#page-44-2) Tomcat Web Server [29](#page-40-4), [31](#page-42-0) Tomcat Work Directory (property) [32](#page-43-1) Tomcat.Archives (property) [33](#page-44-3) Tomcat.Context (property) [33](#page-44-4) Tomcat.Home (property) [32](#page-43-2) Tomcat.PolicyFile (property) [33](#page-44-5) Tomcat.Port (property) [34](#page-45-1) Tomcat.WorkDir (property) [33](#page-44-6) Tool Bar [23](#page-34-0) CORBA Object Browser [26](#page-37-2) Tool Bar Button Delete selected browser [24](#page-35-2) Launch the file browser [24](#page-35-4) Refresh selected browser [24](#page-35-6) Refresh the current node [24](#page-35-5)

Save Configuration [24](#page-35-1) Stop current action [24](#page-35-7) View the browser log [24](#page-35-0) Tool Bar Buttons [122](#page-133-4) Tool Tips [10](#page-21-1) Trace (property) [93](#page-104-2) Trap Hosts File (property) [63](#page-74-6) Trap On Authentication Failure (property) [64](#page-75-6) TrapHostsFile (property) [63](#page-74-7) TrapOnAuthenticationFailure (property) [64](#page-75-7) Type [18](#page-29-2)

### **U**

Use Xbootclasspath (property) [54](#page-65-3) User Identity [21](#page-32-2) User Name (property) [54](#page-65-4) User.Name (property) [54](#page-65-5)

### **V**

View browser log [24](#page-35-0)

### **W**

Web Archives [31](#page-42-1) Web server [29](#page-40-5)

### **X**

Xbootclasspath [54](#page-65-3) XML Configuration Files [97,](#page-108-5) [129](#page-140-0) Schema [135](#page-146-10) Templates [133](#page-144-1) XML ACL Persistence (property) [114](#page-125-5) XML Group Persistence (property) [114](#page-125-6) XML Group Persistence File Example [109](#page-120-3) XML Principal Persistence (property) [114](#page-125-7) XML Principal Persistence File Example [110](#page-121-6)